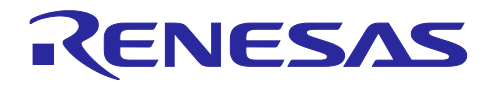

# RZ/T1 グループ

R01AN4432JJ0200 Rev.2.00 2019.9.30

USB 経由シリアル FlashROM 書き込みサンプルプログラム

### R-IN Engine 搭載製品

### 要旨

本アプリケーションノートは、USB Peripheral Communications Device Class(以下、PCDC)を使用した USB 経由でシリアル FlashROM にユーザアプリケーションプログラム(以下、ユーザプログラム)を書き込むサン プルプログラムについて説明します。

USB 経由シリアル FlashROM 書き込みサンプルプログラム(以下、USB シリアル書き込みサンプル)の特長 を以下に示します。

- 本サンプルプログラムは、ローダプログラム部、ユーザプログラム部、および USB シリアル書き込 みサンプル部で構成されています。
- ローダプログラムは、RZ/T1 のブート処理後にクロック発生回路、バスステートコントローラなどの 初期化後、シリアル FlashROM に書き込まれている下記のいずれかのプログラムを ATCM 領域にコ ピーし、コピーしたプログラムを起動します。

・ユーザプログラム

・USB シリアル書き込みサンプル

なお、ローダプログラムは RZ/T1 の P44 端子の状態を見て ATCM 領域にコピーするプログラムを判 断します。

 $\checkmark$  ユーザプログラムは評価ボードの LED 制御を行います。評価ボードの SW2 を押下すると、Arm® CortexⓇ-R4 コアは外部端子割り込み処理により、評価ボードの LED1 の点灯/消灯の状態を LED データとして共有メモリ領域に書き込みます。一方 Cortex-M3 コアは常に共有メモリの LED データ を読み込み、点灯/消灯状態を評価ボードの LED1 に反映させます。

なお、ユーザプログラムは、「RZ/T1 グループ R-IN Engine 搭載製品 初期設定」を使用していま す。ユーザプログラムの詳細な仕様に関しては「RZ/T1 グループ R-IN Engine 搭載製品 初期設定」 を参照してください。

 USB シリアル書き込みサンプルは、ホスト PC からターミナルソフト(Tera Term など)により送信され るコマンドを USB 経由で受信し、ユーザプログラムのダウンロード、シリアル FlashROM への書き 込み、セクターイレースなどを行います。

### 動作確認デバイス

RZ/T1 グループ R-IN Engine 搭載製品

本アプリケーションノートを他のマイコンへ適用する場合、そのマイコンの仕様にあわせて変更し、十分 評価してください。

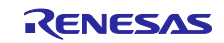

# 目次

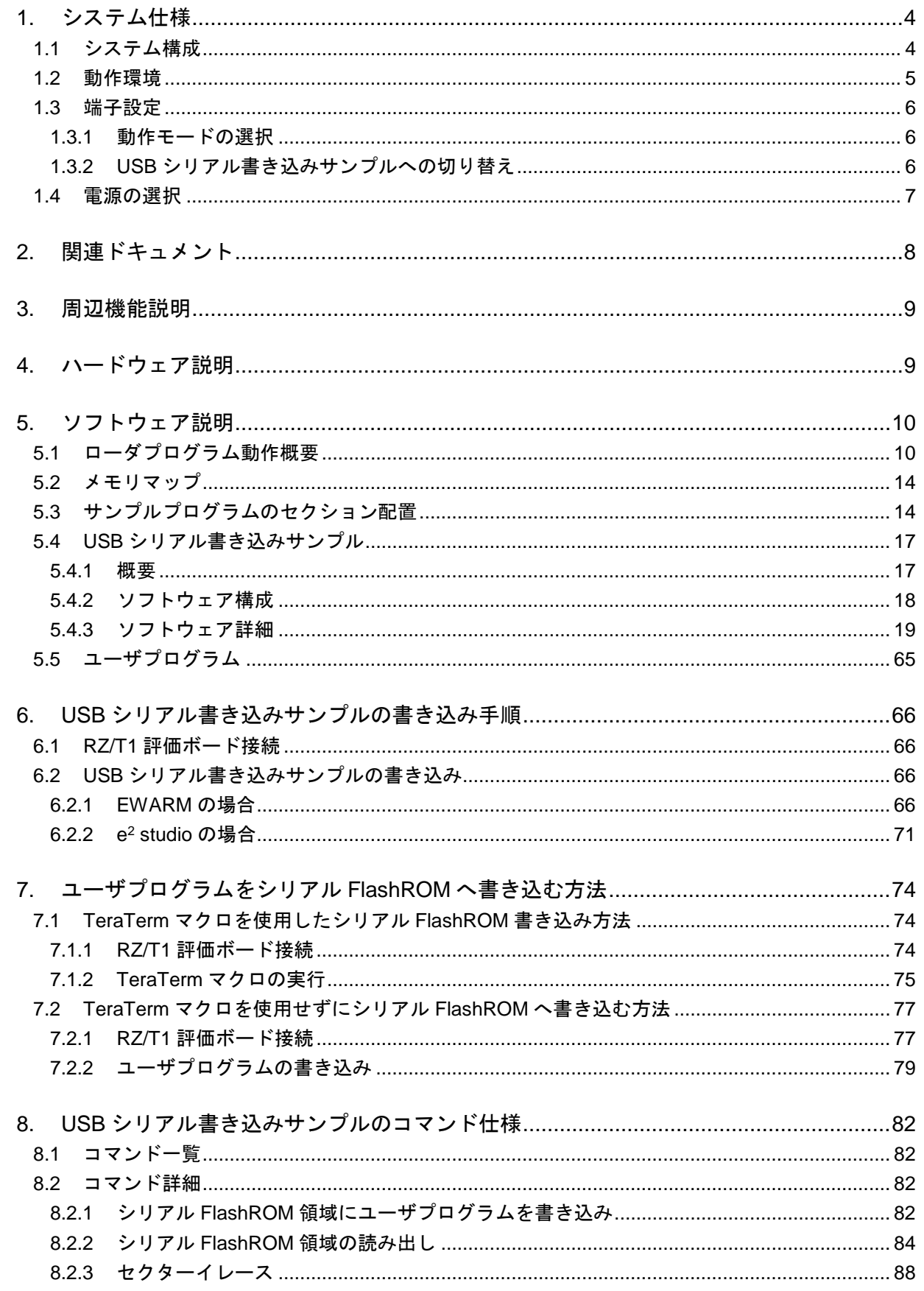

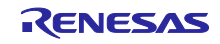

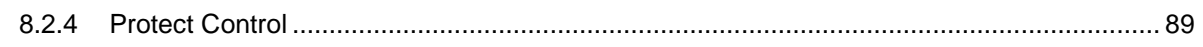

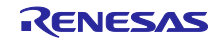

### <span id="page-3-0"></span>1. システム仕様

### <span id="page-3-1"></span>1.1 システム構成

図 [1.1](#page-3-2) に本サンプルプログラムのシステム構成を示します。

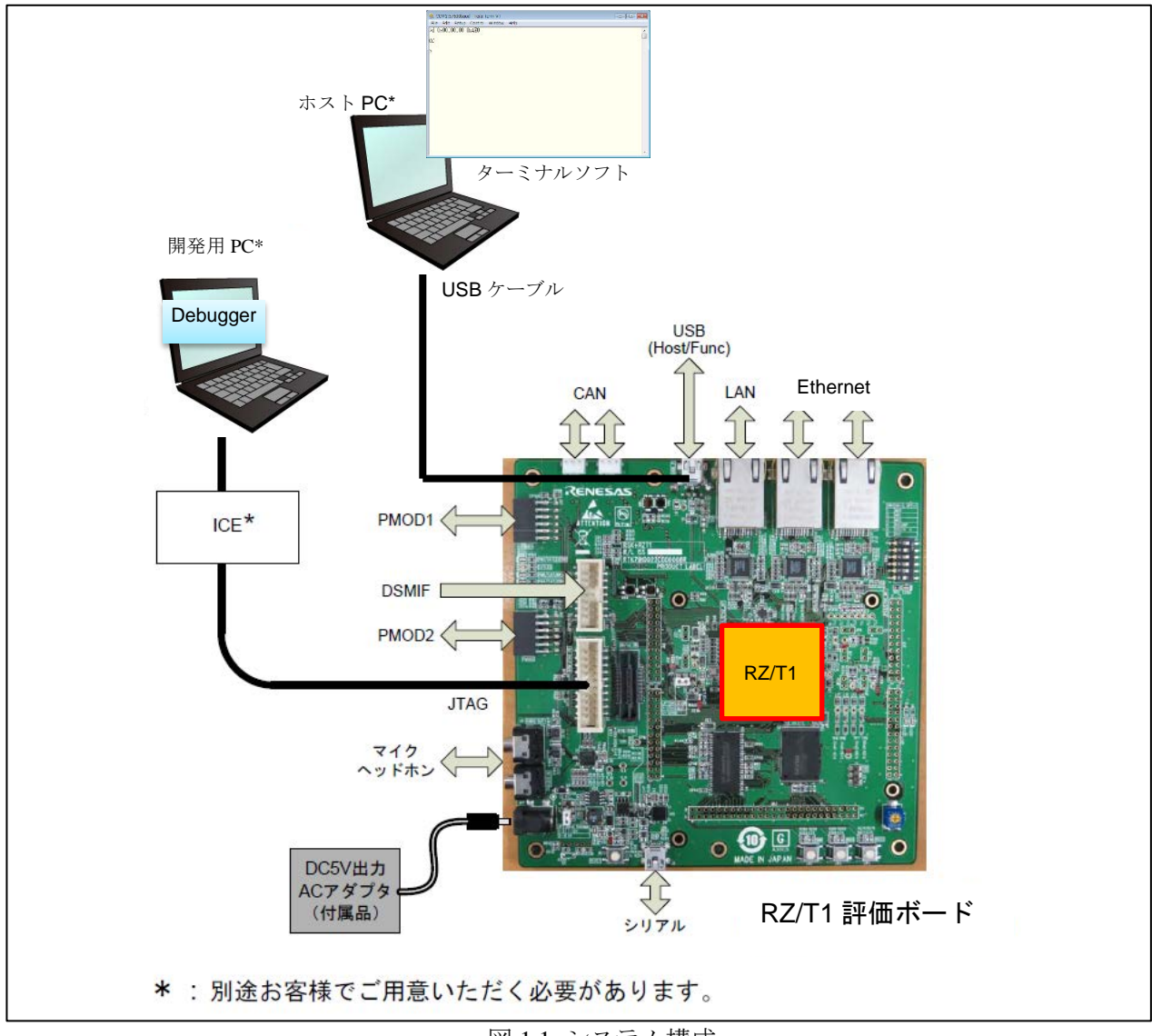

<span id="page-3-2"></span>図 1.1 システム構成

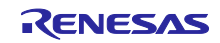

# <span id="page-4-0"></span>1.2 動作環境

本マニュアルのサンプルプログラムは、下記の環境を想定しています。

表 1.1 動作環境

| 項目         | 内容                                             |  |  |
|------------|------------------------------------------------|--|--|
| 使用ボード      | RZ/T1 評価ボード                                    |  |  |
|            | RTK7910018C00000BE                             |  |  |
| <b>MCU</b> | RZ/T1 (R-IN Engine 内蔵版)                        |  |  |
|            | R7S910018                                      |  |  |
| 動作周波数      | CPU クロック (CPUCLK) : 450MHz (Arm Cortex-R4)     |  |  |
|            | システムクロック (ICLK) : 150MHz (Arm Cortex-M3)       |  |  |
| 動作電圧       | 3.3V                                           |  |  |
| 動作モード      | SPI ブートモード                                     |  |  |
| 使用デバイス     | シリアル FlashROM(64Mbyte)                         |  |  |
|            | Macronix 製 MX25L51245GMI-10G(セクターサイズ: 64Kbyte) |  |  |
| 統合開発環境     | IAR システムズ社製                                    |  |  |
|            | Embedded Workbench® for Arm Version 8.30.1     |  |  |
|            | <b>RENESAS 製</b>                               |  |  |
|            | $e2$ studio 6.1.0                              |  |  |
| エミュレータ     | IAR システムズ社製                                    |  |  |
|            | $l$ -jet                                       |  |  |
|            | <b>SEGGER 製</b>                                |  |  |
|            | J-Link                                         |  |  |
| ターミナルソフト   | Tera Term v4.97                                |  |  |
| ホスト PC     | Windows 10 Enterprise                          |  |  |
|            | Intel(R) Core(TM) i5-6300U CPU@2.4GHz 2.5GHz   |  |  |

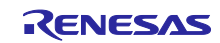

### <span id="page-5-0"></span>1.3 端子設定

### <span id="page-5-1"></span>1.3.1 動作モードの選択

RZ/T1 は、外部端子(MD0、MD1、MD2)で動作モードを選択します。

以下の表に、RZ/T1 の各モード設定端子のレベルと動作モードとの関係を示します。

#### 表 1.2 動作モード選択

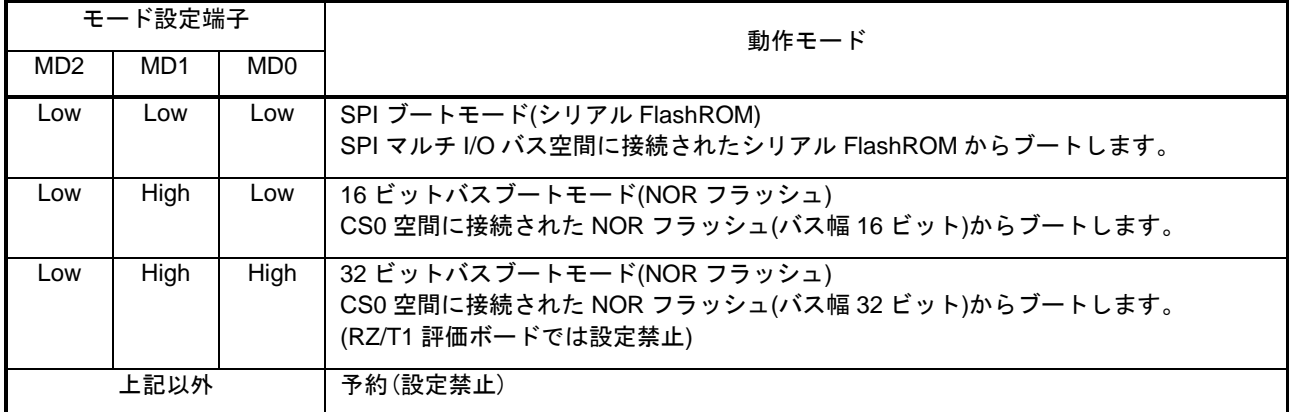

これらの動作モードを選択する仕組みとして、RZ/T1 評価ボードでは、上記 MD0、MD1、MD2 は DIP-SW(SW4-1、4-2、4-3)に接続されています。評価ボードでは SW4 の設定により動作モードを選択可能で す。本サンプルプログラムでは SPI ブートモードを対象とします。以下の表で塗りつぶしてある設定にし ます。

#### 表 1.3 SW4 の設定

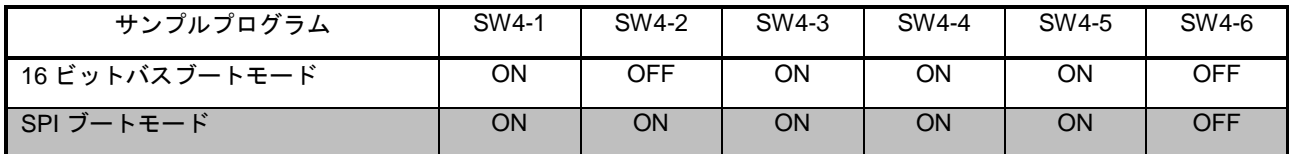

動作モードの選択は、電源を投入する前に行ってください。

#### <span id="page-5-2"></span>1.3.2 USB シリアル書き込みサンプルへの切り替え

本サンプルプログラムでは、RZ/T1 のリセット解除後に P44 端子(評価ボードの SW3)のレベルをソフトウェ アで判定し、USB シリアル書き込みサンプルとユーザプログラムを切り替えます。

表 1.4 USB シリアル書き込みサンプル切り替え

| P44 端子      | プログラム            |
|-------------|------------------|
| Low(SW3 押下) | USB シリアル書き込みサンプル |
| High        | ユーザプログラム         |

USB シリアル書き込みサンプルが起動された場合、評価ボードの LED10 が点灯します。

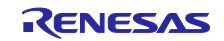

### <span id="page-6-0"></span>1.4 電源の選択

RZ/T1 評価ボードでは、電源選択用ジャンパ(JP2、JP7)を実装しています。 以下の表で塗りつぶしてある設定にします。

表 1.5 JP2、JP7 の設定

| ジャンパ                        | 設定      | 機能                     |
|-----------------------------|---------|------------------------|
| JP <sub>2</sub><br>システム電源選択 | $1 - 2$ | 7~12V 電源を使用            |
|                             | $2 - 3$ | 5V 電源を使用               |
| JP7<br>VCCQ33B 供給元選択        | $1 - 2$ | RZ/T1 デジタル 3.3V 電源から供給 |
|                             | $2 - 3$ | RZ/T1 デジタル 1.2V 電源から供給 |

電源選択用ジャンパの設定は、電源を投入する前に行ってください。

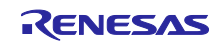

### <span id="page-7-0"></span>2. 関連ドキュメント

本アプリケーションノートに関連するドキュメントを以下に示します。併せて参照してください。

- RZ/T1 グループ R-IN Engine 搭載製品 初期設定 ドキュメント番号:R01AN2989JJxxxx(日本語版)/R01AN2989EJxxxx (英語版)
- RZ/T1 グループ USB Peripheral Communications Device Class Driver ドキュメント番号:R01AN2631JJxxxx (日本語版)/R01AN2631EJxxxx (英語版)
- RZ/T1 グループ・ユーザーズマニュアル ハードウェア編 ドキュメント番号:R01UH0483JJxxxx (日本語版)/R01UH0483EJxxxx (英語版)
- RZ/T1 グループ シリアルフラッシュサンプルプログラム ドキュメント番号:R01AN3010JJxxxx (日本語版)/R01AN3010EJxxxx (英語版)
- **RZ/T1 評価ボード RTK7910022C00000BR ユーザーズマニュアル** ドキュメント番号:R20UT3124JJxxxx (日本語版)
- Renesas Starter Kit+ for RZ/T1 User's Manual ドキュメント番号:R20UT3242EGxxxx (英語版)

xxxx:リビジョン

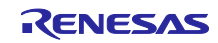

### <span id="page-8-0"></span>3. 周辺機能説明

クロック発生回路(CPG)、割り込みコントローラ(ICUA)、エラーコントロールモジュール(ECM)、 拡張内蔵 RAM、汎用入出力ポート、USB2.0HS ファンクションモジュール(USBf)についての基本的な内容 は、RZ/T1 グループ・ユーザーズマニュアル ハードウェア編を参照してください。

### <span id="page-8-1"></span>4. ハードウェア説明

図 [4.1](#page-8-2) にハードウェア構成例を示します。

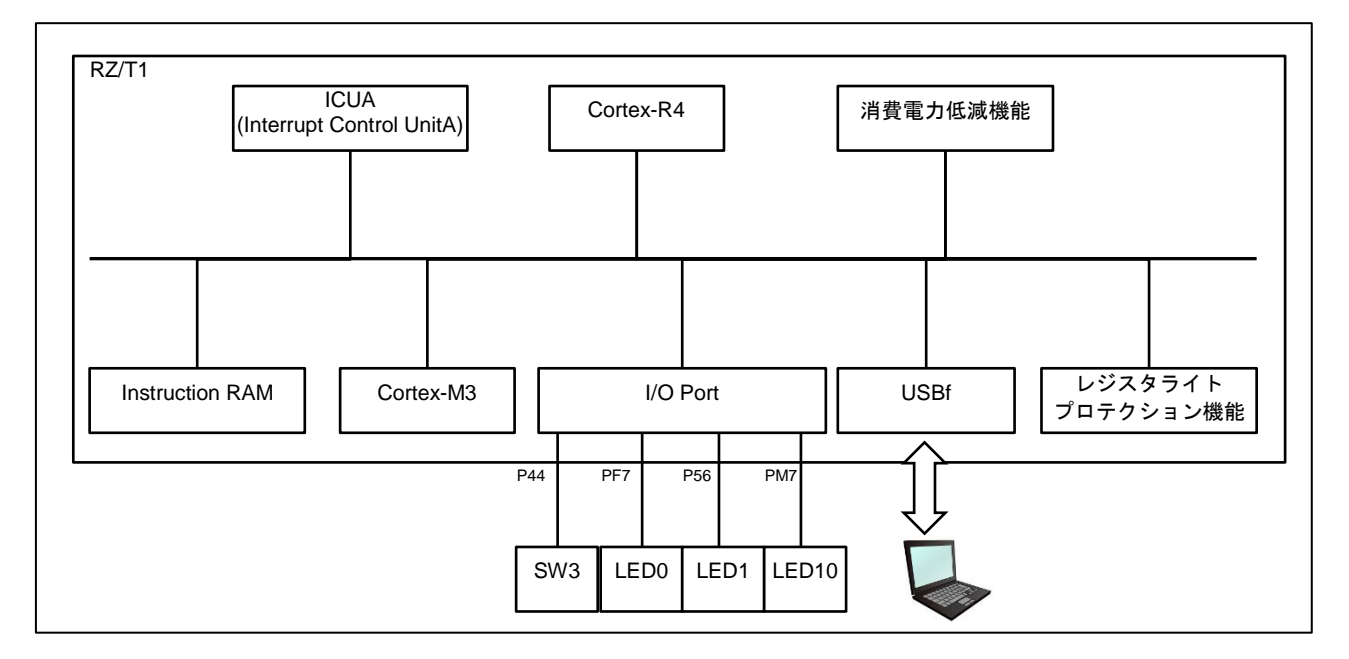

<span id="page-8-2"></span>図 4.1 ハードウェア構成例

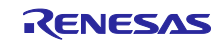

#### <span id="page-9-0"></span>5. ソフトウェア説明

以降、特に明記しない場合は EWARM (IAR システムズ社製)を使用した場合について説明を行います。

### <span id="page-9-1"></span>5.1 ローダプログラム動作概要

RZ/T1 はリセット解除後のブート処理で、外付けのシリアル FlashROM に格納されたローダプログラムを 内蔵 RAM (BTCM) ヘコピーします。

ローダプログラムでは、ブート処理後にリセット判定、クロック設定、バス設定などを行います。その 後、RZ/T1 の P44 端子を確認して、シリアル FlashROM に格納されたユーザプログラム領域または、USB シ リアル書き込みサンプル領域を内蔵 RAM(ATCM)にコピーします。

ユーザプログラムを内蔵 RAM (ATCM)にコピーする場合、ローダプログラムはシリアル FlashROM に 書き込まれているユーザプログラム情報テーブルを参照して、内蔵 RAM (ATCM)にコピーします。本サ ンプルプログラムでは、ユーザプログラム情報テーブルはアドレス 0x300A0000 に格納します。表 [5.1](#page-9-2) に ユーザプログラム情報テーブルを示します。

次に MPU 設定、キャッシュ設定を行い、例外ベクタをロウベクタ状態に切り替え、内蔵 RAM(ATCM)に コピーしたプログラムの先頭番地へ分岐します。

<span id="page-9-2"></span>

| <b>No</b>      | Address(Offset) | Description                                                                         |
|----------------|-----------------|-------------------------------------------------------------------------------------|
| $\mathbf{1}$   | 0x00            | シリアル FlashROM のユーザプログラム領域の先頭アドレス                                                    |
| 2              | 0x04            | ATCM に格納するユーザプログラム領域の先頭アドレス                                                         |
| 3              | 0x08            | ATCM に格納するユーザプログラム領域の最終アドレス                                                         |
| $\overline{4}$ | 0x0C            | シリアル FlashROM の Cortex-M3 用ユーザプログラム領域の先頭アド<br>レス                                    |
| 5              | 0x10            | Instruction RAM に格納する Cortex-M3 用ユーザプログラム領域の先頭<br>アドレス                              |
| 6              | 0x14            | Instruction RAM に格納する Cortex-M3 用ユーザプログラム領域のサイ<br>ズ(e <sup>2</sup> studio 版は最終アドレス) |
| $\overline{7}$ | 0x18            | シリアル FlashROM のユーザプログラム用変数領域の先頭アドレス                                                 |
| 8              | 0x1C            | ATCM に格納するユーザプログラム用変数領域の先頭アドレス                                                      |
| 9              | 0x20            | ATCM に格納するユーザプログラム用変数領域の最終アドレス                                                      |
| 10             | 0x24            | Dummy                                                                               |
| 11             | 0x28            | bss 領域の先頭アドレス                                                                       |
| 12             | 0x2C            | bss 領域の最終アドレス                                                                       |

表 5.1 ユーザプログラム情報テーブル

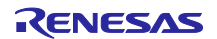

図 [5.1](#page-10-0) にブート処理後の動作概要を示します。

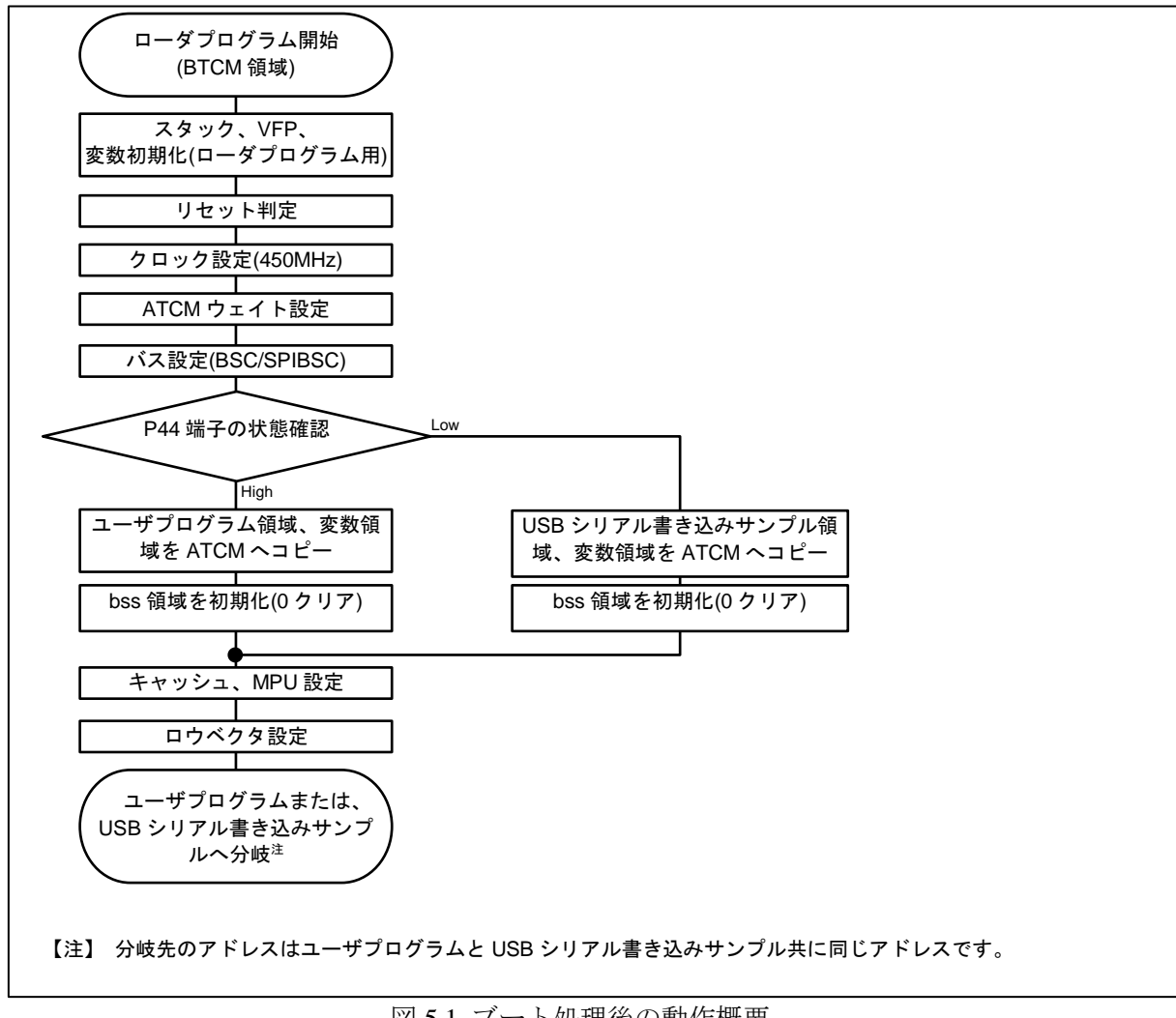

<span id="page-10-0"></span>図 5.1 ブート処理後の動作概要

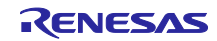

# 5.1.1 ユーザプログラム情報テーブル

以下に EWARM 版および e2 studio 版のユーザプログラム情報テーブルを示します。

### ■EWARM 版

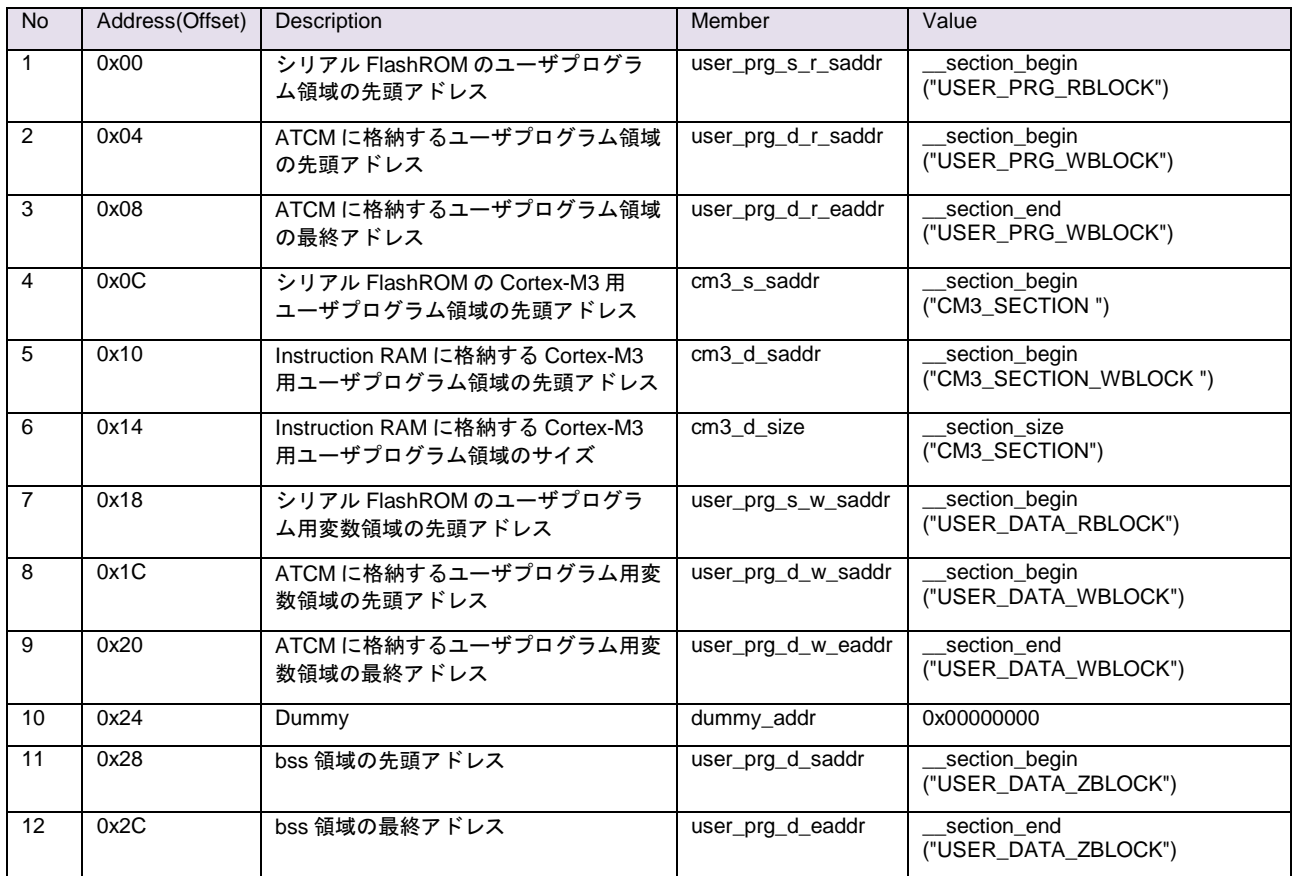

user\_prg\_info\_tbl.h でユーザプログラム情報テーブル構造体を宣言し、loader\_init2.c でユーザプログラム情報 テーブルを宣言しています。ユーザプログラム情報テーブルは、リンカ設定ファイル(RZ\_T1\_R-

IN\_init¥Cortex-R4¥RZ\_T1\_init\_boot¥src¥common¥serial\_boot¥RZ\_T1\_init\_serial\_boot.icf)のセクションを使用す ることで、ビルド時に各領域のアドレス情報が格納されます。

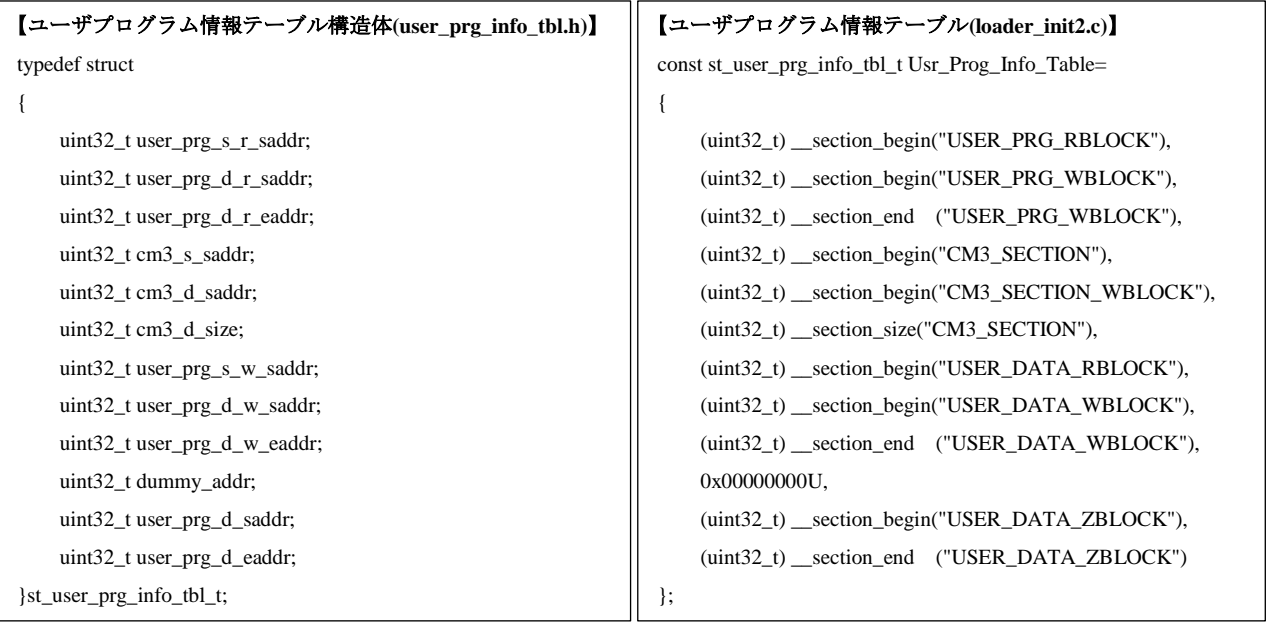

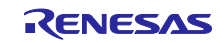

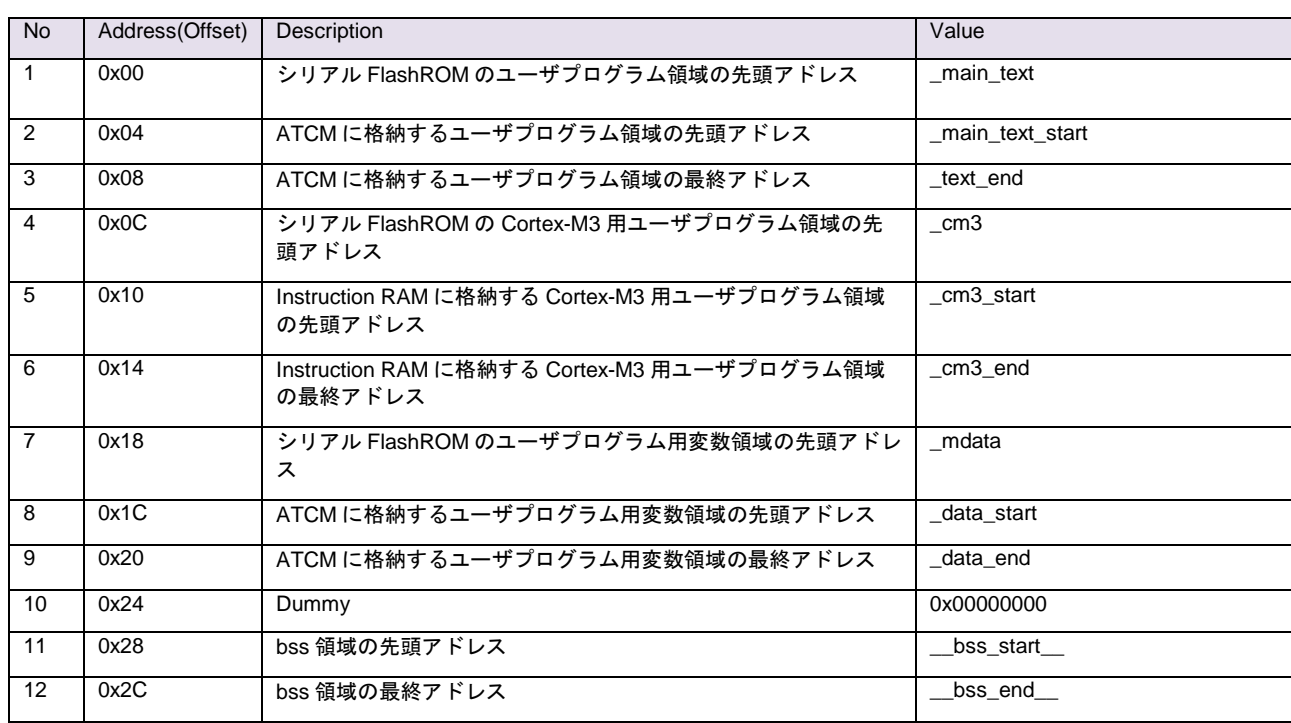

■e<sup>2</sup> studio 版(user\_prog\_info\_tbl.asm)

user\_prog\_info\_tbl.asm でユーザプログラム情報テーブルを宣言しています。ユーザプログラム情報テーブル は、リンカスクリプトファイル(¥RZ\_T1\_R-IN\_init\_sflash¥sample\_cr4¥src¥linker\_scriptHardwareDebug.ld)のセ クションを使用することで、ビルド時に各領域のアドレス情報が格納されます。

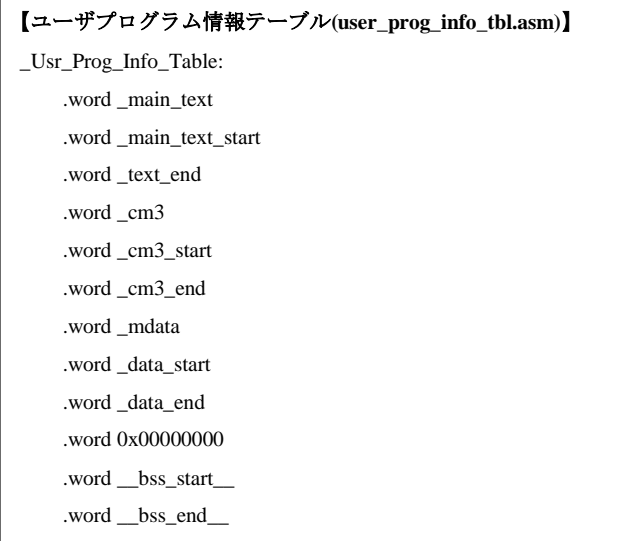

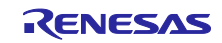

### <span id="page-13-0"></span>5.2 メモリマップ

RZ/T1 グループのアドレス空間については、ユーザーズマニュアル ハードウェア編に記載しています。

### <span id="page-13-1"></span>5.3 サンプルプログラムのセクション配置

表 [5.2](#page-14-0) に Cortex-R4、表 [5.3](#page-15-0) に Cortex-M3 の使用するセクションを示し、図 5.2 に Cortex-R4、図 5.3 に Cortex-M3 のセクション配置を示します。

<span id="page-13-2"></span>

| 領域の名前                   | 内容                              | タイプ  | ロード領域                    | 実行領域                     |
|-------------------------|---------------------------------|------|--------------------------|--------------------------|
| <b>VECTOR WBLOCK</b>    | リセット、例外ベクタテーブル                  | Code |                          | <b>ATCM</b>              |
| USER PRG WBLOCK         | ユーザプログラム領域(実行用)                 | Code | $\overline{\phantom{0}}$ | <b>ATCM</b>              |
| USER DATA WBLOCK        | ユーザプログラム用変数領域(実行用)              | Data | —                        | <b>ATCM</b>              |
| <b>CSTACK</b>           | スタック領域                          | Data | $\qquad \qquad -$        | <b>ATCM</b>              |
| <b>SVC STACK</b>        | スーパバイザ (SVC) モードのスタック<br>領域     | Data |                          | <b>ATCM</b>              |
| <b>IRQ STACK</b>        | IRQ モードのスタック領域                  | Data | $\overline{\phantom{0}}$ | <b>ATCM</b>              |
| FIQ STACK               | FIQ モードのスタック領域                  | Data | $\qquad \qquad -$        | <b>ATCM</b>              |
| UND_STACK               | 未定義 (UND) モードのスタック領域            | Data | —                        | <b>ATCM</b>              |
| ABT_STACK               | アボート (ABT) モードのスタック領域           | Data | $\overline{\phantom{0}}$ | <b>ATCM</b>              |
| LDR DATA_WBLOCK         | ローダプログラム用変数領域(実行用)              | Data |                          | <b>BTCM</b>              |
| LDR_PRG_WBLOCK          | ローダプログラム領域(実行用)                 | Code | $\qquad \qquad -$        | <b>BTCM</b>              |
| ldr_param               | ローダ用パラメータ                       | Data | <b>FLASH</b>             |                          |
| LDR PRG RBLOCK          | ローダプログラム領域 (格納用)                | Code | <b>FLASH</b>             | $\overline{\phantom{0}}$ |
| LDR DATA RBLOCK         | ローダプログラム用変数領域 (格納用)             | Data | <b>FLASH</b>             | $\overline{\phantom{0}}$ |
| <b>VECTOR RBLOCK</b>    | リセット、例外ベクタテーブル領域(格<br>納用)       | Code | <b>FLASH</b>             | —                        |
| USER PRG RBLOCK         | ユーザプログラム領域(格納用)、                | Code | <b>FLASH</b>             |                          |
|                         | Cortex-M3 用ユーザプログラム領域 (格<br>納用) |      |                          |                          |
| <b>USER DATA RBLOCK</b> | ユーザプログラム用変数領域 (格納用)             | Data | <b>FLASH</b>             | $\overline{\phantom{0}}$ |
| user_prg_info_tbl       | ユーザプログラム情報テーブル領域                | Data | <b>FLASH</b>             |                          |
| USB PRG RBLOCK          | USB シリアル書き込みサンプル領域(格<br>納用)     | Code | <b>FLASH</b>             | $\qquad \qquad$          |
| USB DATA RBLOCK         | USB シリアル書き込みサンプル用変数<br>領域(格納用)  | Data | <b>FLASH</b>             |                          |

表 5.2 使用するセクション(Cortex-R4)

#### 表 5.3 使用するセクション(Cortex-M3)

<span id="page-13-3"></span>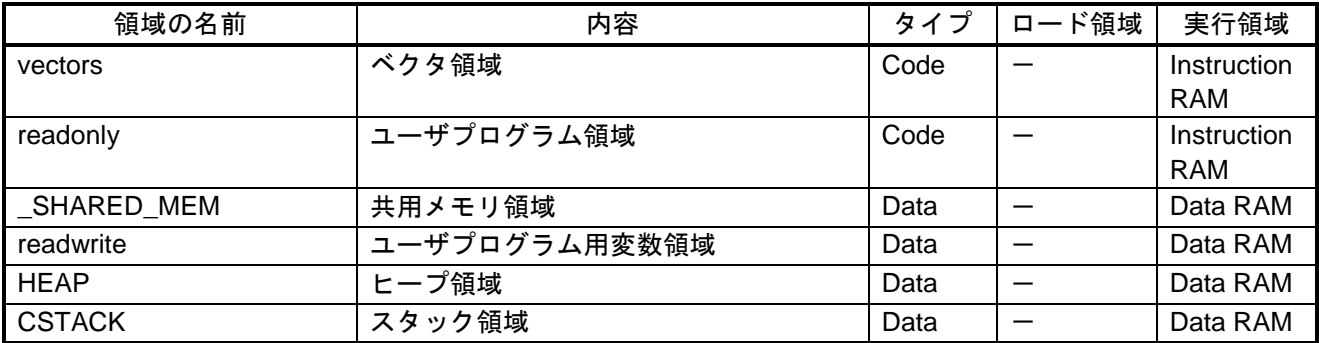

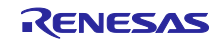

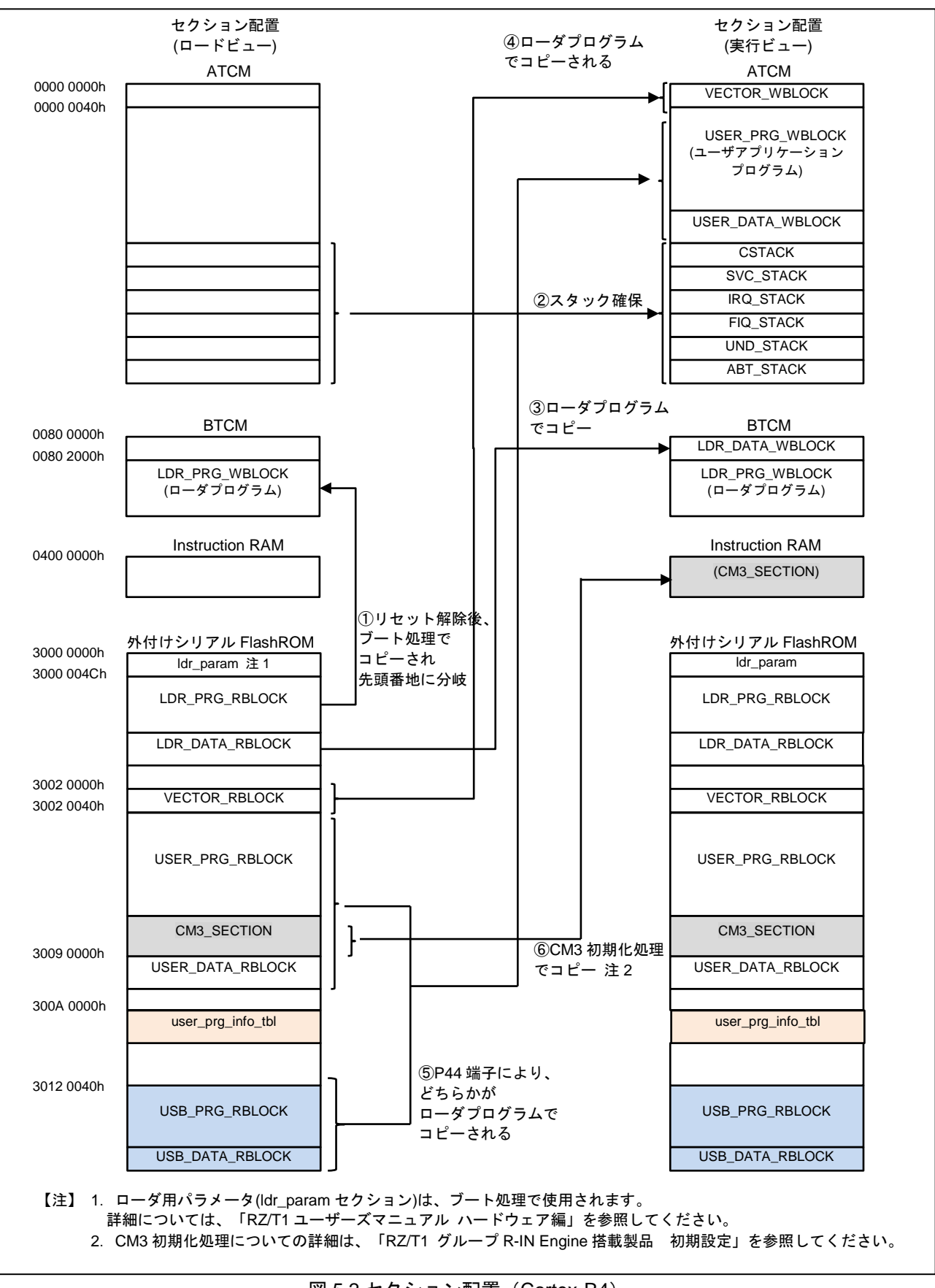

<span id="page-14-0"></span>図 5.2 セクション配置 (Cortex-R4)

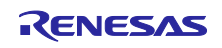

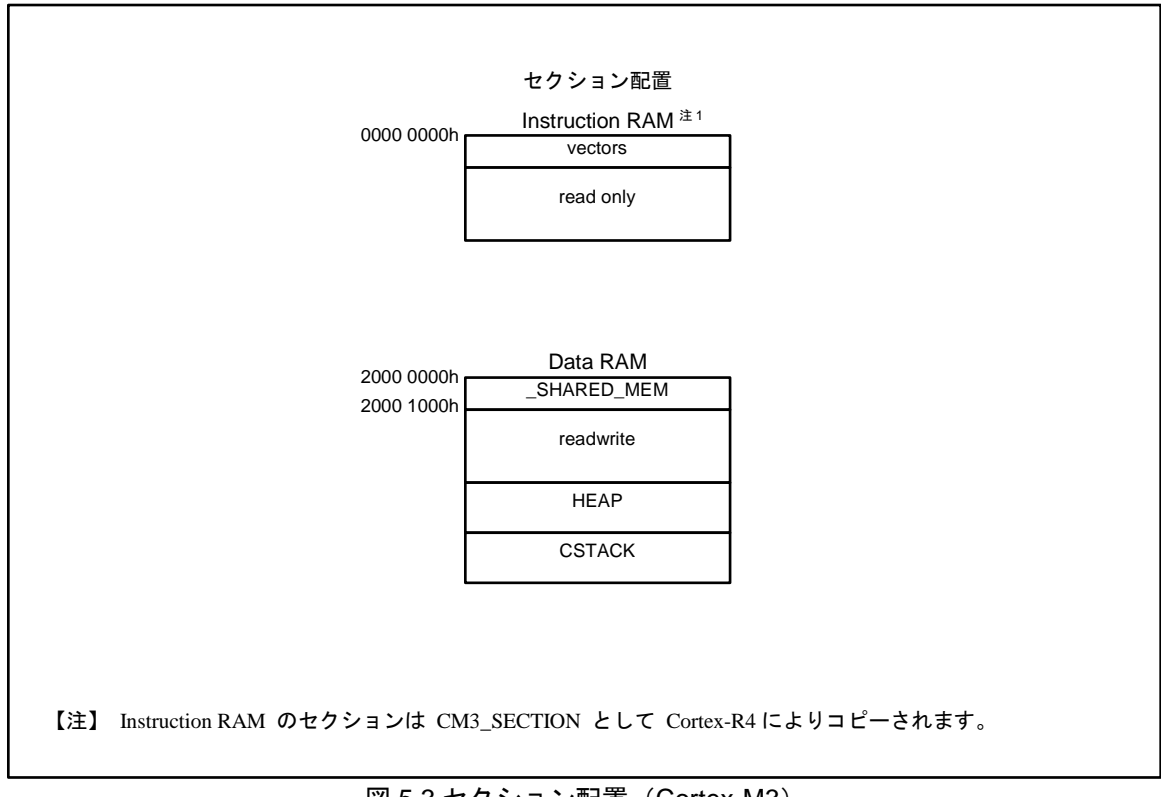

<span id="page-15-0"></span>図 5.3 セクション配置 (Cortex-M3)

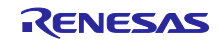

### <span id="page-16-0"></span>5.4 USB シリアル書き込みサンプル

#### <span id="page-16-1"></span>5.4.1 概要

USB シリアル書き込みサンプルは、USB 初期設定を行い、ホスト PC とハンドシェイクするためにターミ ナルソフトからの入力(任意データ)を待ちます。ターミナルソフトからの入力後、ホスト PC からのコマン ドに応じて処理を行います。以下に USB シリアル書き込みサンプルの機能を示します。

- 1. シリアル FlashROM 領域にユーザプログラムを書き込み
- 2. シリアル FlashROM 領域の読み出し
- 3. セクターイレース
- 4. Protect Control

図 [5.4](#page-16-2) に USB シリアル書き込みサンプルの概要を示します。

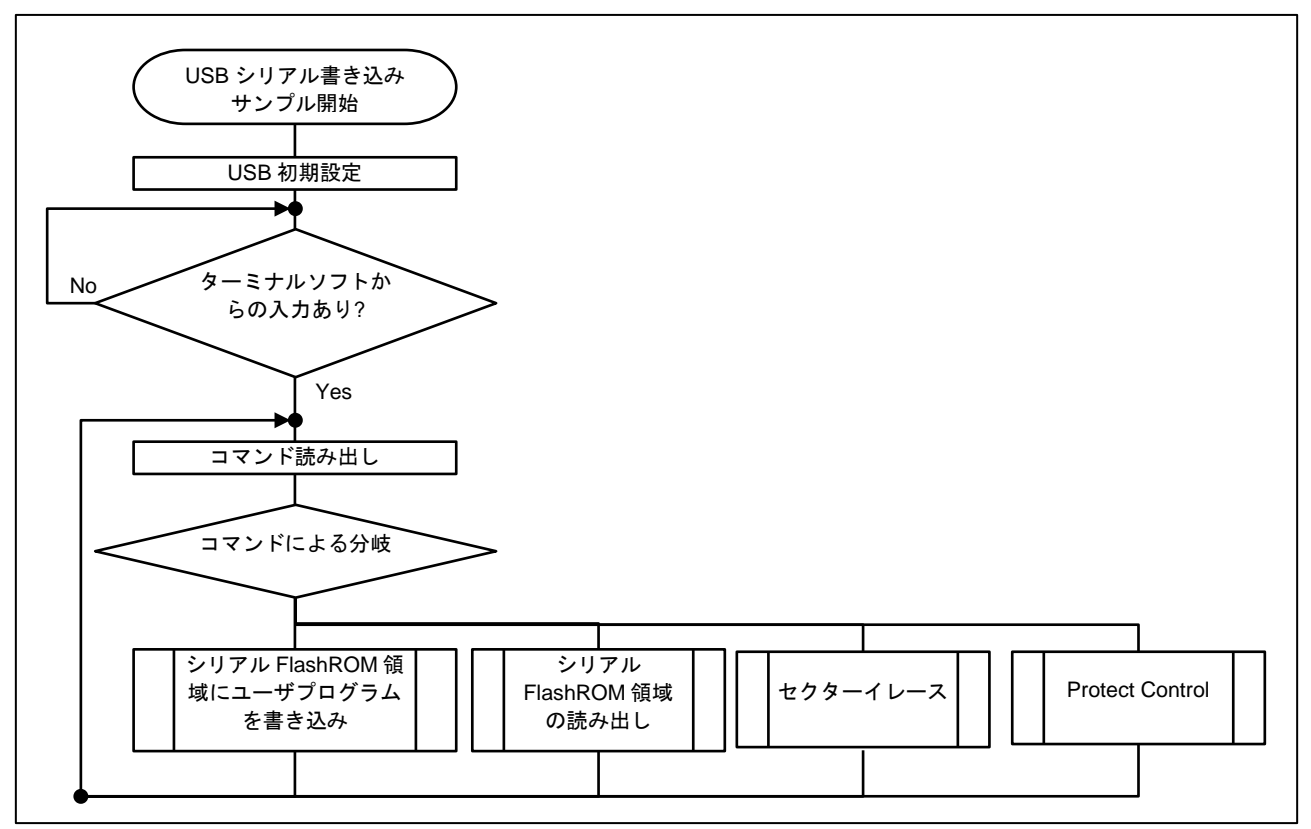

<span id="page-16-2"></span>図 5.4 USB シリアル書き込みサンプル概要

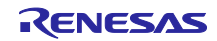

### <span id="page-17-0"></span>5.4.2 ソフトウェア構成

図 [5.5](#page-17-1) に USB シリアル書き込みサンプルのソフトウェア構成を示します。

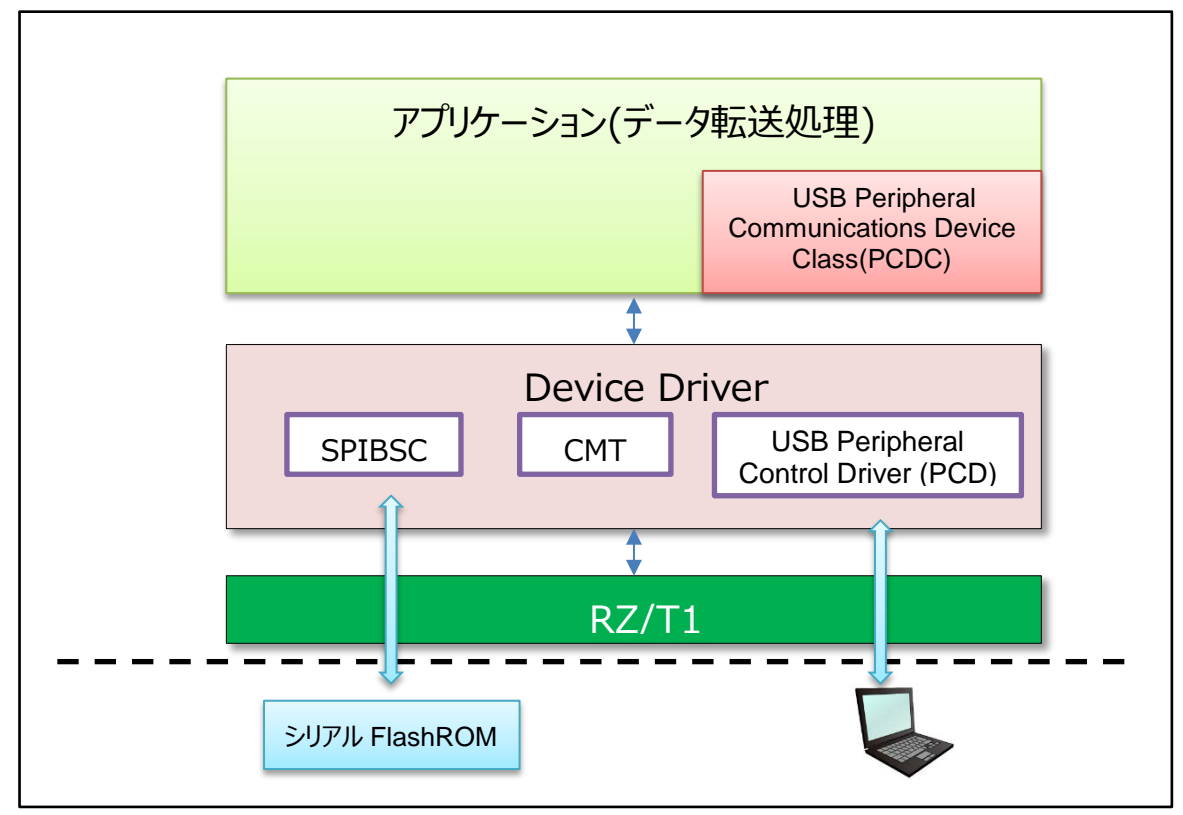

<span id="page-17-1"></span>図 5.5 ソフトウェア構成

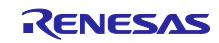

## <span id="page-18-0"></span>5.4.3 ソフトウェア詳細

(1) 定数一覧

表 [5.4](#page-18-1) に USB シリアル書き込みサンプルで使用する定数を示します。

表 5.4 定数一覧

<span id="page-18-1"></span>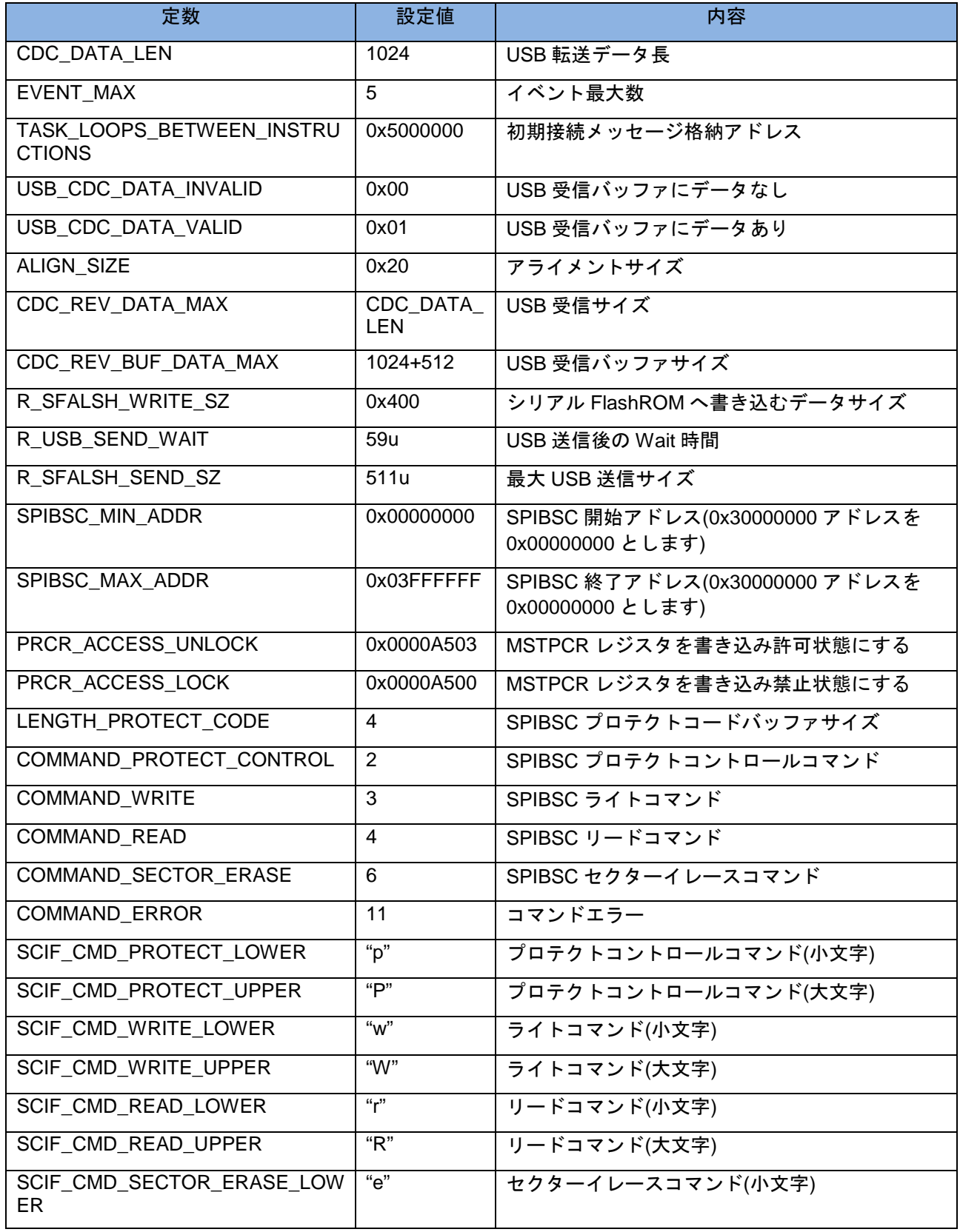

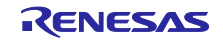

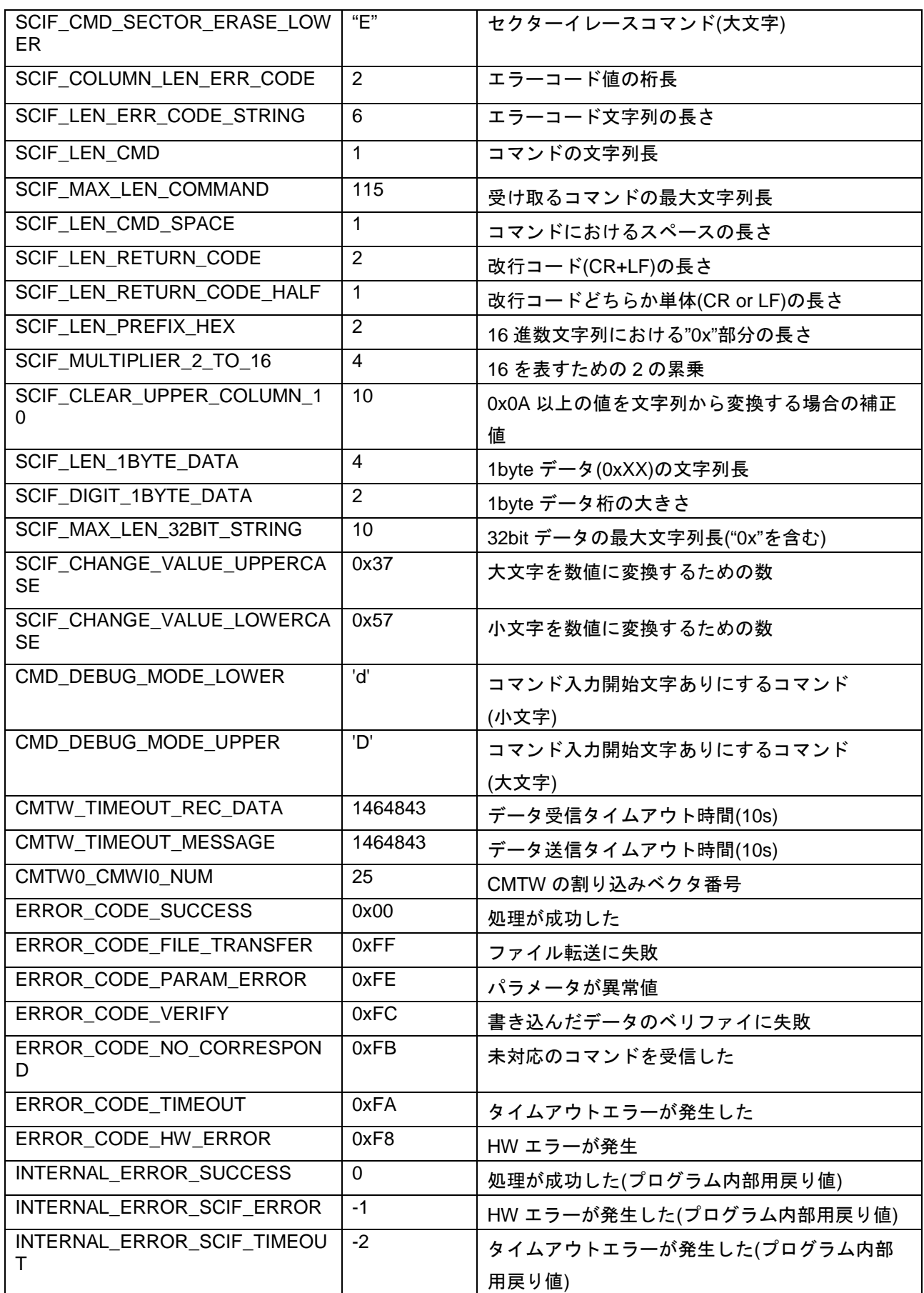

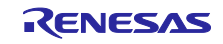

### (2) 構造体/共用体/列挙型一覧

以下に USB シリアル書き込みサンプルで使用する構造体/共用体/列挙型を示します。

表 5.5 DEV\_INFO\_t 構造体

| メンバ名                      | 内容                       |
|---------------------------|--------------------------|
| uint16 t state            | State of the application |
| uint16 t event cnt        | Event count              |
| uint16 t event[EVENT MAX] | Event no.                |

表 5.6 STATE\_t 列挙型

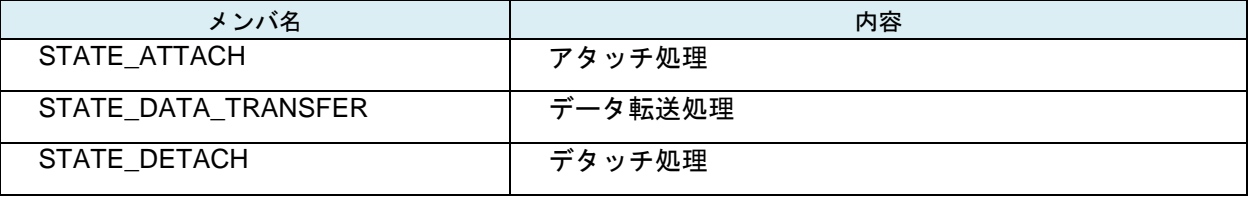

#### 表 5.7 EVENT\_t 列挙型

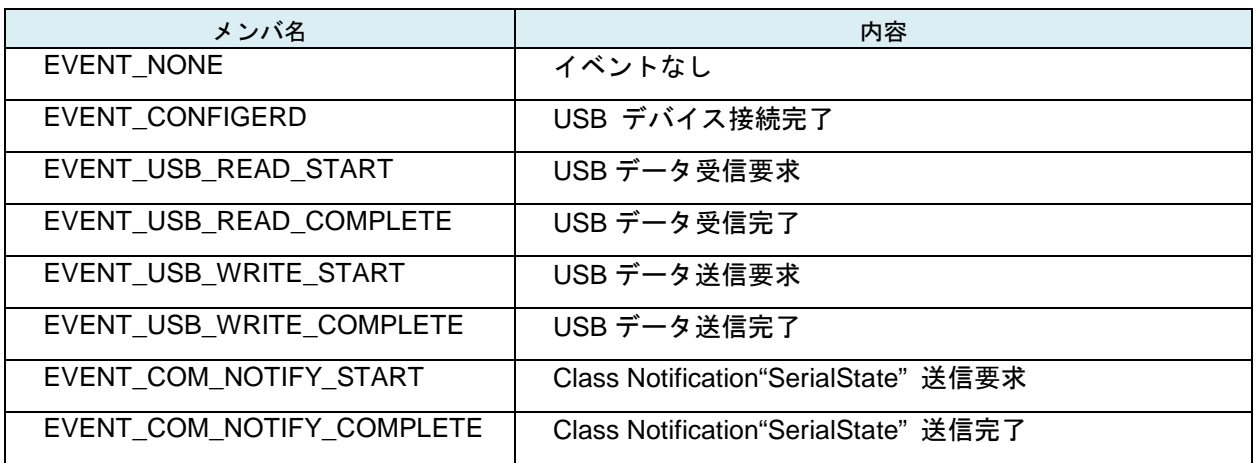

### 表 5.8 USB\_PCDC\_APL\_STATE 列挙型

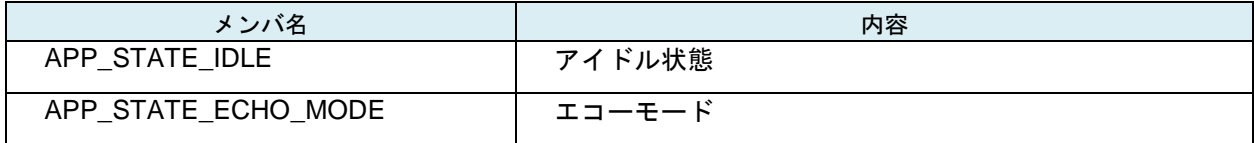

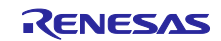

|                     | メンバ名              | 内容                             |
|---------------------|-------------------|--------------------------------|
| uint <sub>8</sub> t | cmd               | 実行するコマンド                       |
| uint32 t            | timeout_err_flag  | タイムアウトエラーの発生状況を示す。true 時にエラー発生 |
| uint <sub>8</sub> t | *target_buf       | コマンドの実行対象になるバッファのポインタ          |
| uint <sub>8</sub> t | *src buf          | データコピー時にコピー元になるバッファのポインタ       |
| uint $32$ t         | target_size       | コマンドで取り扱うデータのサイズ               |
| uint <sub>8</sub> t | *protect_code     | プロテクトコード領域へのポインタ               |
| uint32 t            | protect_code_size | プロテクトコード領域のサイズ                 |

表 5.9 bootloader\_ctrl\_t 構造体

#### (3) 大域変数一覧

表 [5.10](#page-21-0) [に大域変数を](#page-21-1)示します。

<span id="page-21-0"></span>

| 型                           | 変数名                                                | 内容                                                                  |
|-----------------------------|----------------------------------------------------|---------------------------------------------------------------------|
| static uint8_t              | gb_rec_buf                                         | シリアル FlashROM 用データバッファ                                              |
|                             | [R_SFALSH_WRITE_SZ]                                |                                                                     |
| static uint8_t              | gb_spibsc_protect_code<br>[LENGTH_PROTECT_CODE]    | SPIBSC のプロテクトコードを保存するた<br>めのバッファ                                    |
| static uint32 t             | g_cmtw_start_flag                                  | CMTW2 重スタートチェックフラグ                                                  |
| static<br>bootloader_ctrl_t | bootloader_param                                   | USB シリアル書き込みサンプル管理パラ<br>メータ                                         |
| static volatile uint8 t     | usbf_wfin_flag                                     | USB 送信完了フラグ                                                         |
| static uint8 t              | cmd_enter_mode_en                                  | コマンド入力開始文字フラグ<br>(true がコマンド入力開始文字ありモード、<br>false がコマンド入力開始文字なしモード) |
| static uint8 t              | receive timeout en                                 | USB 受信タイムアウト設定フラグ                                                   |
| uint <sub>8</sub> t         | cdc trans data base<br>[CDC_DATA_LEN + ALIGN_SIZE] | USB 送受信バッファ                                                         |
| uint8 t*                    | cdc trans data                                     | USB 送受信バッファのポインタ                                                    |
| static uint8 t              | cdc rev data<br>[CDC_REV_BUF_DATA_MAX]             | USB 受信バッファ                                                          |
| static uint32_t             | cdc_rev_data_pw                                    | USB 受信バッファにデータが書き込まれた<br>位置                                         |
| static uint32_t             | cdc_rev_data_pr                                    | USB 受信バッファからデータが読み込まれ<br>た位置                                        |

<span id="page-21-1"></span>表 5.10 大域変数一覧

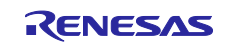

### (4) 関数一覧

<span id="page-22-0"></span>表 [5.11](#page-22-0) に関数一覧を示します。

表 5.11 関数一覧

| 関数名                           | 概要                          | スコープ   | 定義ファイル            |
|-------------------------------|-----------------------------|--------|-------------------|
| main                          | ユーザプログラムメイン                 | global | main.c            |
| port init                     | ポート設定                       | global | main.c            |
| ecm_init                      | ECM 初期設定                    | global | main.c            |
| icu_init                      | 割り込み設定                      | global | main.c            |
| usbf_main                     | USB ファンクションメイン              | global | r_usb_pcdc_apl.c  |
| cdc_connect_wait $*1$         | USB 接続待機                    | global | r_usb_pcdc_apl.c  |
| cdc_detach_device $*1$        | デタッチ                        | global | r_usb_pcdc_apl.c  |
| cdc_configured $*1$           | デバイスコンフィガード用コールバック          | global | r_usb_pcdc_apl.c  |
|                               | 関数                          |        |                   |
| cdc_detach $*1$               | デタッチ処理コールバック関数              | global | r_usb_pcdc_apl.c  |
| cdc_default $*1$              | デフォルト処理コールバック関数             | global | r_usb_pcdc_apl.c  |
| cdc_suspend $*1$              | サスペンド処理コールバック関数             | global | r_usb_pcdc_apl.c  |
| cdc_resume $\pm 1$            | レジューム処理コールバック関数             | global | r_usb_pcdc_apl.c  |
| cdc_interface <sup>注1</sup>   | インタフェース処理コールバック関数           | global | r_usb_pcdc_apl.c  |
| cdc_registration $*1$         | デバイスドライバ登録                  | global | r_usb_pcdc_apl.c  |
| apl_init $*1$                 | USB ファンクションメイン初期化           | global | r_usb_pcdc_apl.c  |
| cdc_event_set $*1$            | イベント発行                      | global | r_usb_pcdc_apl.c  |
| cdc_event_get <sup>注1</sup>   | イベント取得                      | global | r_usb_pcdc_apl.c  |
| r_data_trans_sFlash_writing   | データ転送&シリアル FlashROM 書き込     | global | r_usb_data_trans_ |
|                               | みメイン                        |        | sFlash_writing.c  |
| get_boot_param_pointer        | USB シリアル書き込みサンプル管理パラ        | global | r_usb_data_trans_ |
|                               | メータのポインタを取得                 |        | sFlash_writing.c  |
| scif_putc                     | 文字を USB 送信                  | global | r_usb_data_trans_ |
|                               |                             |        | sFlash_writing.c  |
| scif_getc                     | USB データ受信                   | static | r_usb_data_trans_ |
|                               |                             |        | sFlash_writing.c  |
| scif_puts                     | 文字列の USB 送信                 | static | r_usb_data_trans_ |
|                               |                             |        | sFlash_writing.c  |
| spibsc_set_protect_code       | SPIBSC のプロテクト制御コードを送信       | static | r_usb_data_trans_ |
|                               |                             |        | sFlash_writing.c  |
| spibsc_verify_data            | SPIBSC へ書き込んだデータのベリファ       | static | r_usb_data_trans_ |
|                               | イを実行                        |        | sFlash_writing.c  |
| scif_get_cmd                  | コマンドを取得                     | static | r_usb_data_trans_ |
|                               |                             |        | sFlash_writing.c  |
| check_protect_control_command | Protect Control コマンドのフォーマット | static | r usb data trans  |
|                               | チェックを実行                     |        | sFlash_writing.c  |
| check_write_command           | write コマンドのフォーマットチェックを      | static | r_usb_data_trans_ |
|                               | 実行                          |        | sFlash_writing.c  |
| check_read_command            | readコマンドのフォーマットチェックを        | static | r_usb_data_trans_ |
|                               | 実行                          |        | sFlash_writing.c  |
| check_sector_erase_command    | セクターイレースコマンドのフォーマッ          | static | r_usb_data_trans_ |
|                               | トチェックを実行                    |        | sFlash_writing.c  |
|                               |                             |        |                   |
| change_string_to_val          | 文字列を 1byte 単位の数値に変換する       | static | r_usb_data_trans  |

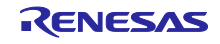

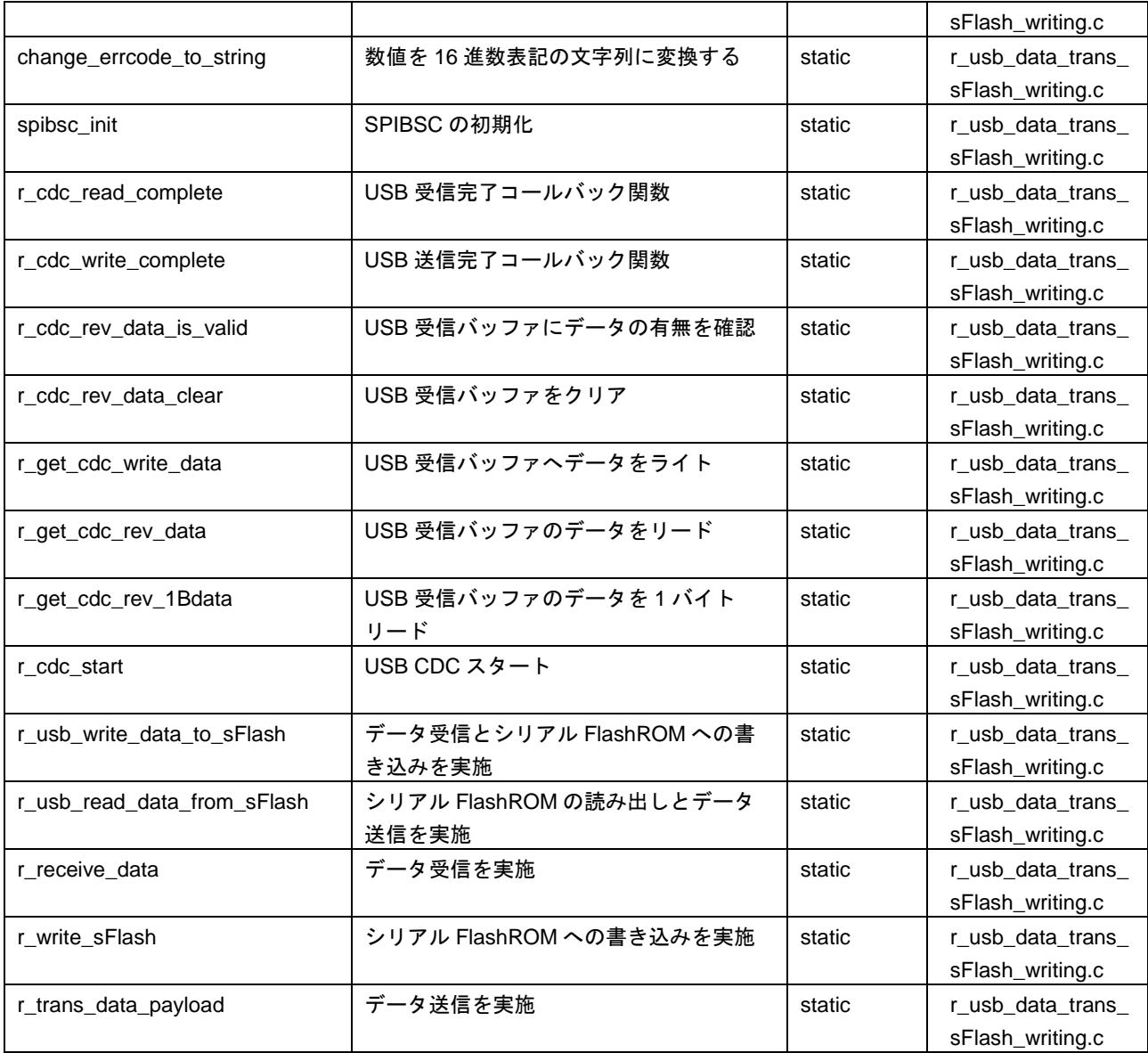

【注】1. 関数の詳細は、「RZ/T1 グループ USB Peripheral Communications Device Class Driver」を参照して ください。

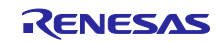

#### (5) main

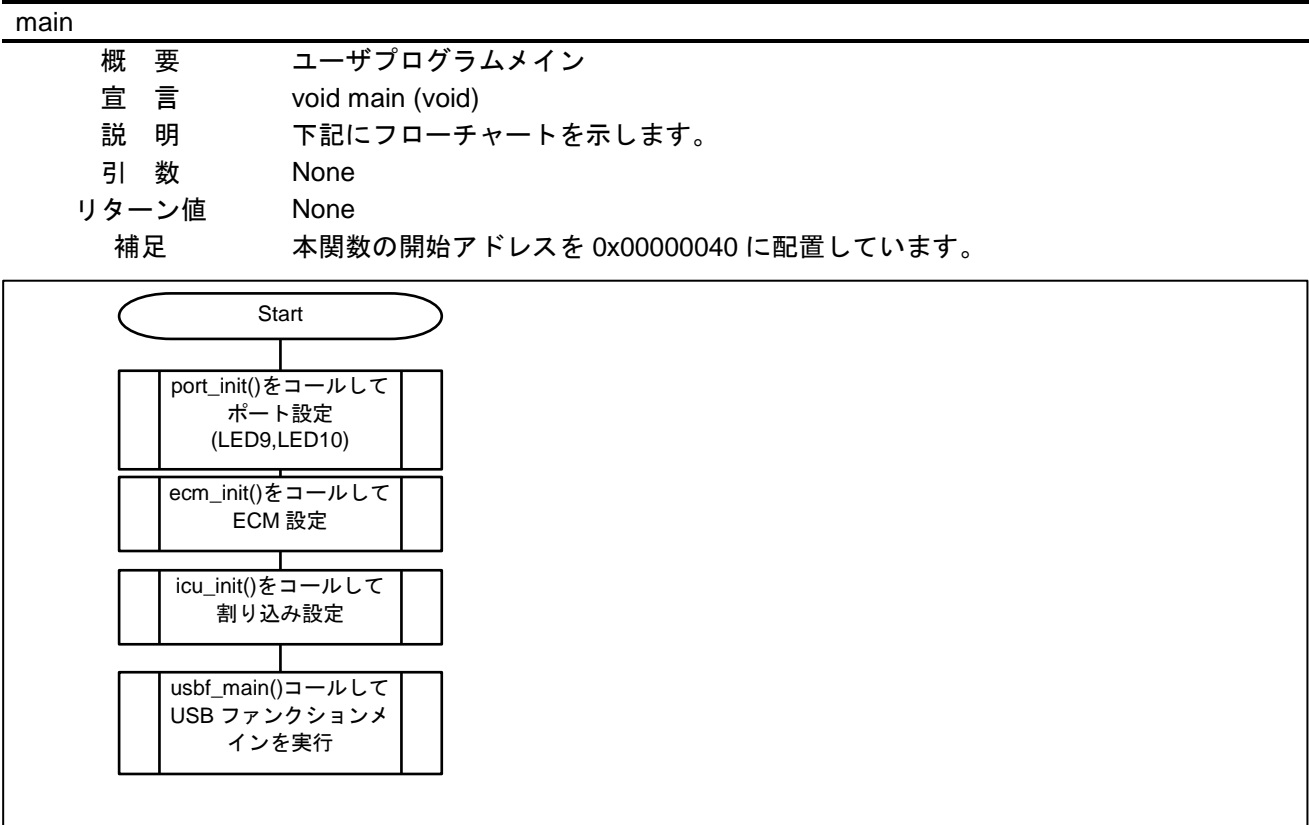

図 5.6 main 関数処理(Cortex-R4)

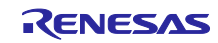

#### (6) port\_init

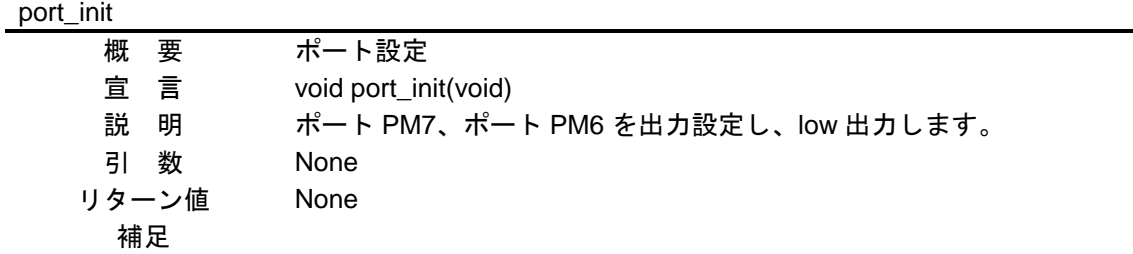

### (7) ecm\_init

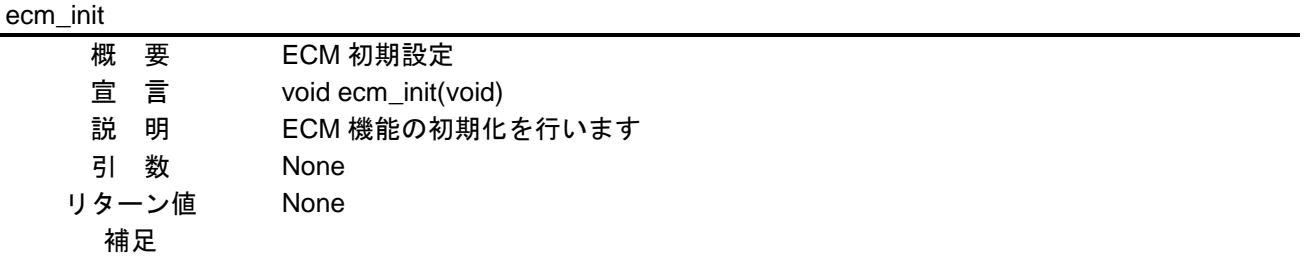

#### (8) icu\_init

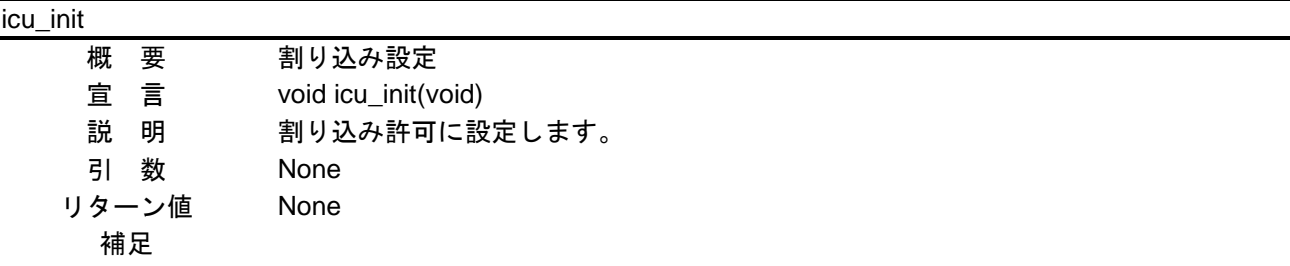

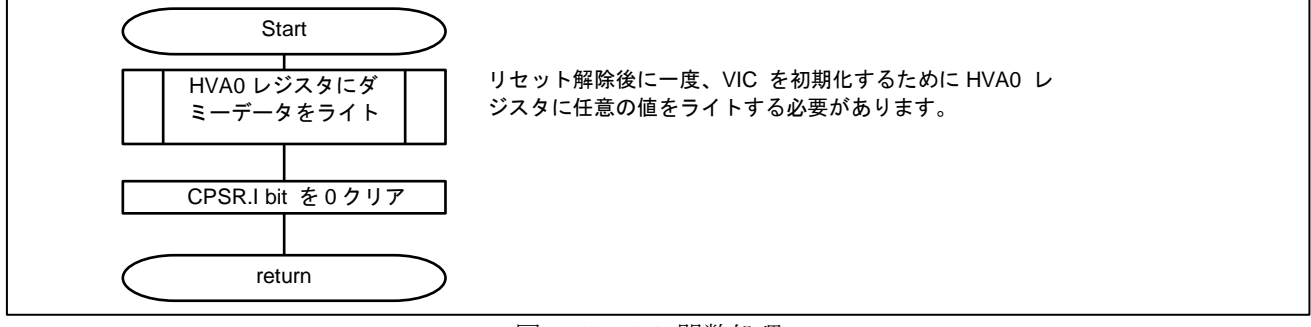

図 5.7 icu\_init 関数処理

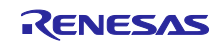

(9) usbf\_main

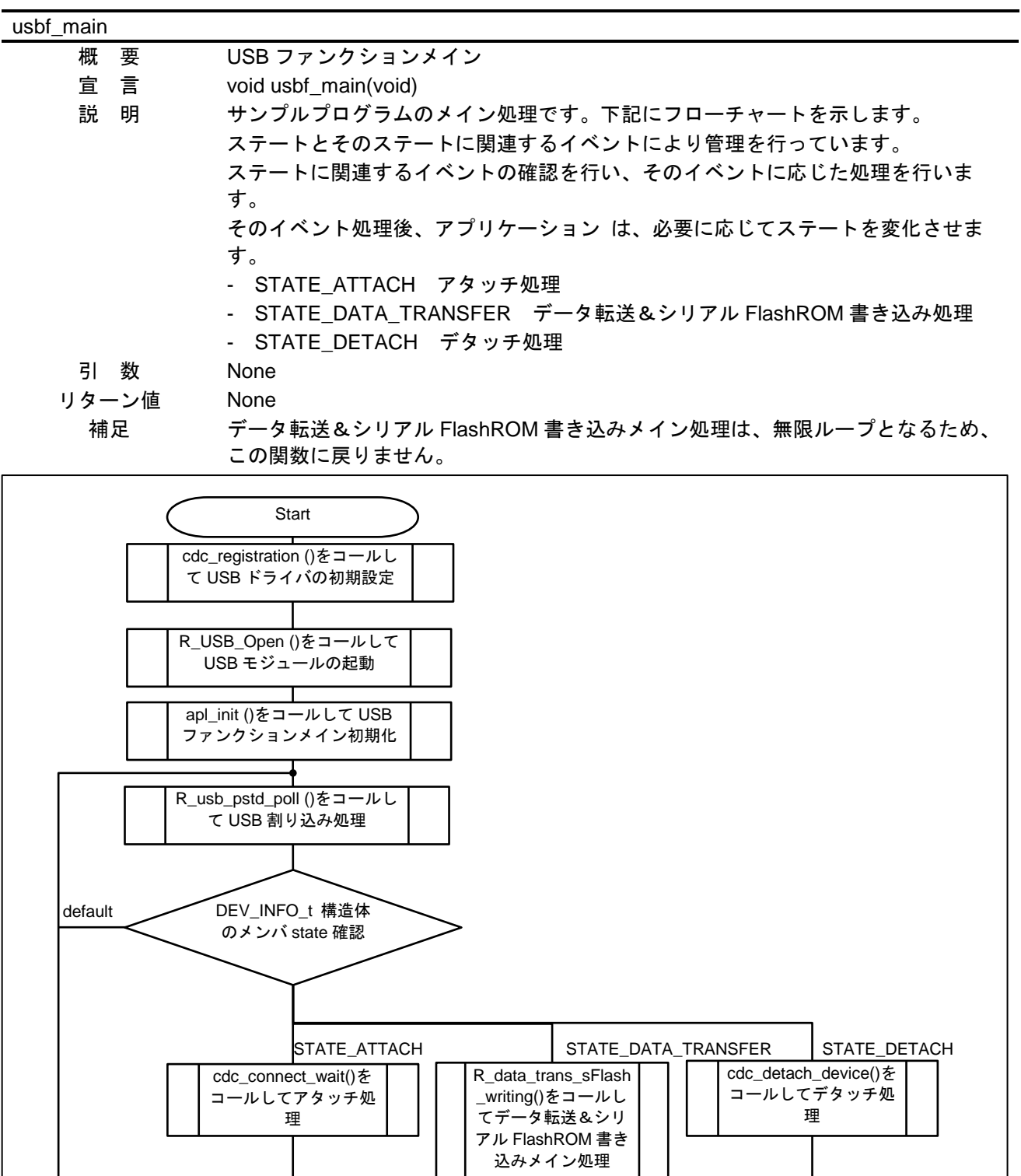

図 5.8 usbf\_main 関数処理

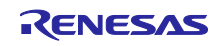

(10) r\_data\_trans\_sFlash\_writing

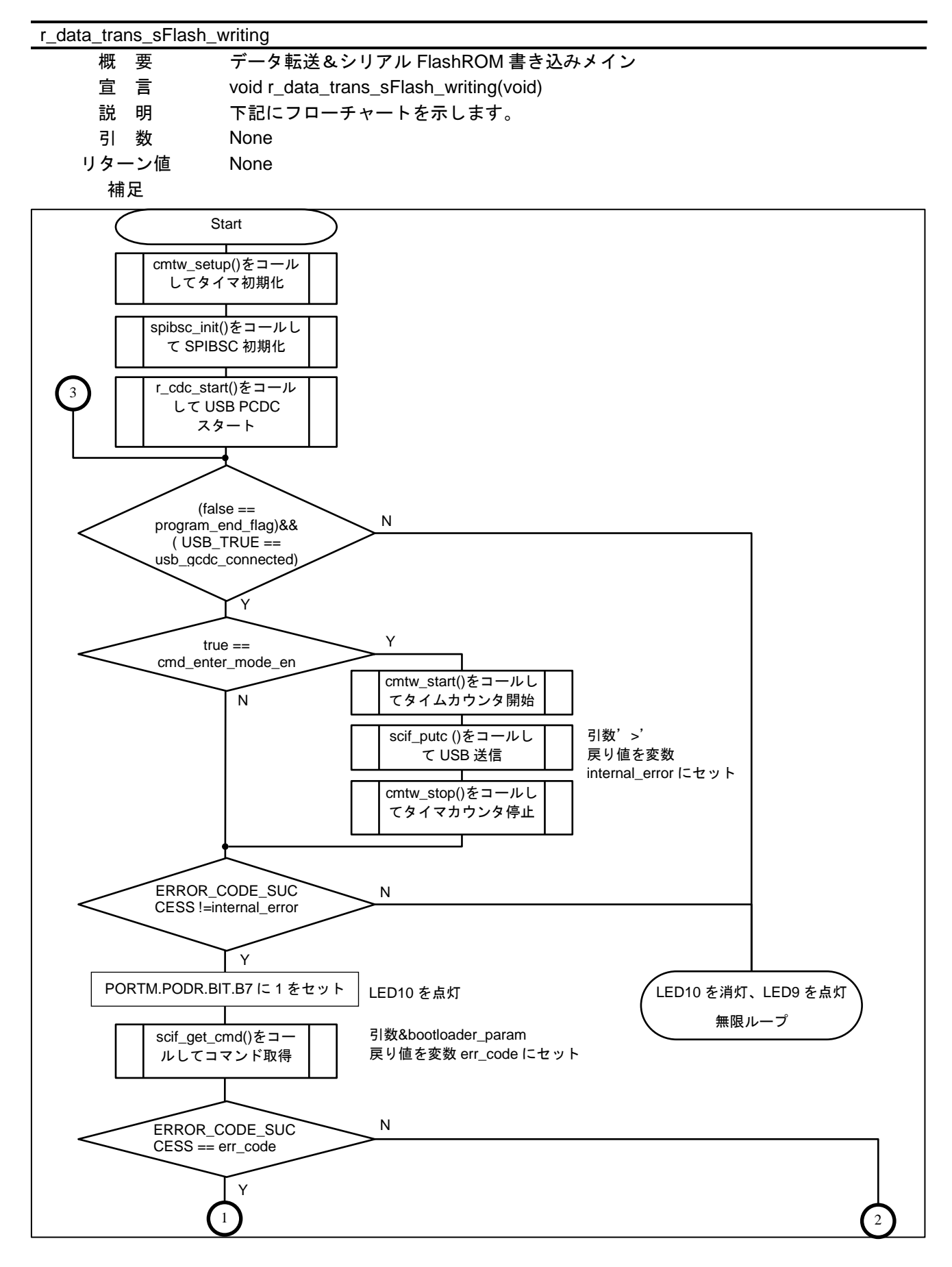

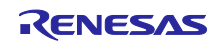

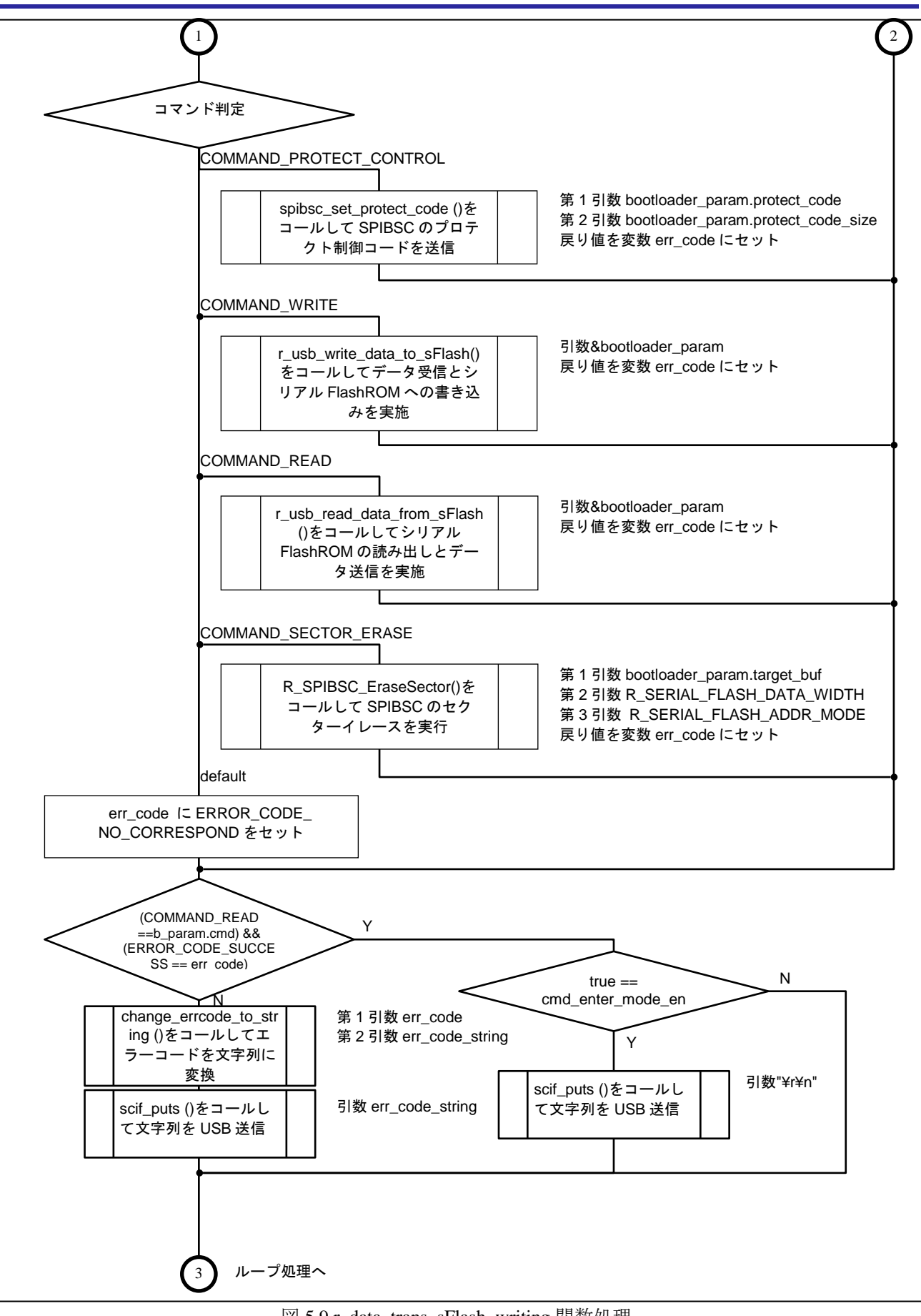

図 5.9 r\_data\_trans\_sFlash\_writing 関数処理

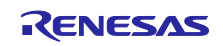

#### (11) get\_boot\_param\_pointer

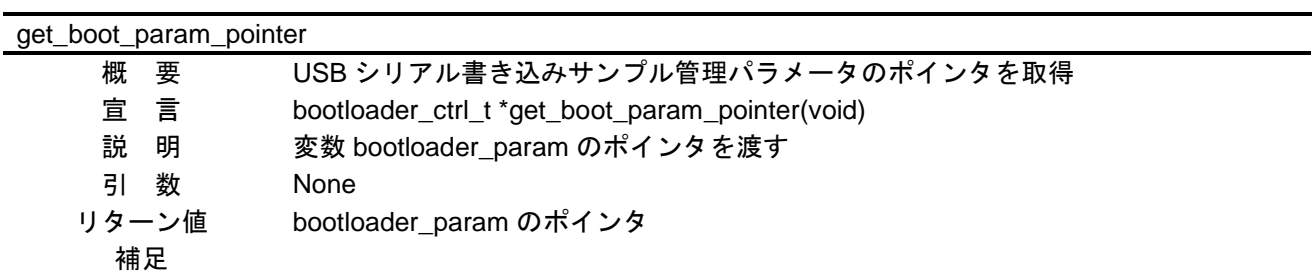

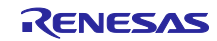

#### (12) scif\_putc

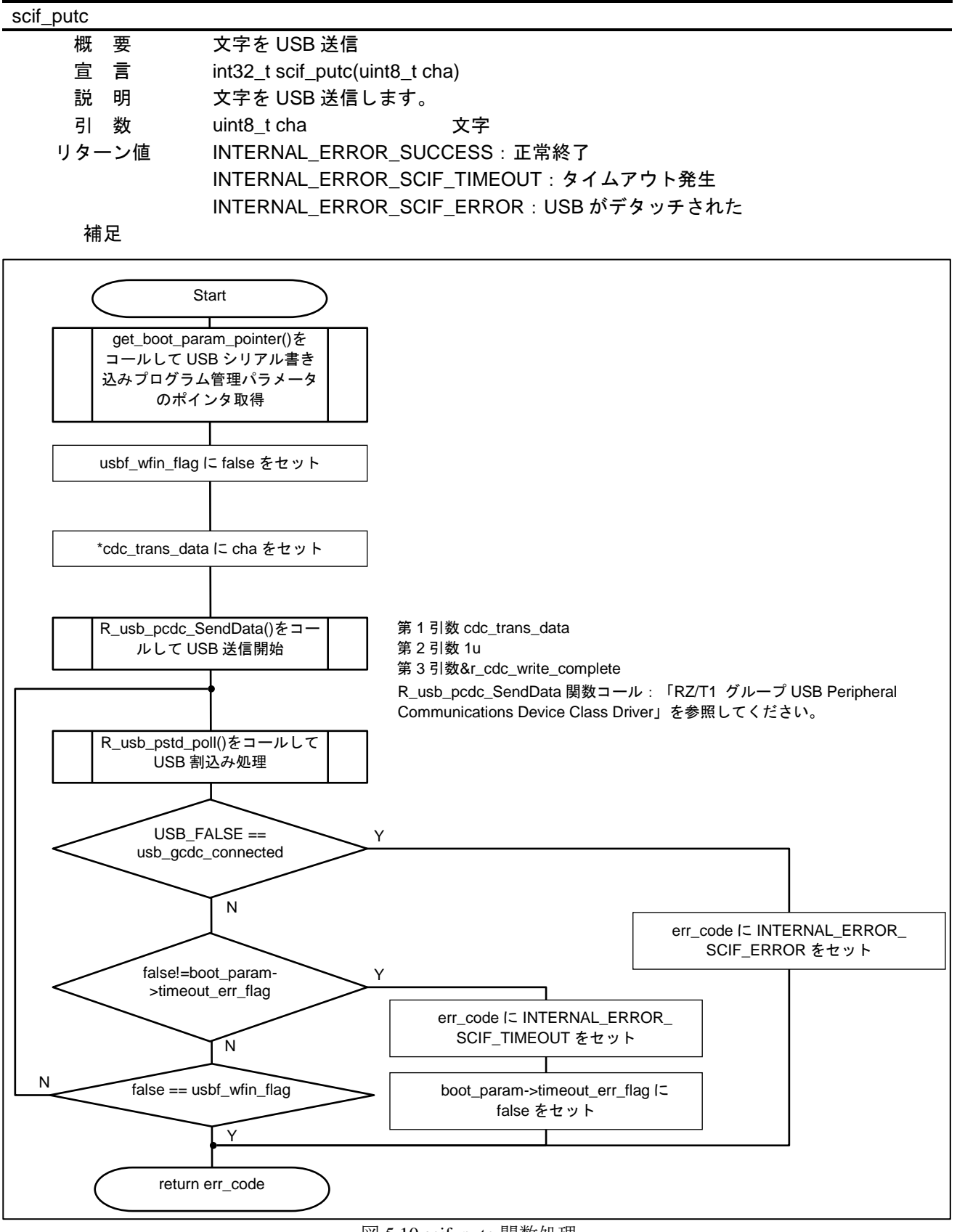

図 5.10 scif\_putc 関数処理

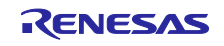

#### (13) scif\_getc

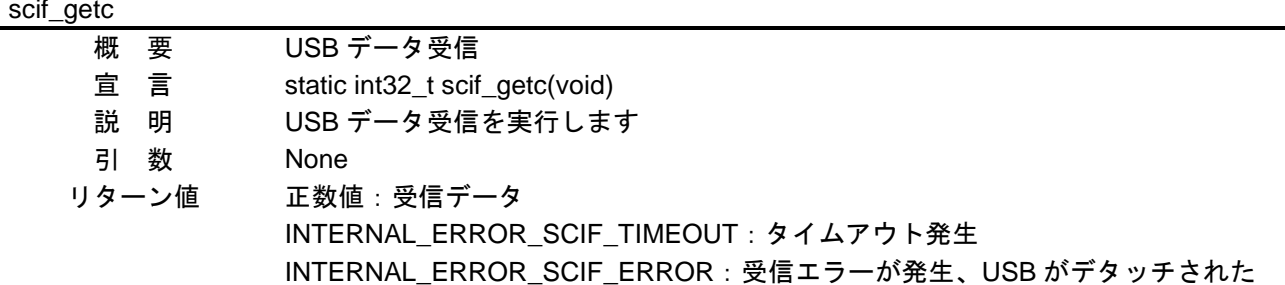

補足

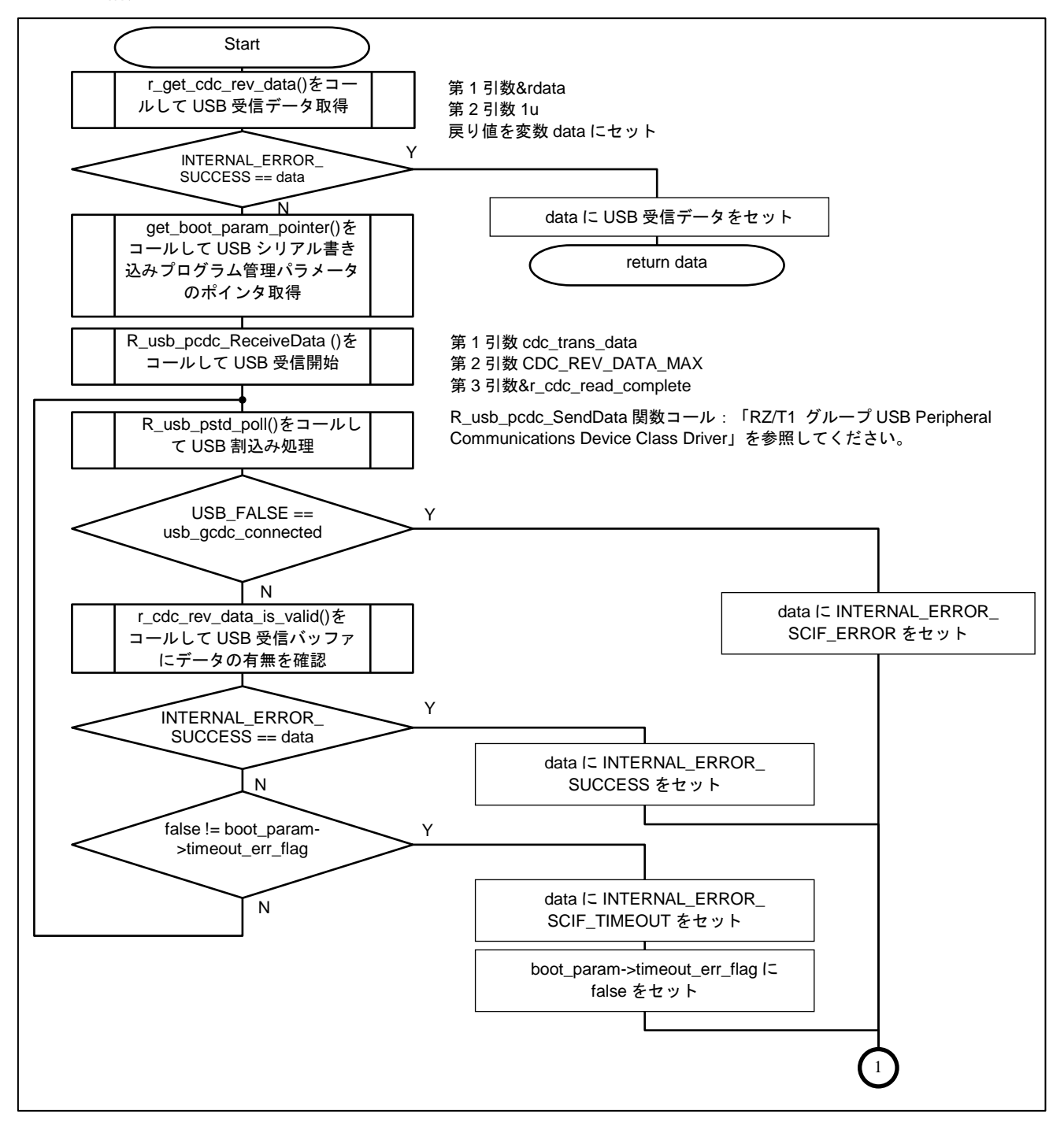

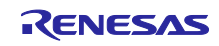

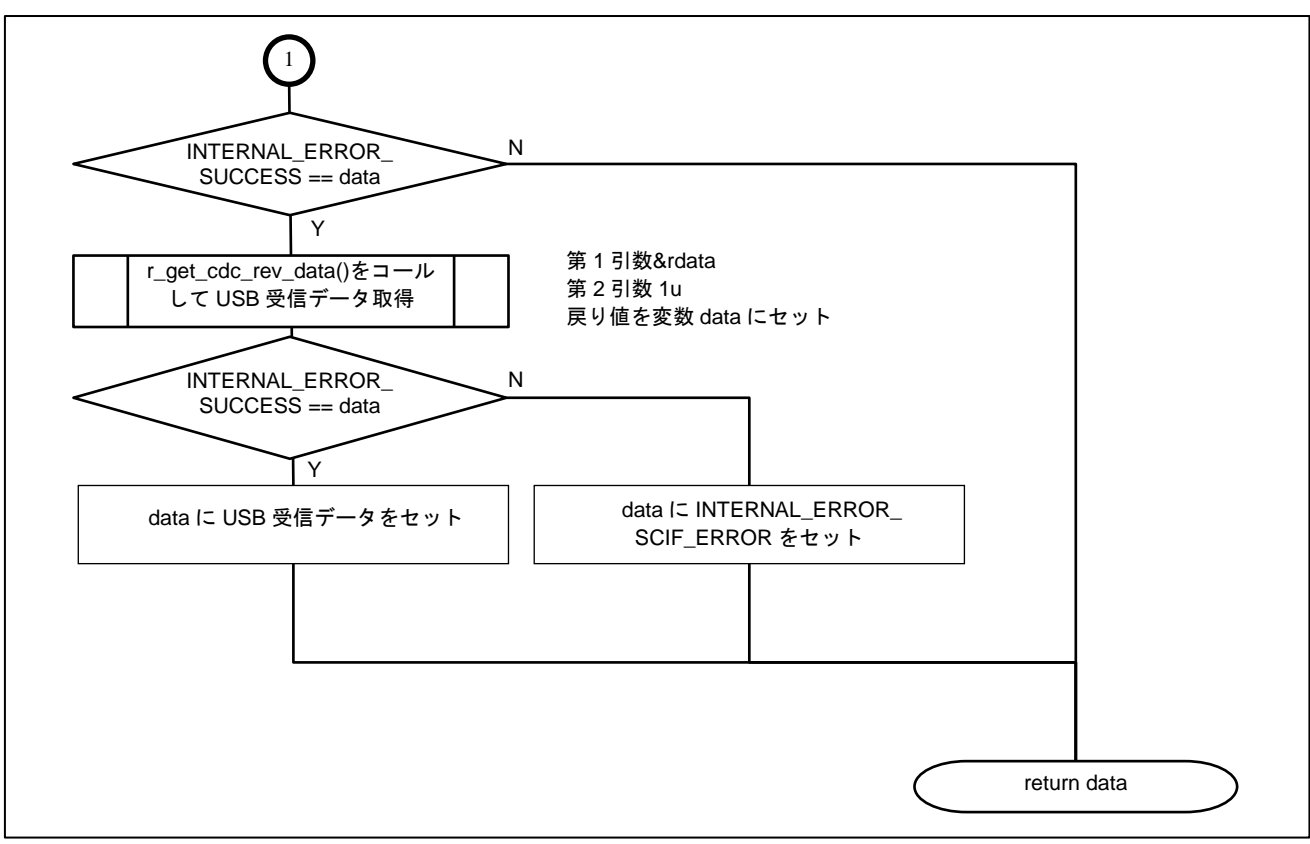

図 5.11 scif\_getc 関数処理

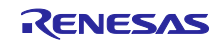

(14) scif\_puts

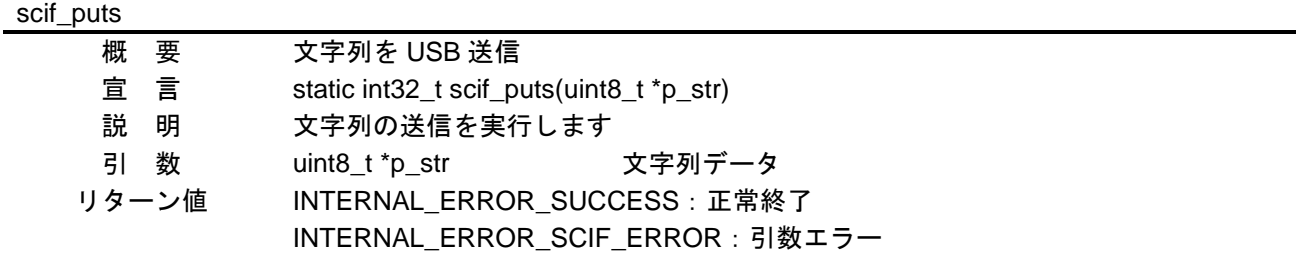

補足

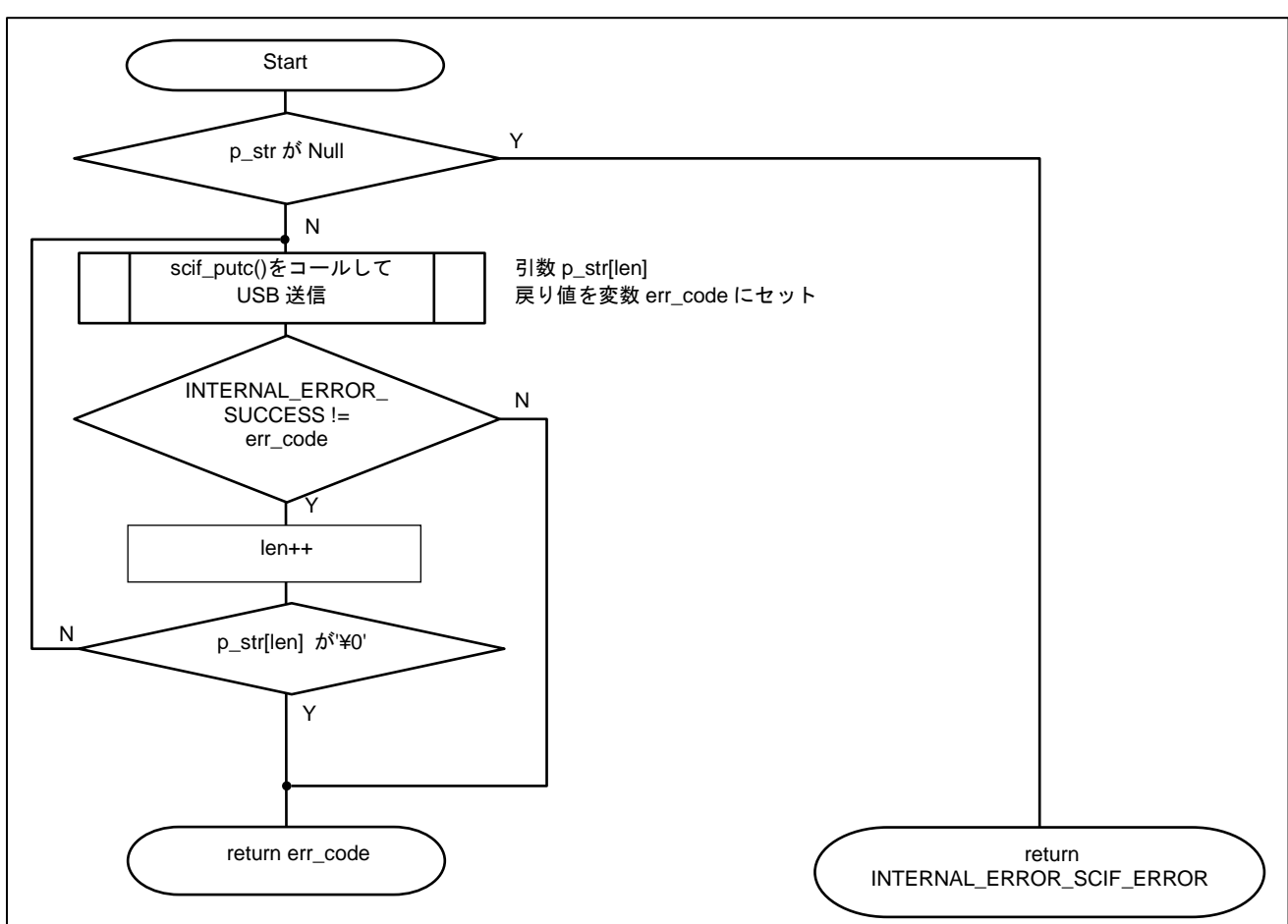

図 5.12 scif\_puts 関数処理

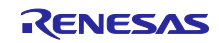

(15) spibsc\_set\_protect\_code

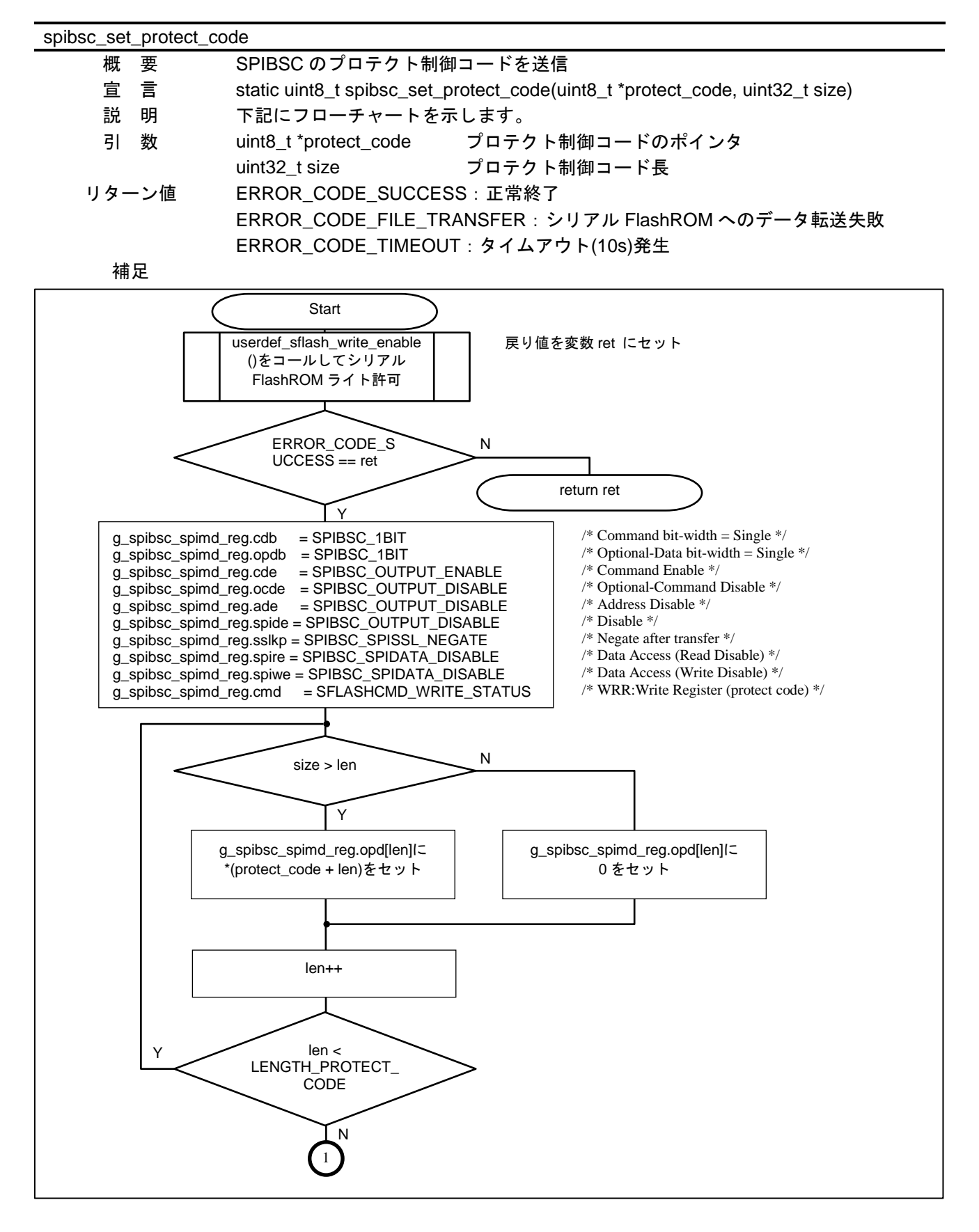

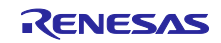

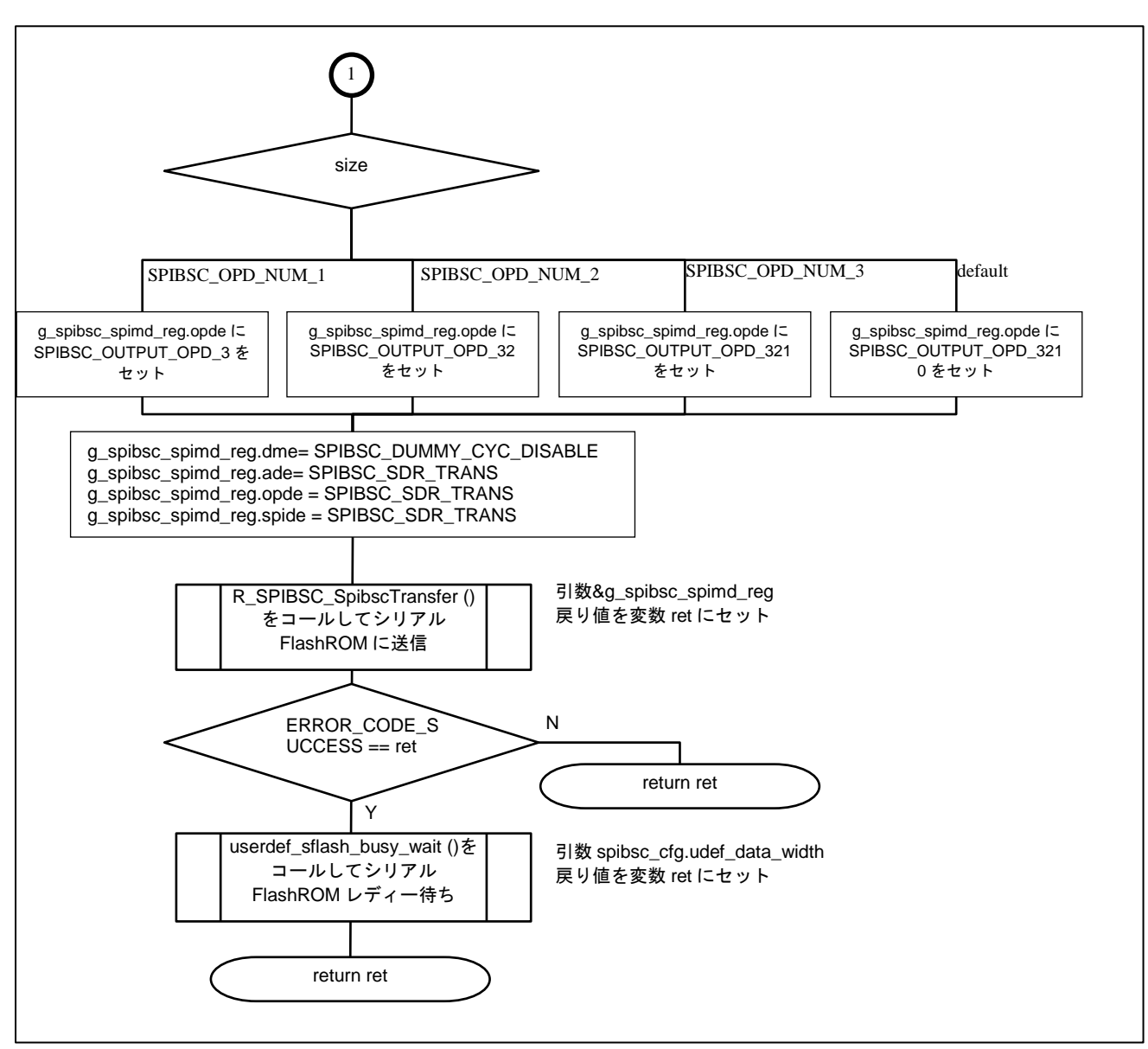

図 5.13 spibsc\_set\_protect\_code 関数処理

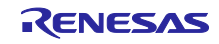
## (16) spibsc\_verify\_data

| spibsc_verify_data |                                                                                          |
|--------------------|------------------------------------------------------------------------------------------|
| 概<br>要             | SPIBSC へ書き込んだデータのベリファイを実行                                                                |
| 言<br>宜             | static uint8_t spibsc_verify_data(uint32_t target_addr, uint8_t *src_addr, int32_t size) |
| 説<br>明             | 下記にフローチャートを示します。                                                                         |
| 引<br>数             | uint32_t target_addr<br>書き込み先データアドレス                                                     |
|                    | 書き込み元データバッファのポインタ<br>uint8_t *src_addr                                                   |
|                    | 書き込みデータサイズ<br>uint32_t size                                                              |
| リターン値              | ERROR CODE SUCCESS: 正常終了                                                                 |
|                    | ERROR_CODE_FILE_TRANSFER: シリアル FlashROM へのデータ転送失敗                                        |
|                    | ERROR_CODE_VERIFY: ベリファイエラー                                                              |
| 補足                 |                                                                                          |
|                    |                                                                                          |
|                    |                                                                                          |
|                    | Start                                                                                    |
|                    | 第1引数 target_addr<br>第2引数 spibsc_buf                                                      |
|                    | R_SPIBSC_ByteRead()をコー<br>第3引数 size                                                      |
|                    | ルしてシリアル FlashROM から<br>第4引数 R_SERIAL_FLASH_DATA_WIDTH<br>のデータ読み出し                        |
|                    | 第5引数 R_SERIAL_FLASH_ADDR_MODE<br>戻り値を変数 ret にセット                                         |
|                    |                                                                                          |
|                    | N<br>ERROR_CODE_SUC<br>$CESS == ret$                                                     |
|                    |                                                                                          |
|                    | Υ                                                                                        |
|                    |                                                                                          |
|                    | $*(src\_addr + len) !=$<br>N                                                             |
|                    | spibsc_buf[len]                                                                          |
|                    | Y                                                                                        |
|                    | $len++$                                                                                  |
|                    |                                                                                          |
|                    |                                                                                          |
|                    | len < size<br>ret I= ERROR_CODE<br>_VERIFY をセット                                          |
|                    | N                                                                                        |
|                    |                                                                                          |
|                    |                                                                                          |
|                    |                                                                                          |
|                    |                                                                                          |
|                    | return ret                                                                               |
|                    |                                                                                          |
|                    |                                                                                          |
|                    |                                                                                          |

図 5.14 spibsc\_verify\_data 関数処理

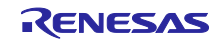

(17) scif\_get\_cmd

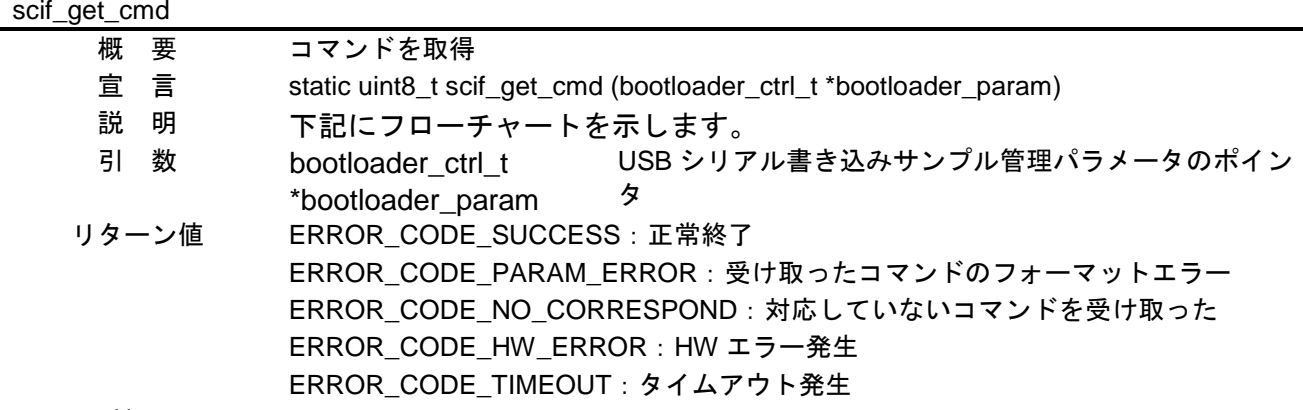

補足

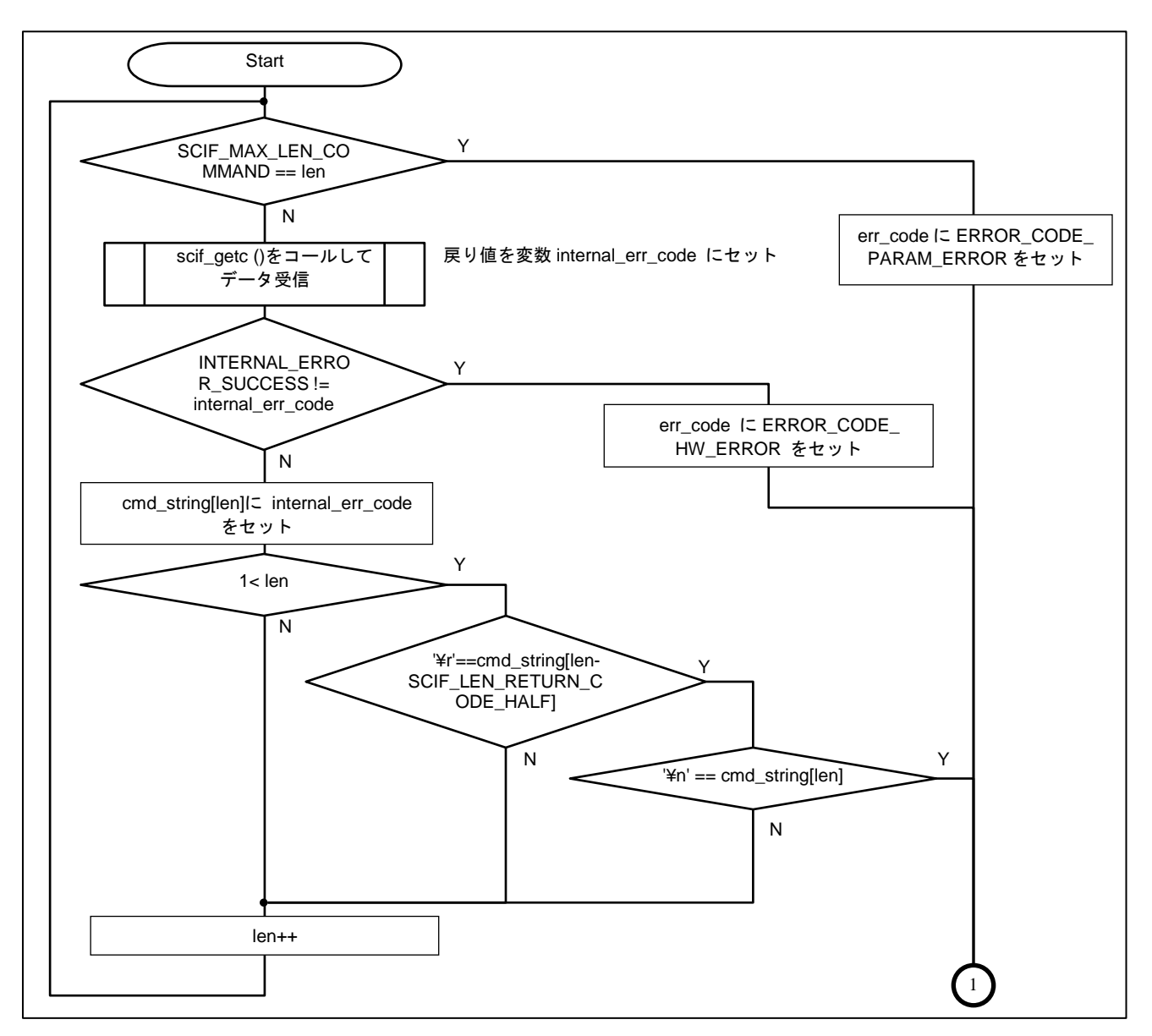

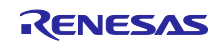

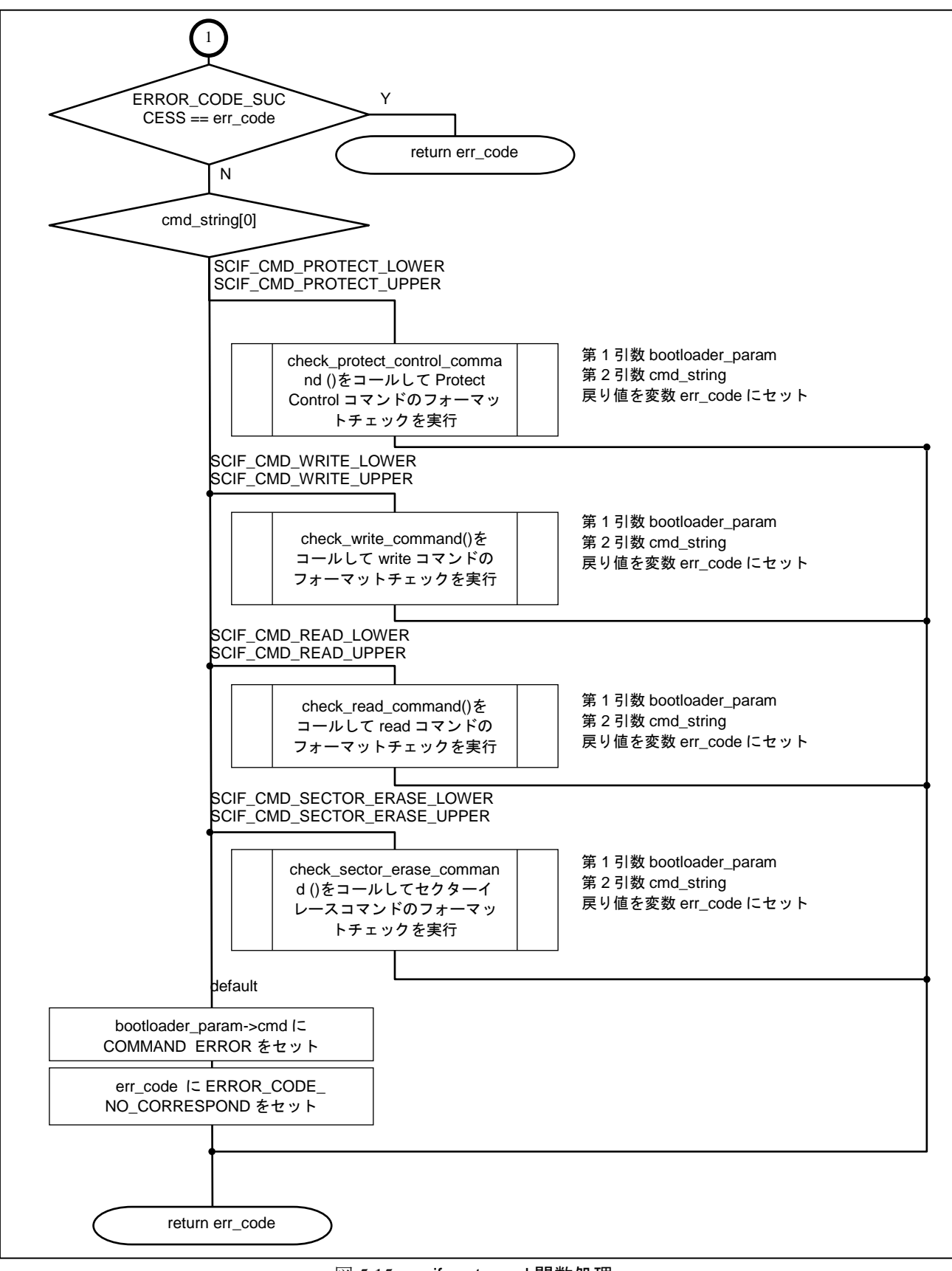

# 図 5.15 scif\_get\_cmd 関数処理

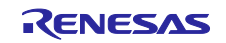

### (18) check\_protect\_control\_command

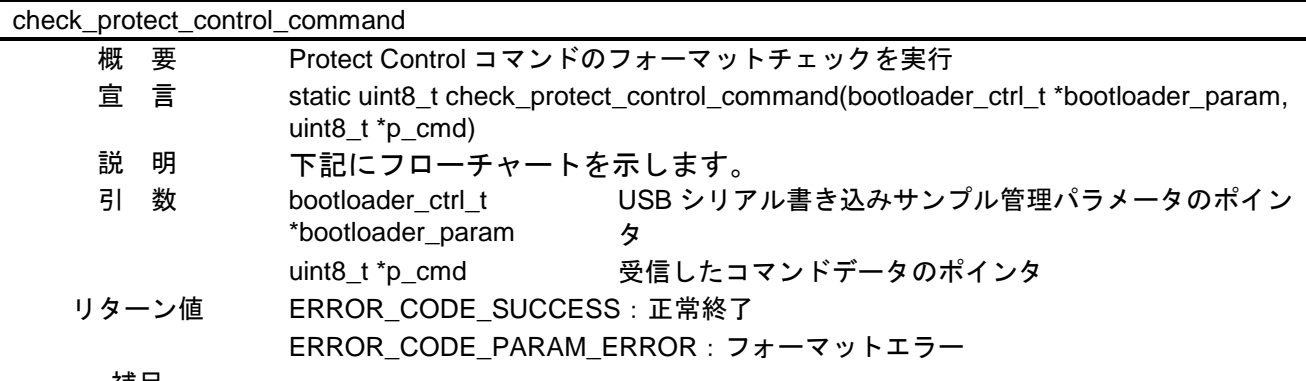

補足

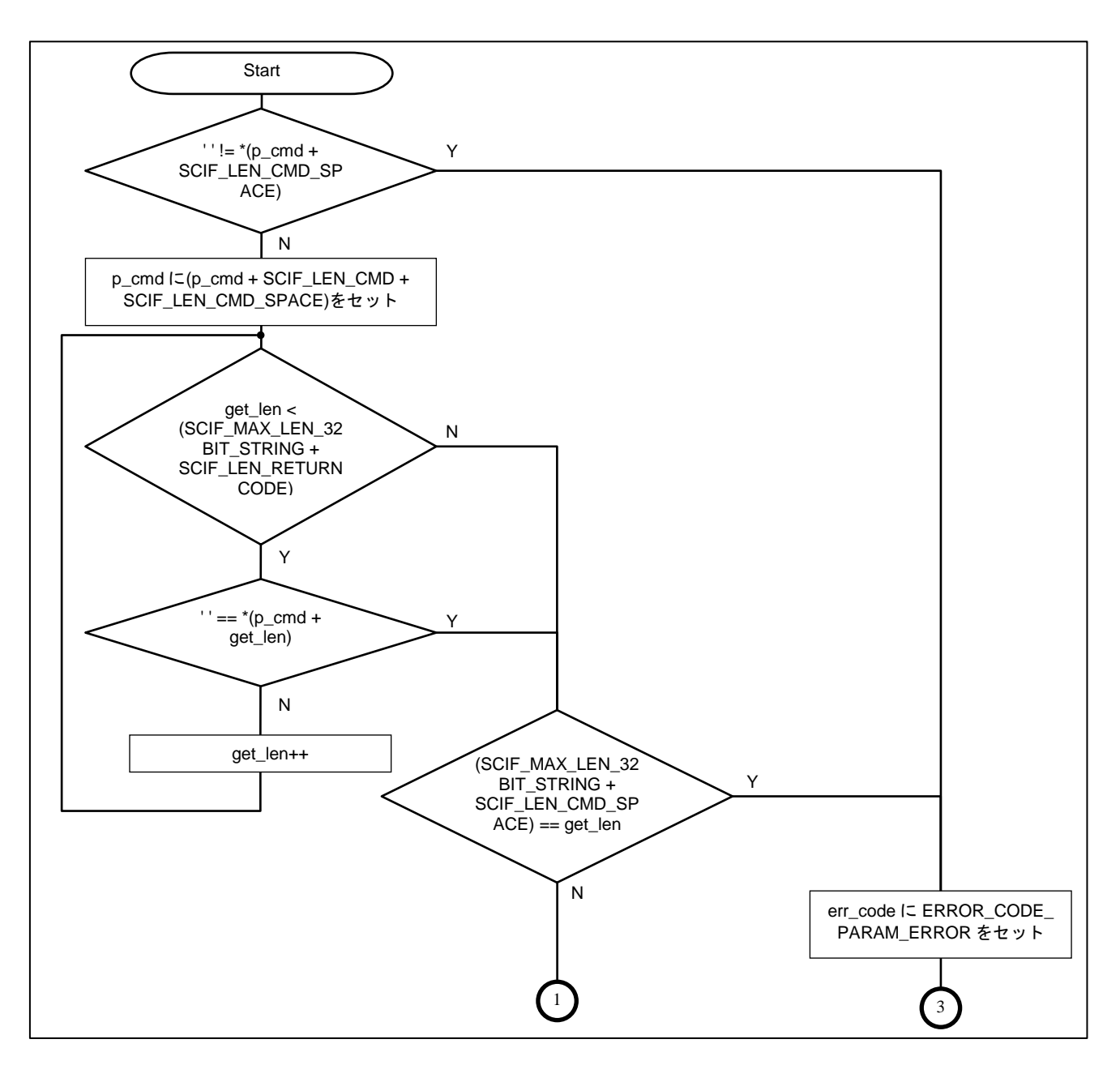

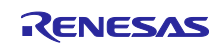

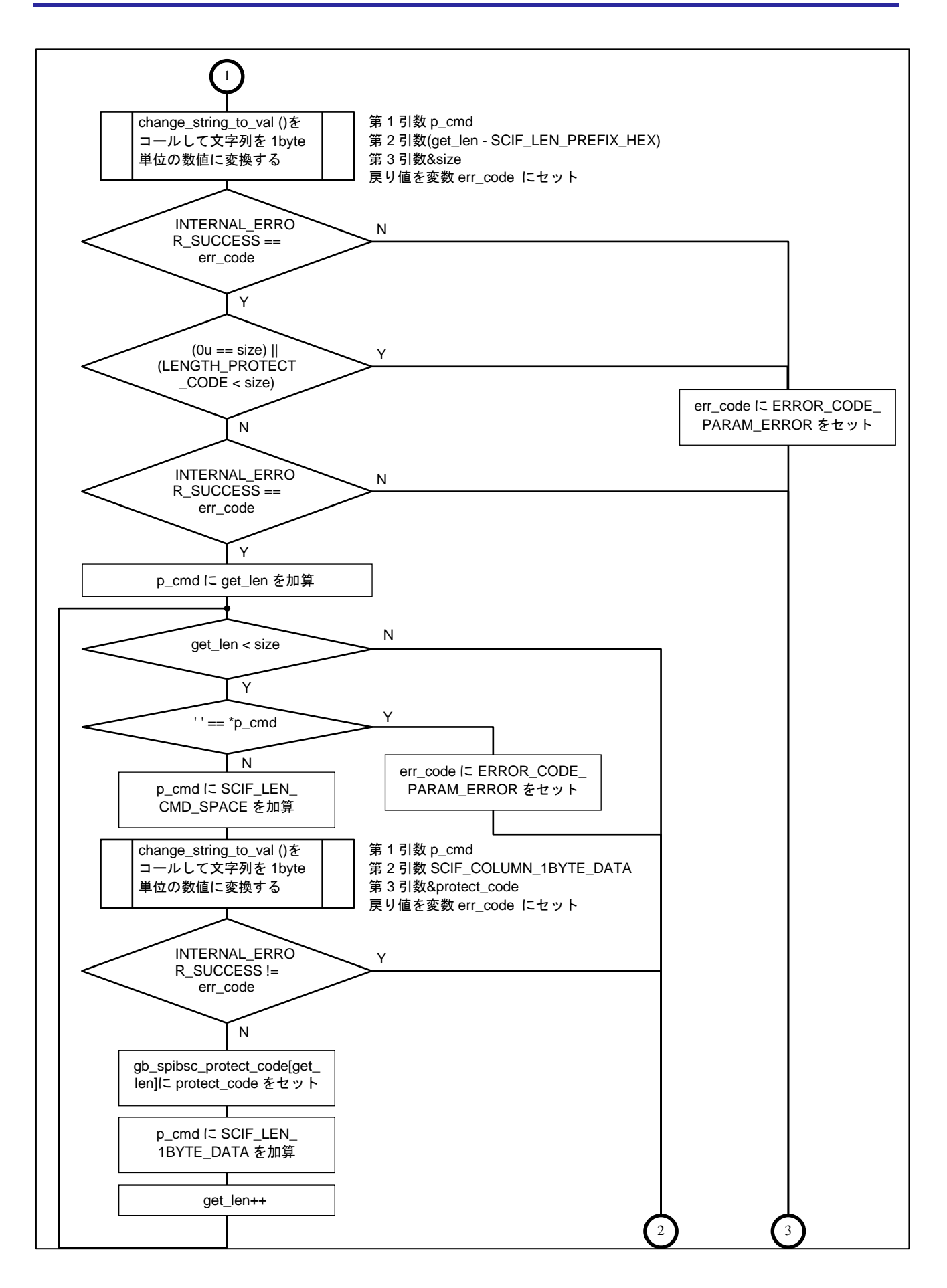

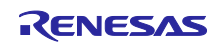

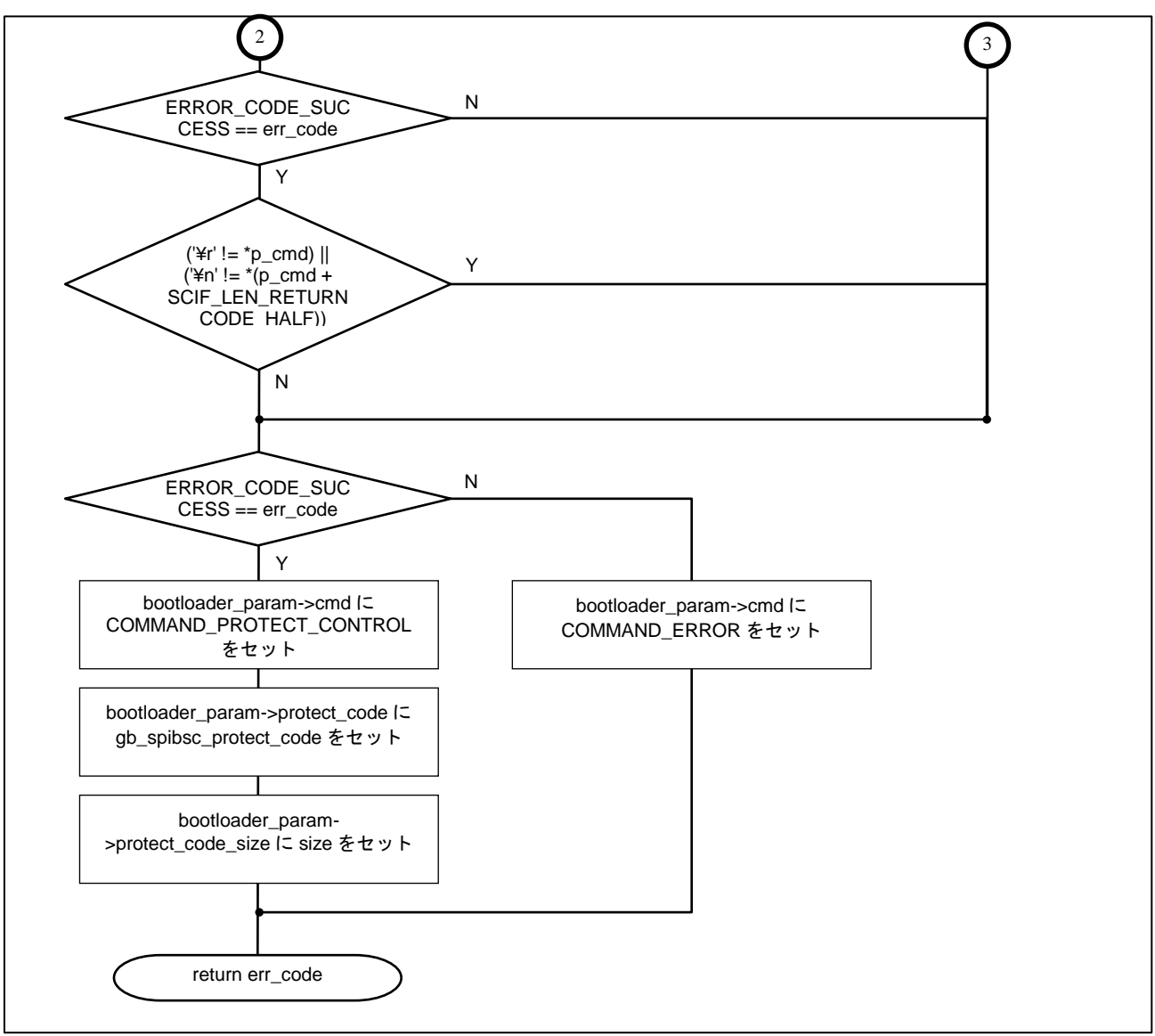

図 5.16 check\_protect\_control\_command 関数処理

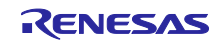

### (19) check\_write\_command

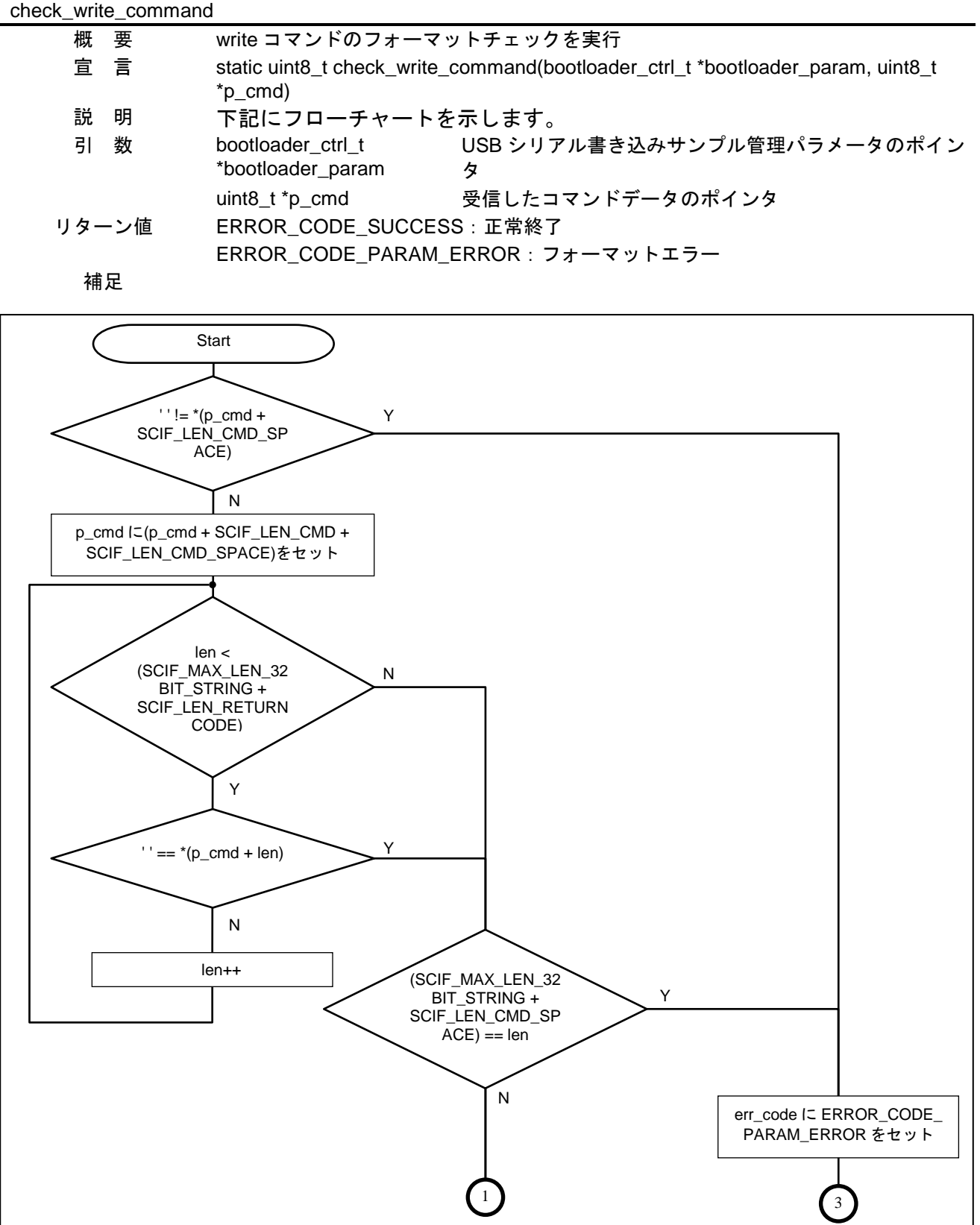

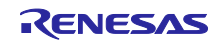

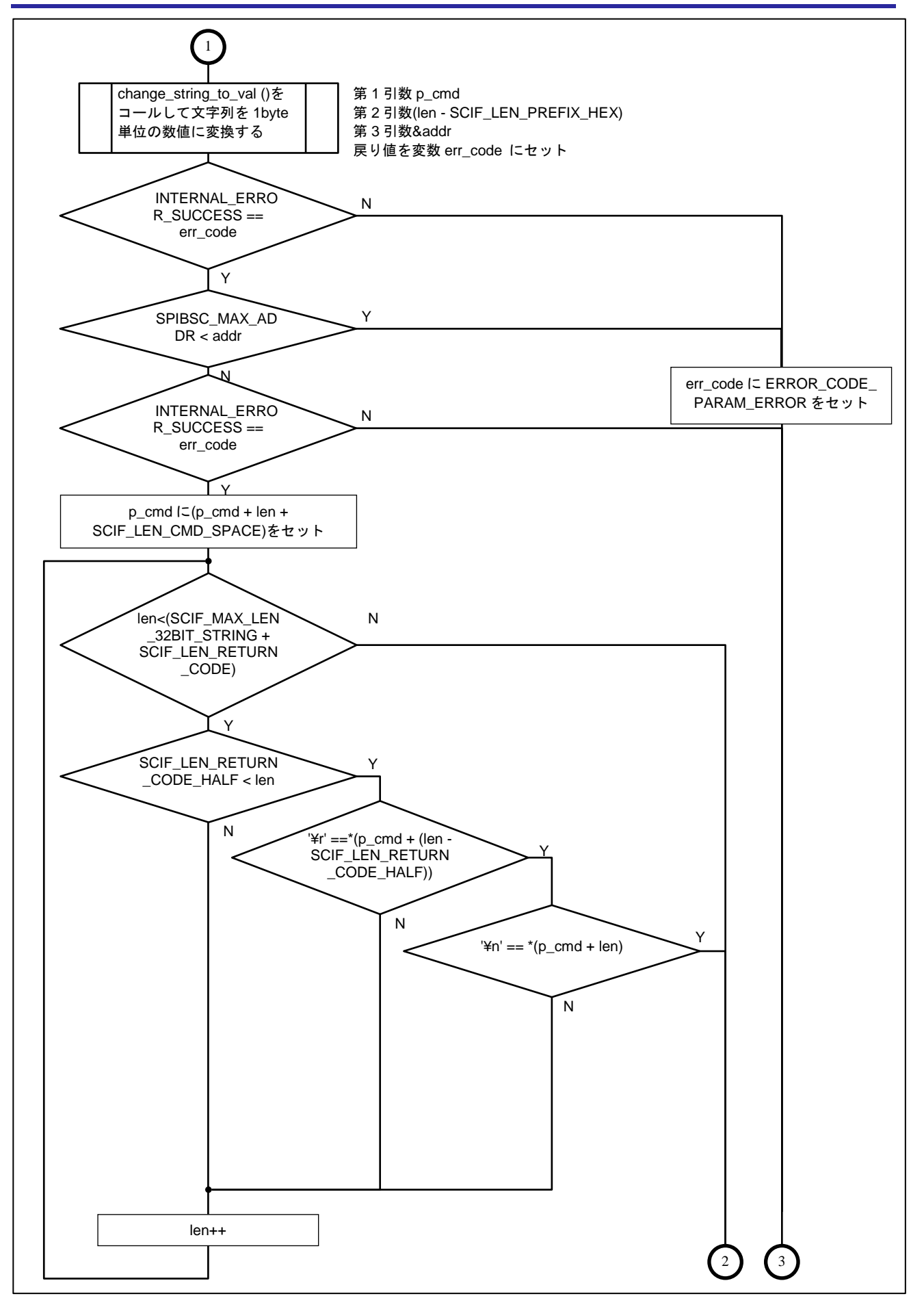

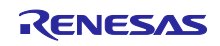

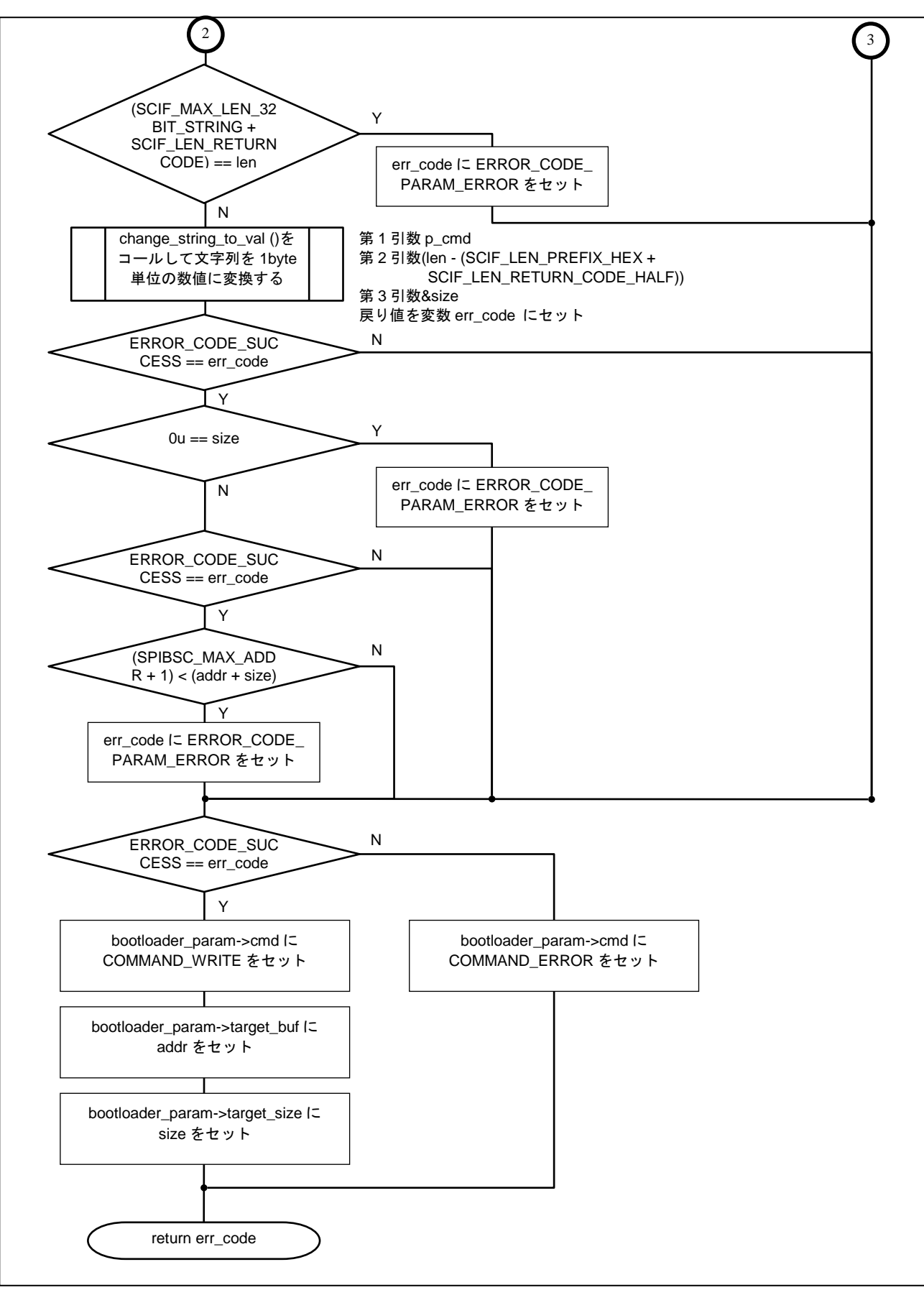

図 5.17 check\_write\_command 関数処理

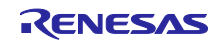

(20) check\_read\_command

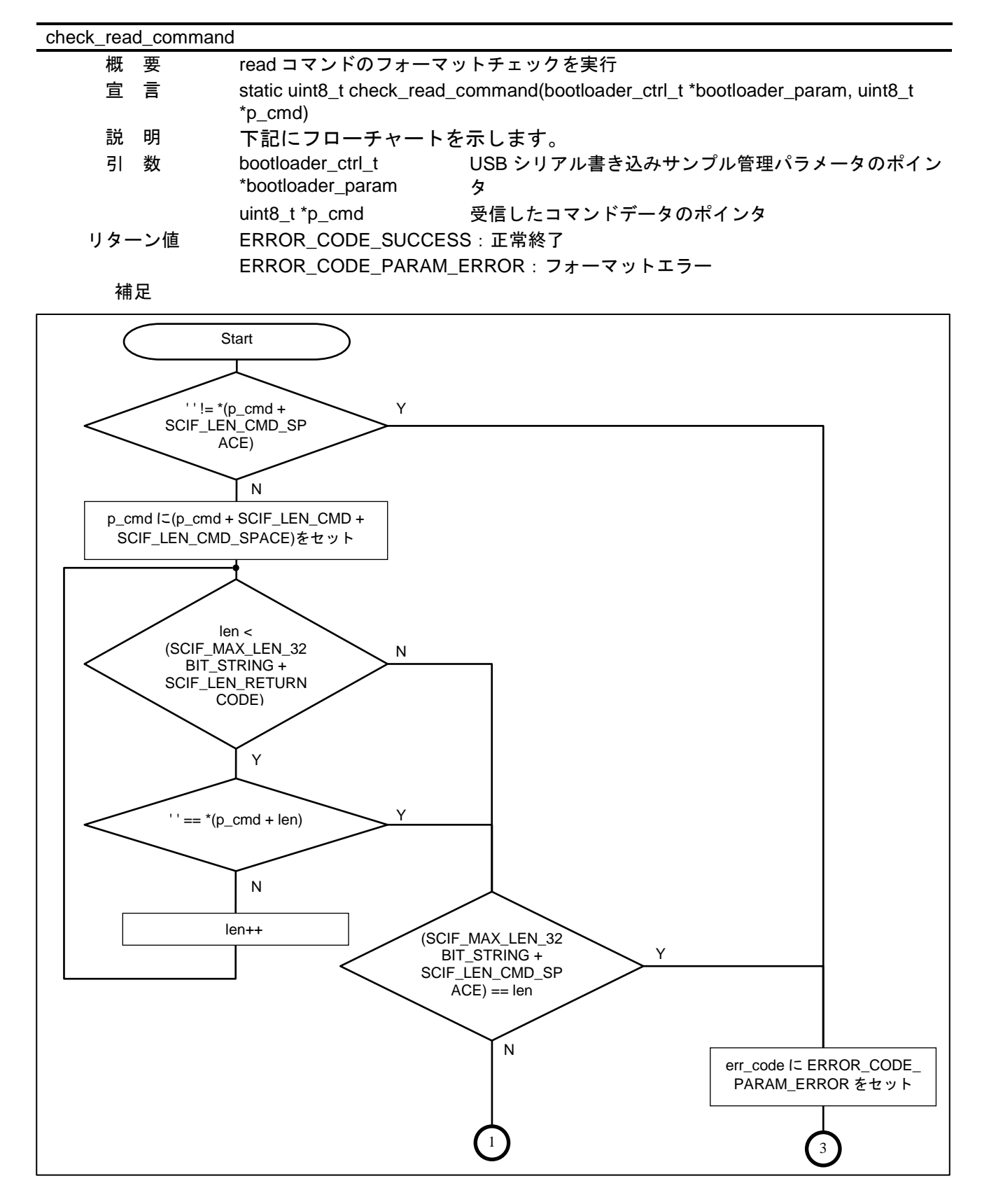

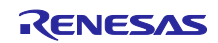

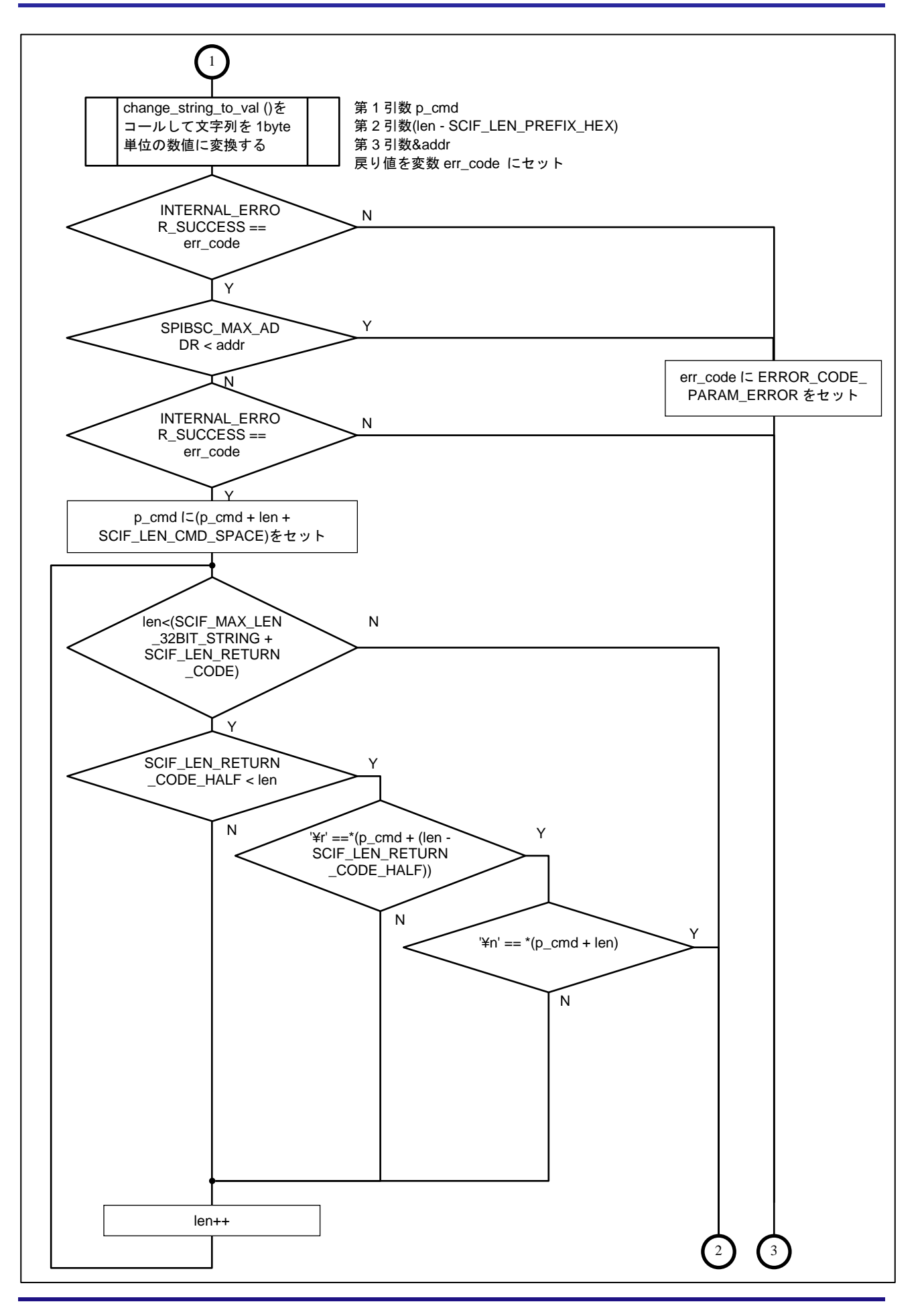

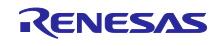

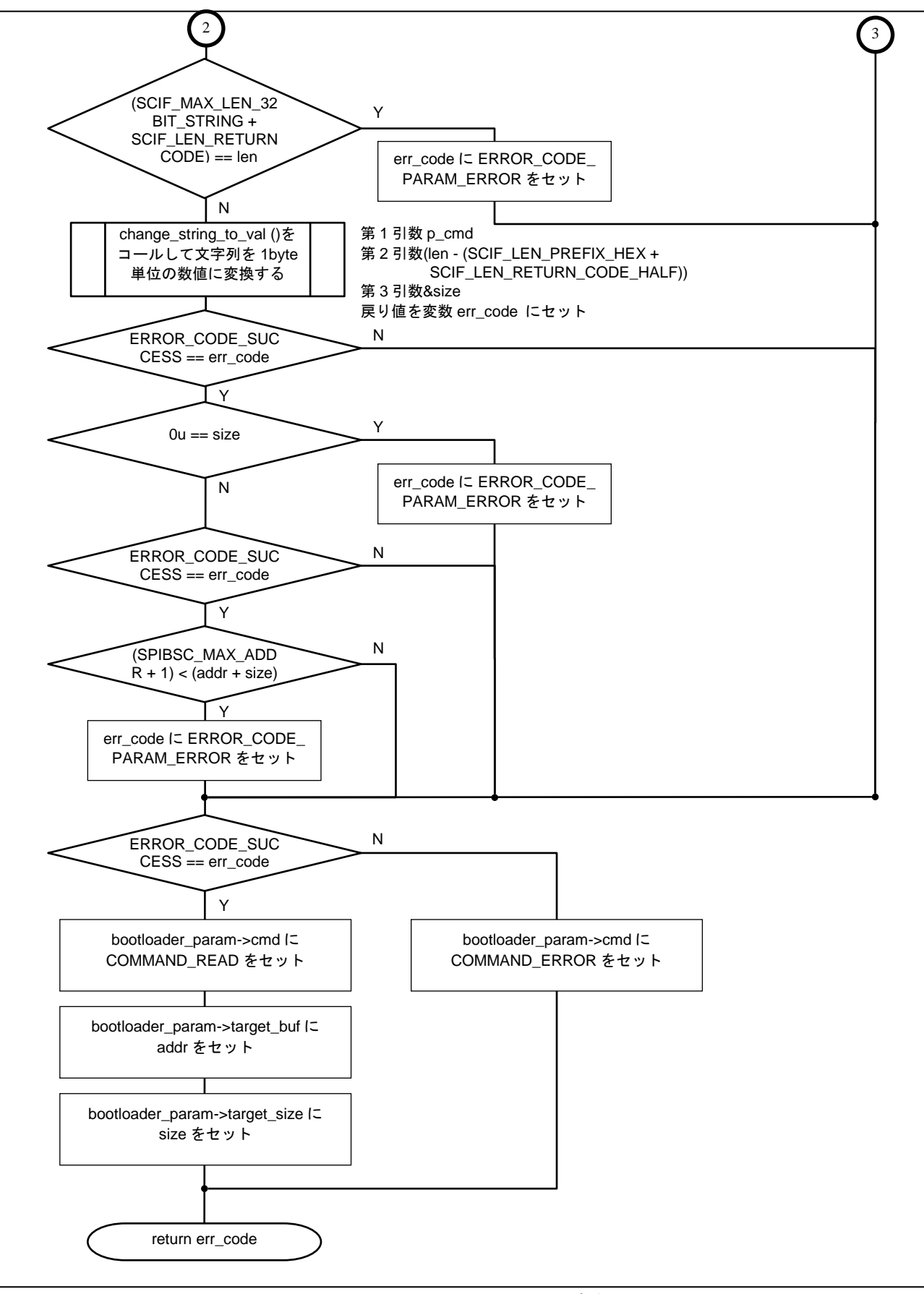

図 5.18 check\_read\_command 関数処理

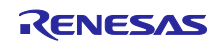

(21) check\_sector\_erase\_command

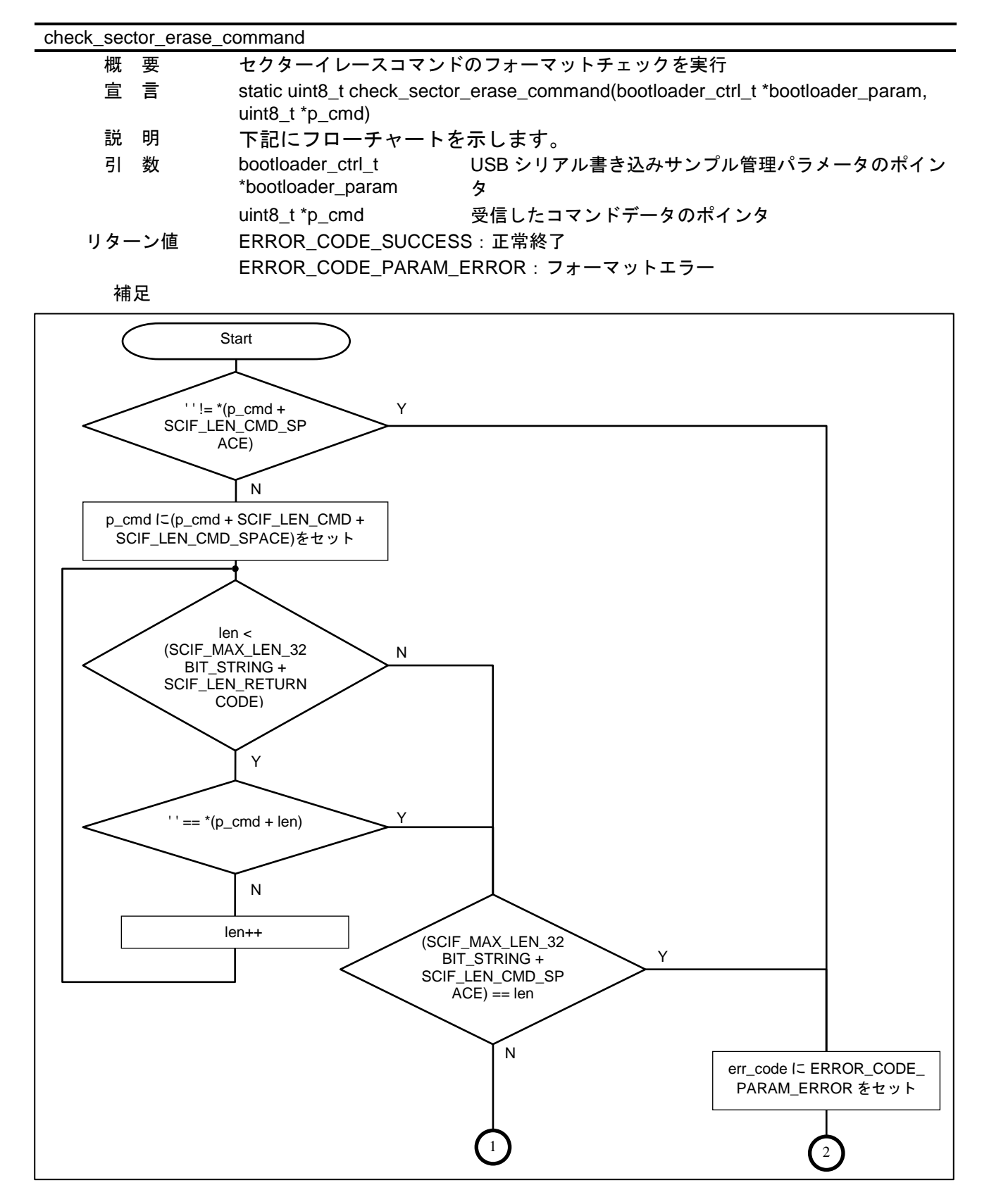

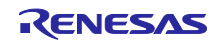

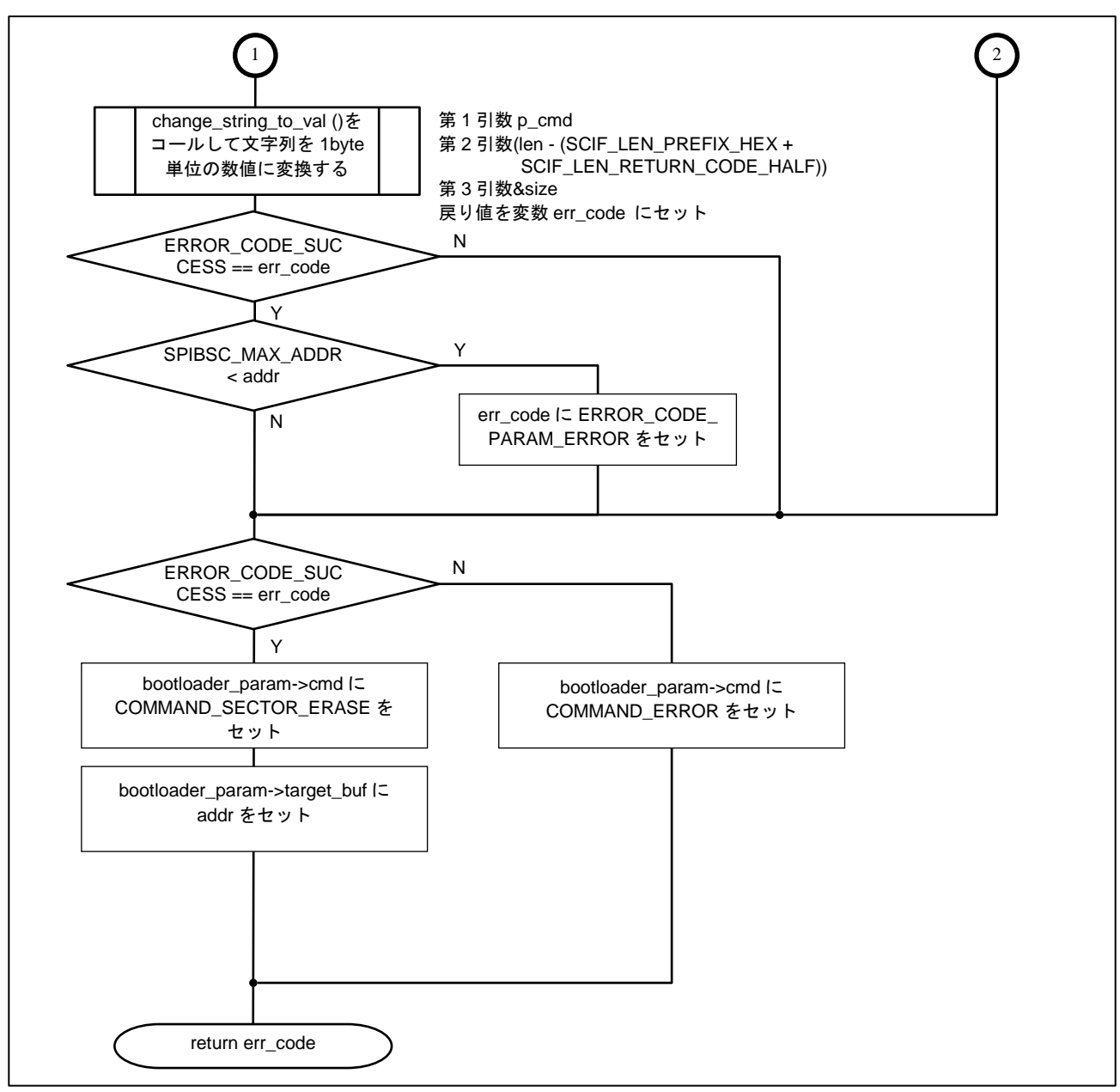

#### 図 5.19 check\_sector\_erase\_command 関数処理

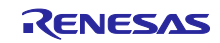

(22) change\_string\_to\_val

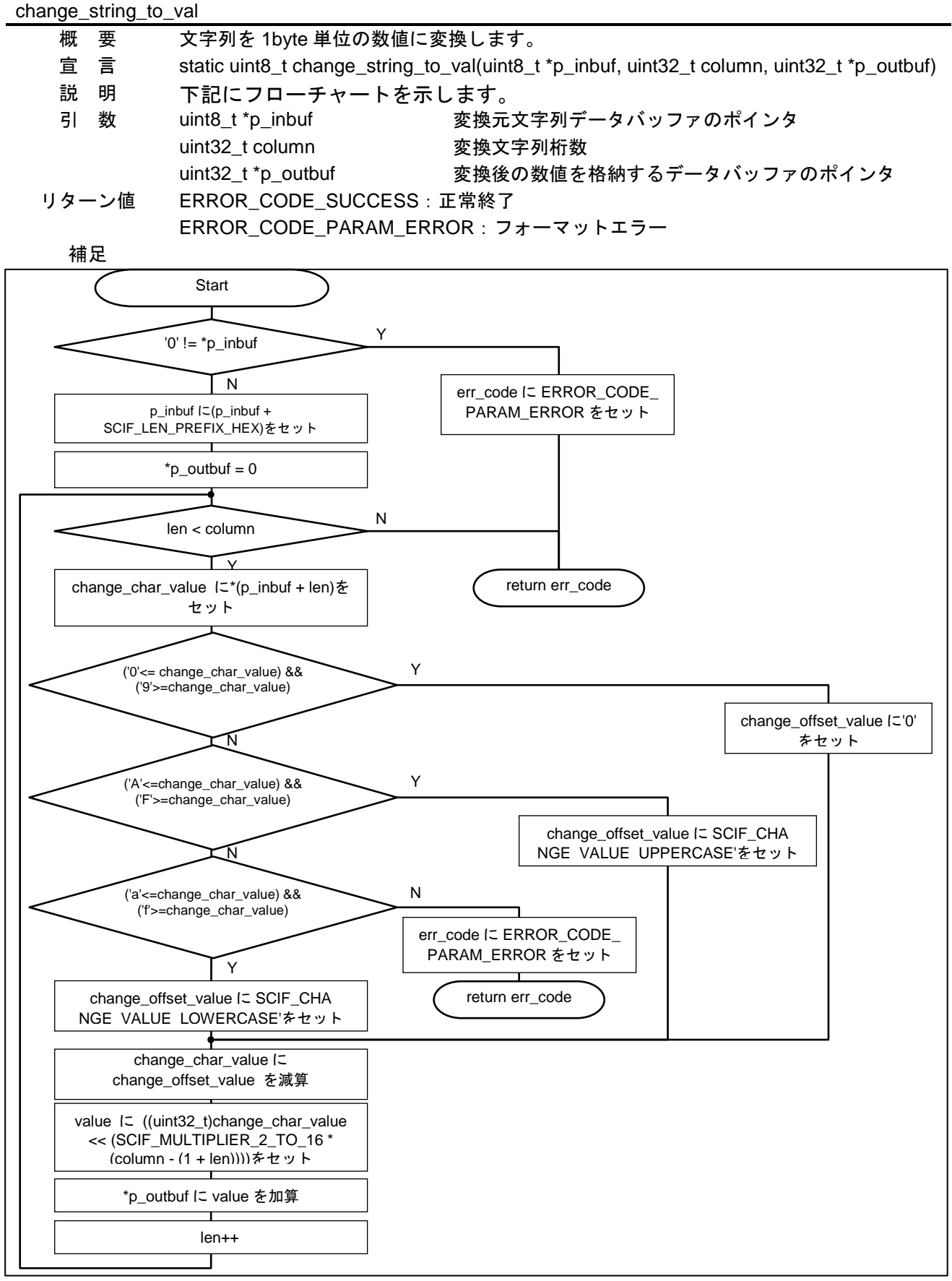

図 5.20 change\_string\_to\_val 関数処理

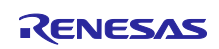

(23) change\_errcode\_to\_string

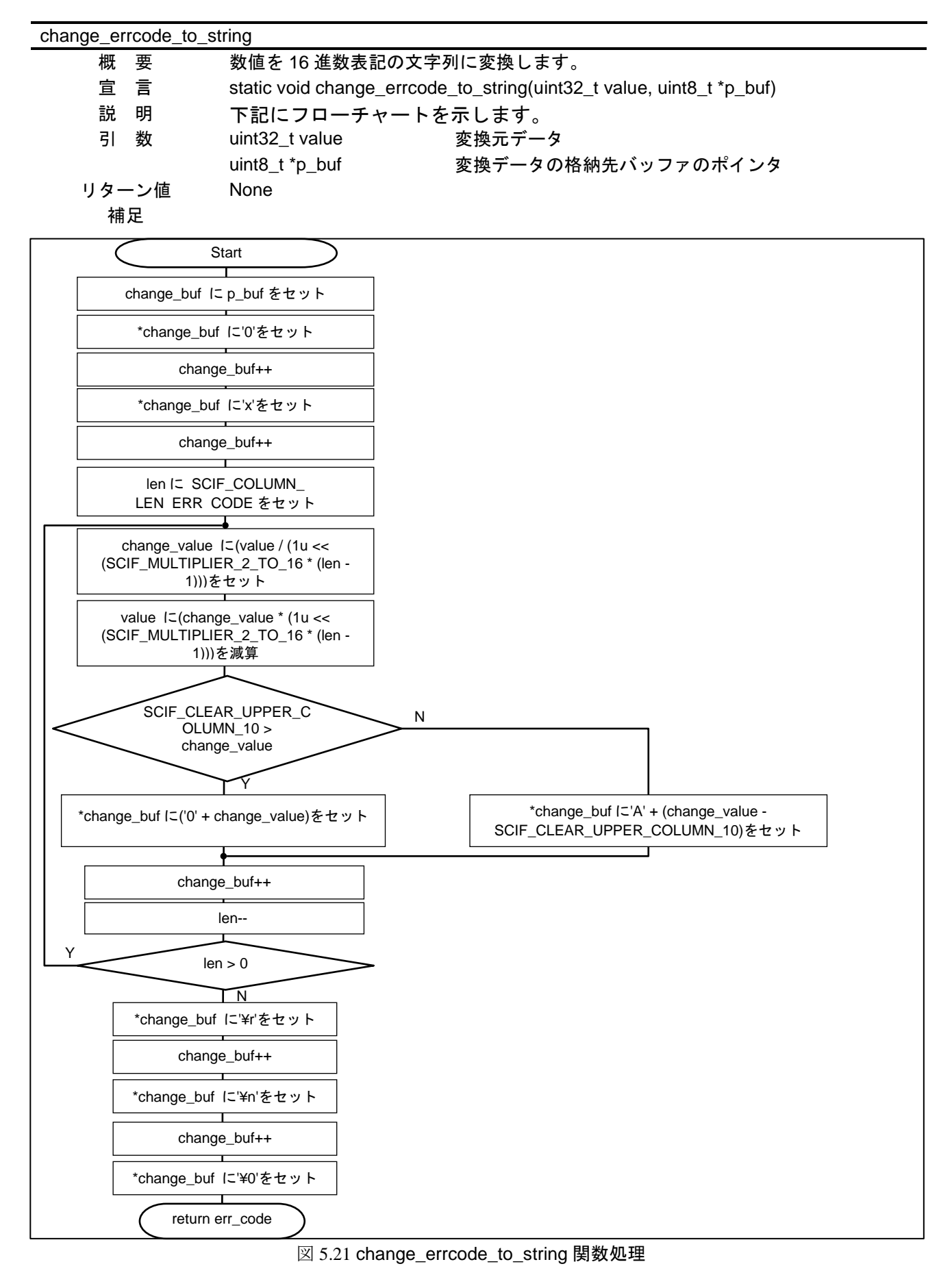

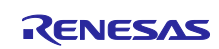

### (24) spibsc\_init

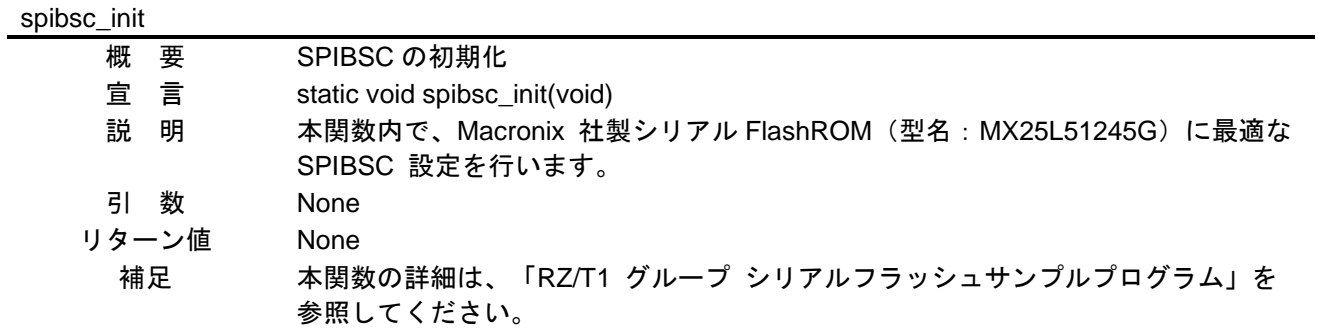

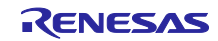

# (25) r\_cdc\_read\_complete

| r_cdc_read_complete |                                                                                                    |
|---------------------|----------------------------------------------------------------------------------------------------|
| 要<br>概              | USB 受信完了コールバック関数                                                                                                    |
| 宣言                  | static void r_cdc_read_complete(USB_UTR_t *mess)                                                                                                    |
| 説<br>明              | USB 受信バッファに受信データを格納します                                                                                                    |
| 引<br>数              | USB_UTR_t *mess USB 通信構造体のポインタ                                                                                                    |
| リターン値               | None                                                                                                    |
| 補足                  |                                                                                                    |
|                     | <b>Start</b><br>(USB_DATA_OK ==<br>N<br>mess->status)   <br>(USB_DATA_SHT ==<br>mess->status)<br>return<br>Υ<br>r_get_cdc_write_data ()を<br>第1引数 cdc_trans_data<br>コールして USB 受信バッファ<br>第2引数 r_cdc_trans_len<br>ヘデータをライト<br>return |

図 5.22 r\_cdc\_read\_complete 関数処理

#### (26) r\_cdc\_write\_complete

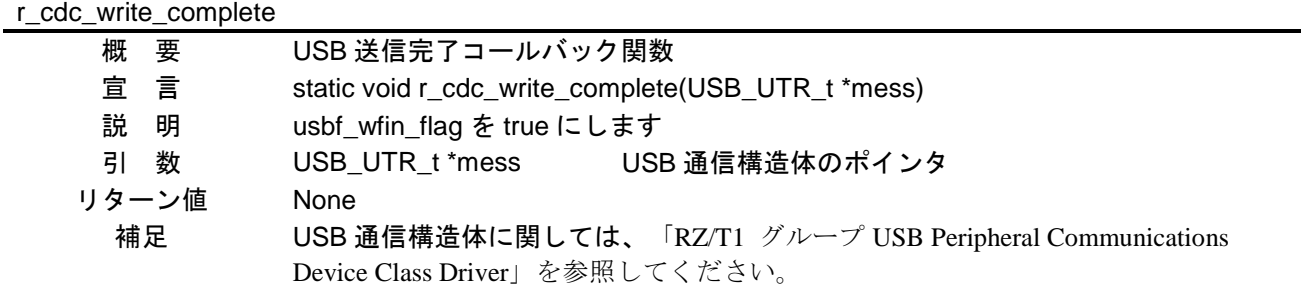

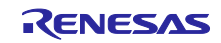

(27) r\_cdc\_rev\_data\_is\_valid

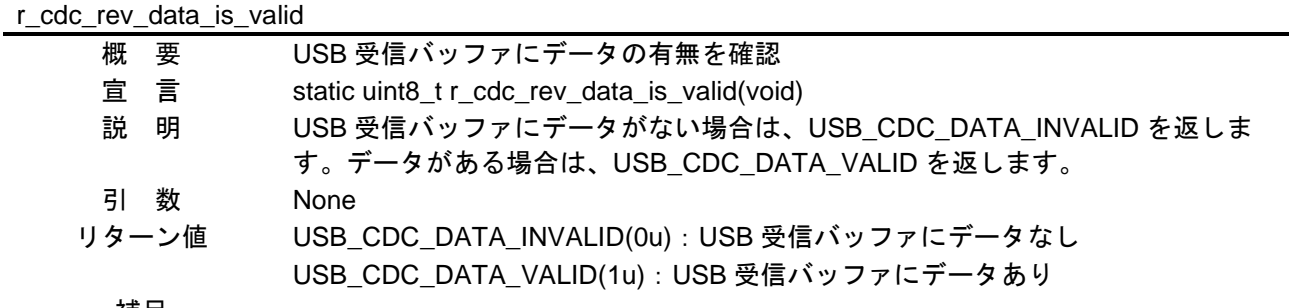

補足

(28) r\_cdc\_rev\_data\_clear

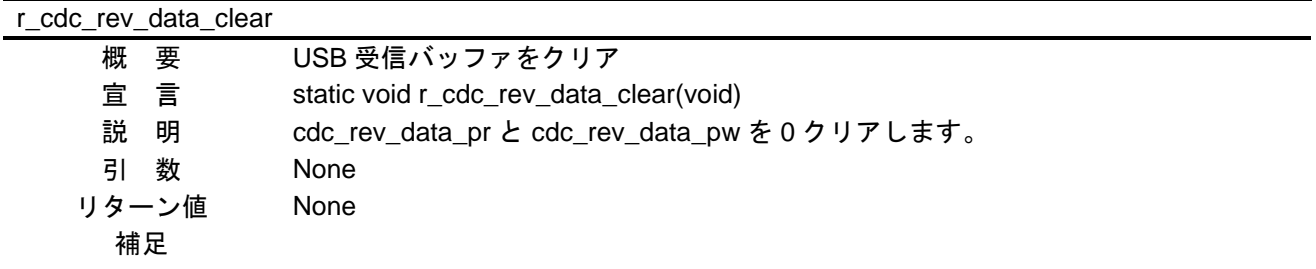

(29) r\_get\_cdc\_write\_data

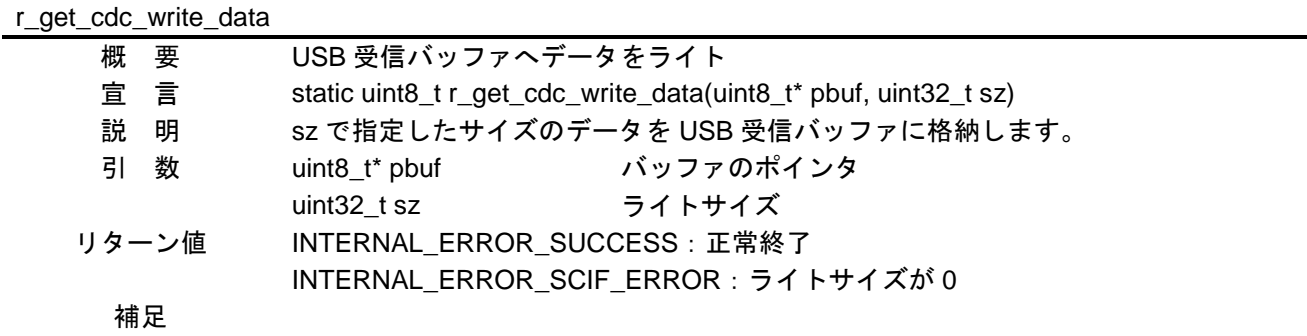

(30) r\_get\_cdc\_rev\_data

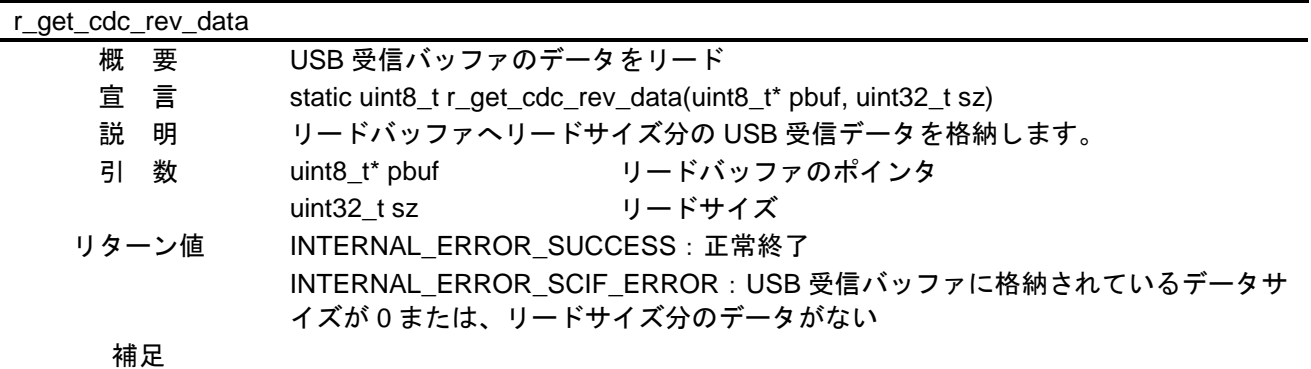

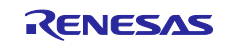

(31) r\_get\_cdc\_rev\_1Bdata

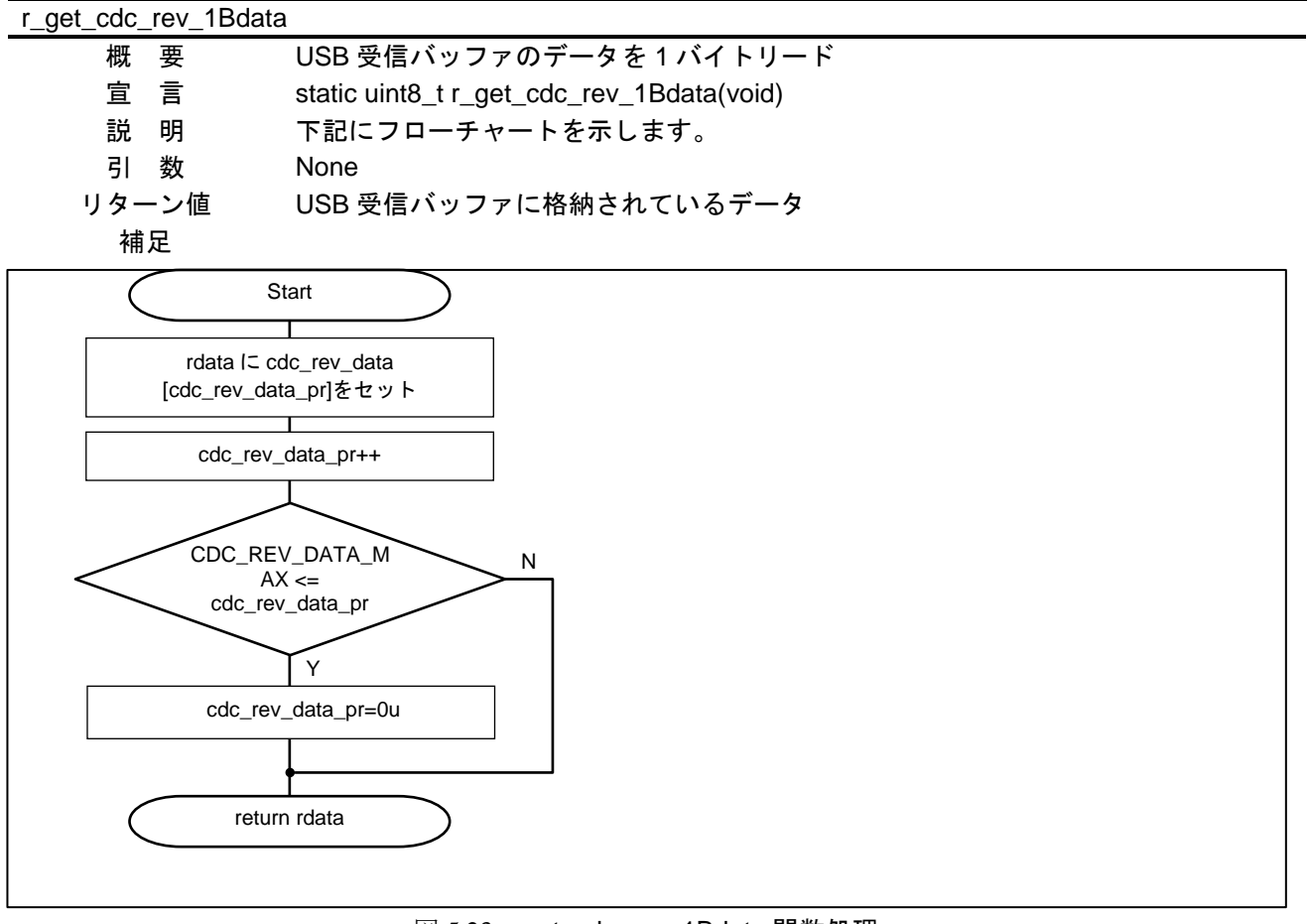

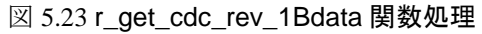

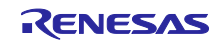

(32) r\_cdc\_start

| r_cdc_start                                                                                    |
|------------------------------------------------------------------------------------------------|
| 概<br>USB CDC スタート<br>要                                                                         |
| 宣言<br>static void r_cdc_start(void)                                                            |
| 下記にフローチャートを示します。<br>説<br>明                                                                     |
| 引<br>数<br>None                                                                                 |
| リターン値<br>None                                                                                  |
| 補足                                                                                             |
|                                                                                                |
|                                                                                                |
| Start                                                                                          |
|                                                                                                |
| R_usb_pcdc_ReceiveData<br>第1引数 cdc_trans_data<br>()をコールして USB 受信開始<br>第2引数 CDC_REV_DATA_MAX    |
| 第3引数&r_cdc_read_complete                                                                       |
|                                                                                                |
| R_usb_pstd_poll()をコール<br>R_usb_pcdc_SendData 関数コール: 「RZ/T1 グループ USB Peripheral<br>して USB 割込み処理 |
| Communications Device Class Driver」を参照してください。                                                  |
|                                                                                                |
| $USB_FALSE ==$<br>Υ                                                                            |
| usb_gcdc_connected                                                                             |
|                                                                                                |
| N<br>r_cdc_rev_data_is_valid()を                                                                |
| 戻り値を変数 data にセット<br>コールして USB 受信バッファ                                                           |
| にデータの有無を確認                                                                                     |
|                                                                                                |
| USB_CDC_DATA_VA                                                                                |
| $LID == data$                                                                                  |
| Y                                                                                              |
| 第1引数&rdata<br>r_get_cdc_rev_data()をコー                                                          |
| ルして USB 受信データ取得<br>第2引数 1u                                                                     |
| 戻り値を変数 data にセット                                                                               |
|                                                                                                |
| (CMD_DEBUG_MODE_L                                                                              |
| Y<br>$OWER ==$ rdata)<br>  (CMD_DEBUG_MODE_                                                    |
| $UPPER ==$ rdata)                                                                              |
|                                                                                                |
| N                                                                                              |
| cmd_enter_mode_enにtrueをセット                                                                     |
|                                                                                                |
|                                                                                                |
|                                                                                                |
|                                                                                                |
| r_cdc_rev_data_clear ()を                                                                       |
| コールして USB 受信バッファ                                                                               |
| をクリア                                                                                           |
|                                                                                                |
| return                                                                                         |
| $00 M$ is $\pi$                                                                                |

図 5.24 r\_cdc\_start 関数処理

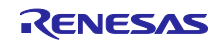

(33) r\_usb\_write\_data\_to\_sFlash

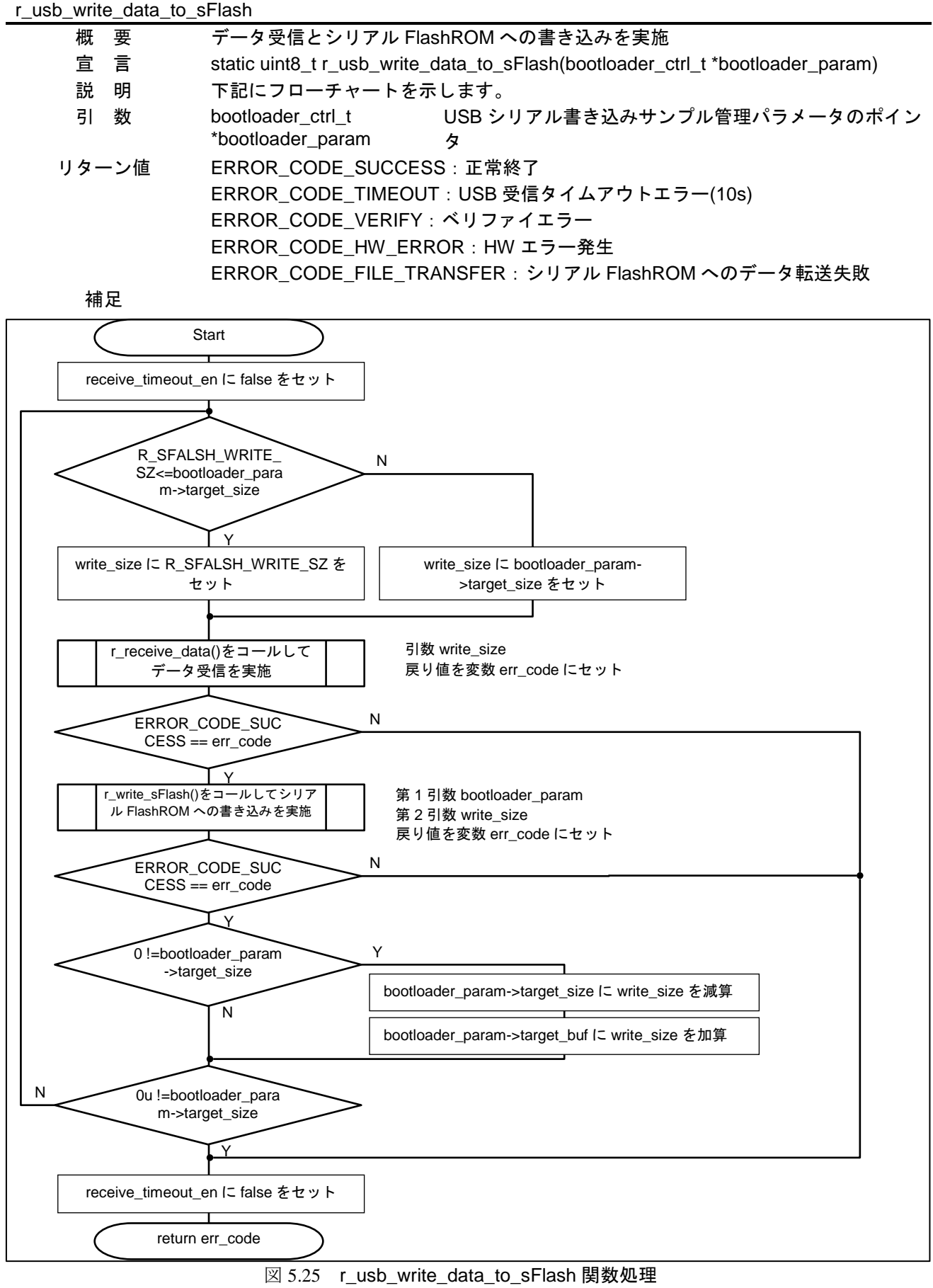

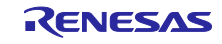

(34) r\_usb\_read\_data\_from\_sFlash

| r_usb_read_data_from_sFlash |                                                                                                    |
|-----------------------------|----------------------------------------------------------------------------------------------------|
| 要<br>概                      | シリアル FlashROM の読み出しとデータ送信を実施                                                                          |
| 言<br>宣                      | static uint8_t r_usb_read_data_from_sFlash(bootloader_ctrl_t *bootloader_param)                       |
| 説<br>明                      | 下記にフローチャートを示します。                                                                                      |
| 引<br>数                      | USB シリアル書き込みサンプル管理パラメータのポイン<br>bootloader_ctrl_t                                                      |
|                             | *bootloader_param<br>夂                                                                                |
| リターン値                       | ERROR_CODE_SUCCESS: 正常終了                                                                              |
|                             |                                                                                                    |
|                             | ERROR_CODE_HW_ERROR: HW エラー発生                                                                         |
|                             | ERROR_CODE_FILE_TRANSFER: シリアル FlashROM へのデータ転送失敗                                                     |
| 補足                          |                                                                                                    |
|                             | Start                                                                                                 |
|                             |                                                                                                    |
|                             |                                                                                                    |
|                             |                                                                                                    |
|                             | R_SFALSH_WRITE_<br>N                                                                                  |
|                             | SZ<=bootloader_para<br>m->target_size                                                                 |
|                             |                                                                                                    |
|                             | Υ                                                                                                    |
|                             | read_size に R_SFALSH_WRITE_SZ を<br>read_size I= bootloader_param-                                     |
|                             | >target_size をセット<br>セット                                                                              |
|                             |                                                                                                    |
|                             |                                                                                                    |
|                             | R_SPIBSC_ByteRead()をコー<br>第1引数 bootloader_param->target_buf<br>ルしてシリアル FlashROM の読<br>第2引数 gb_rec_buf |
|                             | み出し<br>第3引数 read_size                                                                                 |
|                             | 第4引数 R_SERIAL_FLASH_DATA_WIDTH                                                                        |
|                             | 第5引数 R_SERIAL_FLASH_ADDR_MODE<br>戻り値を変数 err_code にセット                                                 |
|                             | N<br>ERROR_CODE_SUC                                                                                   |
|                             | $CESS == err\_code$                                                                                   |
|                             |                                                                                                    |
|                             | r_trans_data_payload ()をコールし<br>第1引数 read_size                                                        |
|                             | てデータ送信を実施<br>戻り値を変数 err_code にセット                                                                     |
|                             |                                                                                                    |
|                             | N<br>ERROR_CODE_SUC                                                                                   |
|                             | $CESS == err\_code$                                                                                   |
|                             | Υ                                                                                                    |
|                             |                                                                                                    |
|                             | Υ<br>0!=bootloader param<br>->target_size                                                             |
|                             | bootloader_param->target_size に read_size を減算                                                         |
|                             | N                                                                                                    |
|                             | bootloader_param->target_buf に read_size を加算                                                          |
|                             |                                                                                                    |
| N                           | 0u != bootloader_para                                                                                 |
|                             | m->target_size                                                                                        |
|                             |                                                                                                    |
|                             | Y                                                                                                    |
|                             |                                                                                                    |
|                             | return err_code                                                                                       |
|                             | $L$ BB $4/L$ $h$ n $T$ m                                                                              |

図 5.26 r\_usb\_read\_data\_from\_sFlash 関数処理

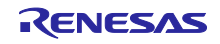

(35) r\_receive\_data

| r_receive_data                  |                                                  |
|---------------------------------|--------------------------------------------------|
| データ受信を実施<br>概<br>要              |                                                  |
| 宣言                              | static uint8_t r_receive_data(uint32_t rec_size) |
| 説明                              | 下記にフローチャートを示します。                                 |
| 引 数                             | uint32_t rec_size データ受信サイズ                       |
| リターン値                           | ERROR_CODE_SUCCESS: 正常終了                         |
|                                 | ERROR_CODE_TIMEOUT : USB 受信タイムアウトエラー(10s)        |
|                                 | ERROR_CODE_HW_ERROR: HW エラー発生                    |
| 補足                              |                                                  |
|                                 |                                                  |
| Start                           |                                                  |
|                                 |                                                  |
|                                 |                                                  |
| get_data_cnt <                  | N                                                |
| rec_size                        |                                                  |
|                                 |                                                  |
|                                 | Υ                                                |
| true==receive_timeout<br>en     |                                                  |
| N                               | cmtw_start()をコールし<br>引数 CMTW_                    |
|                                 | TIMEOUT_REC_DATA<br>てタイマカウント開始                   |
|                                 |                                                  |
| scif_getc ()をコールして              | 戻り値を変数 internal_err_code にセット                    |
| データ受信                           |                                                  |
|                                 |                                                  |
|                                 |                                                  |
| cmtw_stop()をコールし                |                                                  |
| てタイマカウント停止                      |                                                  |
|                                 |                                                  |
|                                 |                                                  |
|                                 |                                                  |
| INTERNAL_ERROR_<br>SCIF_ERROR== | Υ                                                |
| internal_err_code               |                                                  |
|                                 | err_code I= ERROR_CODE_                          |
| N                               | HW_ERROR をセット                                    |
|                                 |                                                  |
| INTERNAL_ERRO<br>R_SCIF_TIMEOUT | Υ                                                |
| == internal_err_code            | err_code に ERROR_CODE_                           |
|                                 | TIMEOUT をセット                                     |
| N                               |                                                  |
| gb_rec_buf[get_data_cnt] <      |                                                  |
| (uint8_t)internal_err_code をセット |                                                  |
|                                 |                                                  |
| receive_timeout_en に true をセット  |                                                  |
|                                 |                                                  |
| get_data_cnt++                  |                                                  |
|                                 | return err_code                                  |
|                                 |                                                  |

図 5.27 r\_receive\_data 関数処理

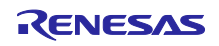

## (36) r\_write\_sFlash

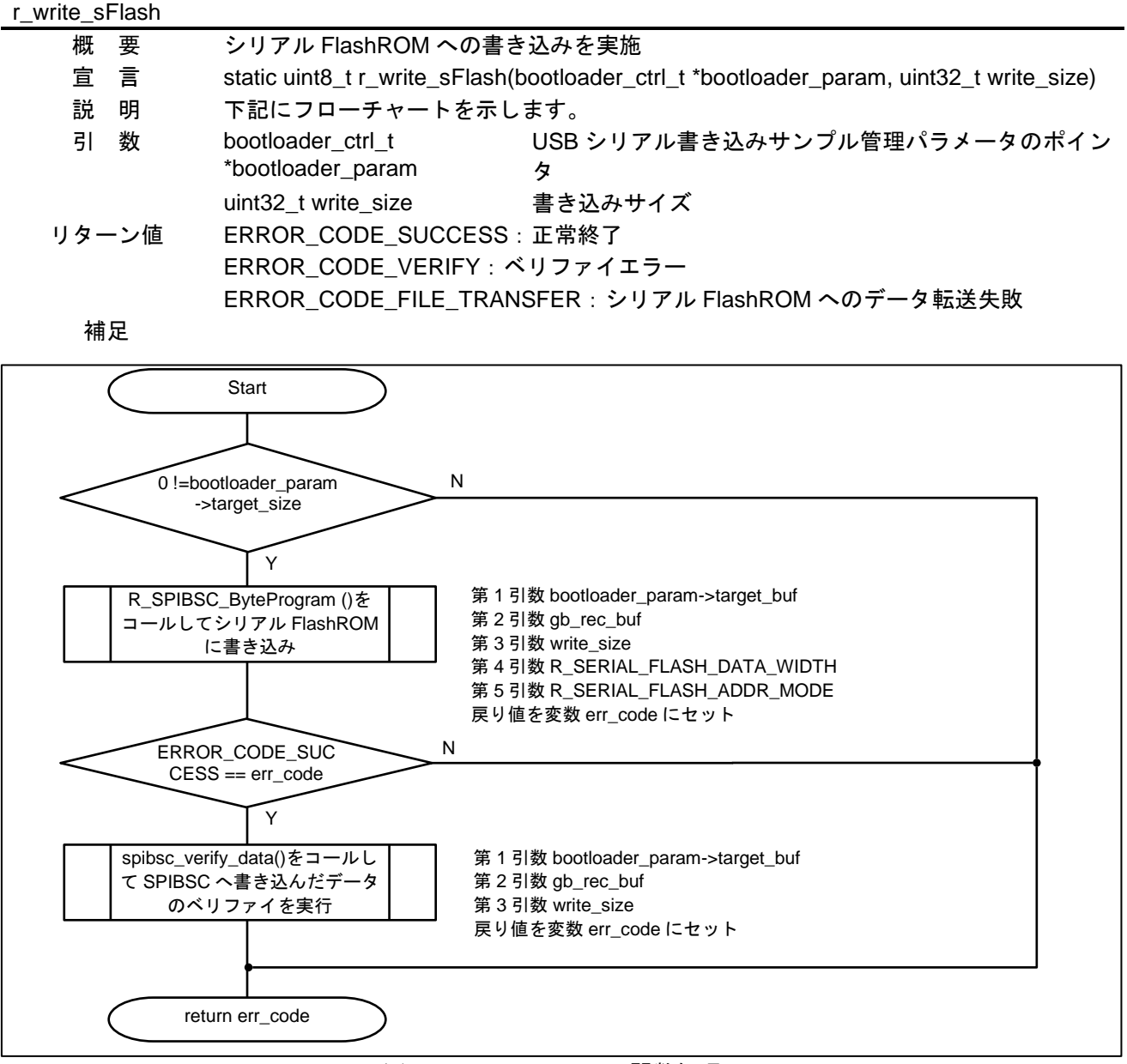

図 5.28 r\_write\_sFlash 関数処理

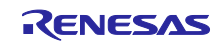

### (37) r\_trans\_data\_payload

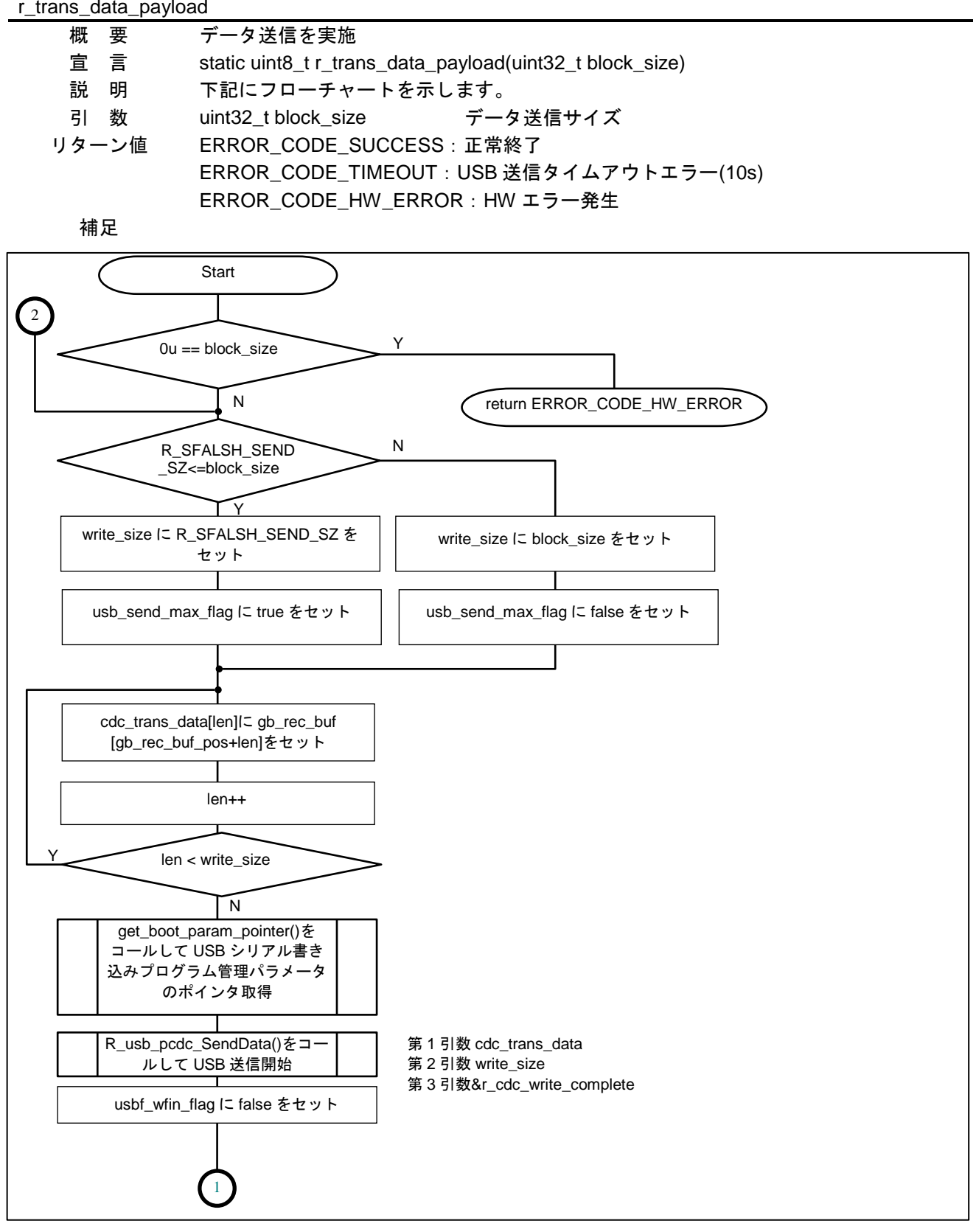

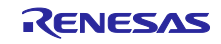

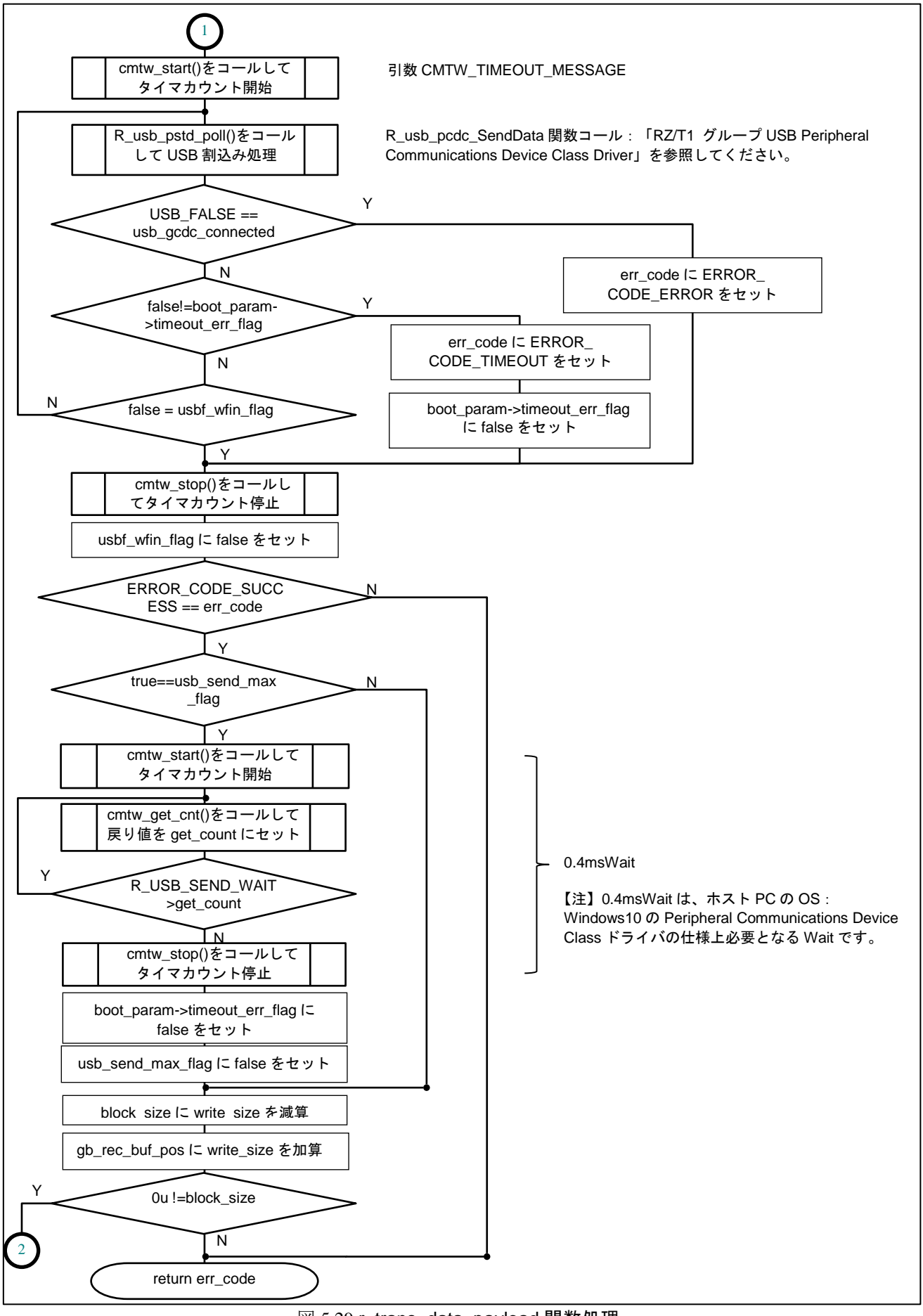

図 5.29 r\_trans\_data\_payload 関数処理

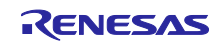

### (38) USB Peripheral Communications Device Class(PCDC)

USB Peripheral Communications Device Class(PCDC)については、「RZ/T1 グループ USB Peripheral Communications Device Class Driver」を参照してください。

(39) USB Peripheral Control Driver (PCD)

USB Peripheral Control Driver(PCD)については、「RZ/T1 グループ USB Peripheral Communications Device Class Driver」を参照してください。

#### (40) SPIBSC

以下に USB シリアル書き込みサンプルの SPIBSC の仕様を示します

- ・Address area : 4bytes (max memory size is 64MB)
- SPI data width : Single (1bit)
- ・SPBCLK : 75MHz

USB シリアル書き込みサンプルは以下のコマンドを使用しています。

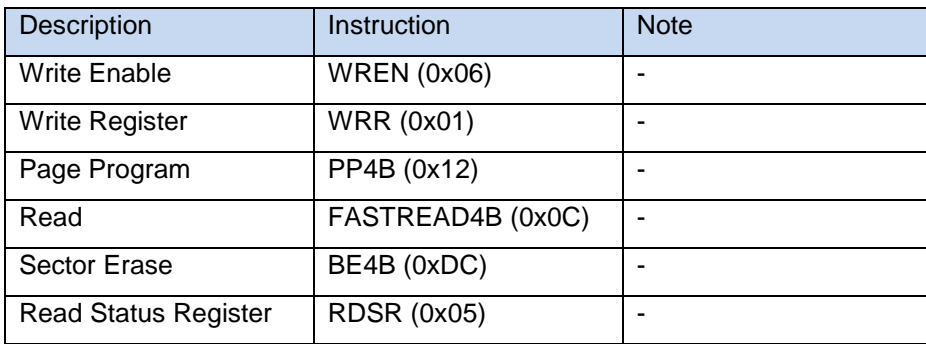

SPIBSC のプログラムの詳細な仕様に関しては、「RZ/T1 グループ シリアルフラッシュサンプルプログラ ム」を参照してください。

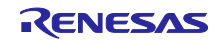

# 5.5 ユーザプログラム

ユーザプログラムは、「RZ/T1 グループ R-IN Engine 搭載製品 初期設定」のユーザアプリケーションを 使用しています。ユーザプログラムの詳細な仕様に関しては、「RZ/T1 グループ R-IN Engine 搭載製品 初 期設定」を参照してください。

ユーザプログラムは、Cortex-M3 用ユーザプログラム領域をシリアル FlashROM から Instruction RAM へコ ピーする時に、「[5.1](#page-9-0) [ローダプログラム動作概要」](#page-9-0)[の表](#page-9-1) 5.1 のユーザプログラム情報テーブルを参照してい ます。図 [5.30](#page-64-0) に Cortex-M3 コア初期化処理(init\_cm3 関数)のフローチャート(EWARM 版)を示します。

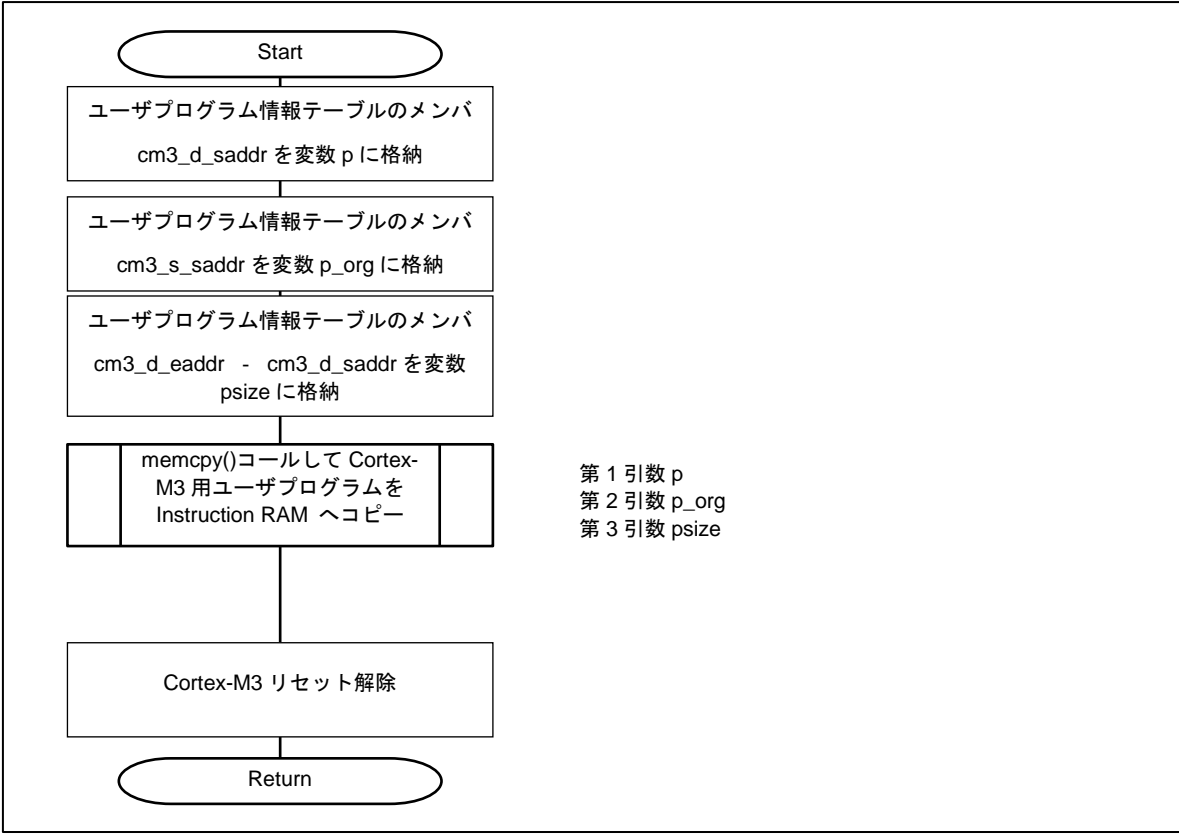

<span id="page-64-0"></span>図 5.30 init\_cm3 関数処理

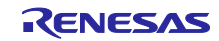

### <span id="page-65-0"></span>6. USB シリアル書き込みサンプルの書き込み手順

### 6.1 RZ/T1 評価ボード接続

- ① ホスト PC(Tera Term インストール済み)と RZ/T1 評価ボードの USB コネクタ(J6)を USB ケーブルで 接続します。
- ② ICE の JTAG コネクタを J10(ARM JTAG20)に接続し、開発用 PC と USB 接続します。
- ③ DC5V 出力 AC アダプターを J17 に接続し、電源を投入します。

## 6.2 USB シリアル書き込みサンプルの書き込み

#### 6.2.1 EWARM の場合

#### (1) USB シリアル書き込みサンプルのビルド

①Windows のスタートメニューから、[すべてのプログラム] → [IAR Embedded Workbench for Arm 8.30.1] → [IAR Embedded Workbench] をクリックし、IAR Embedded Workbench を起動します。

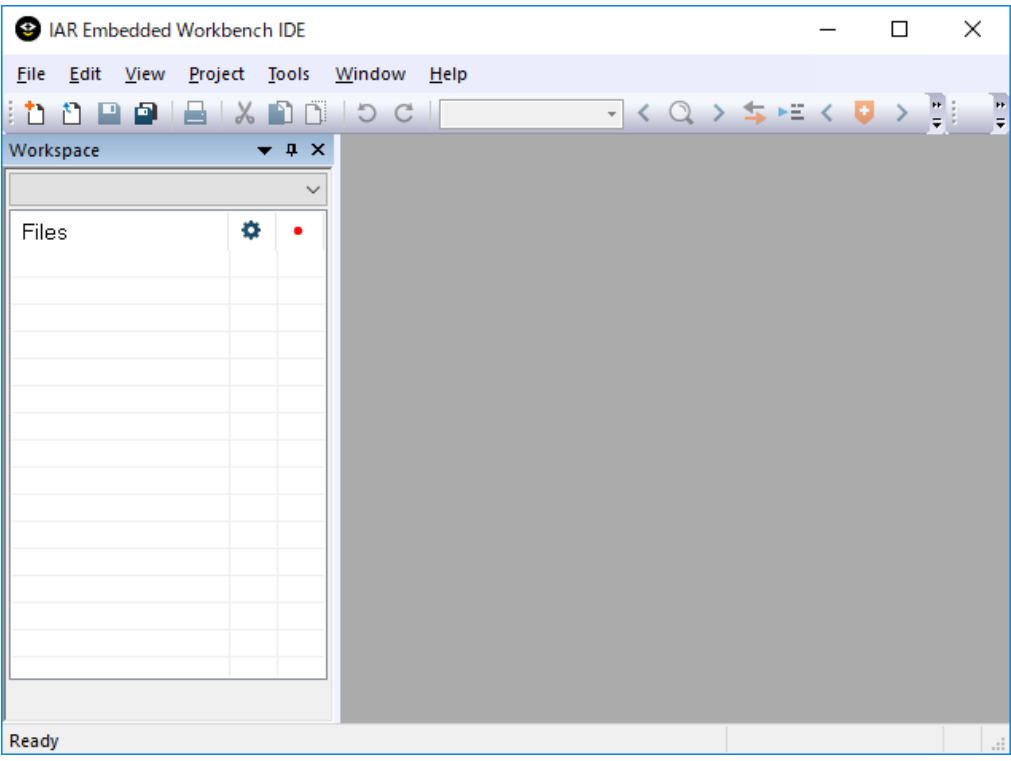

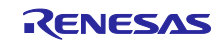

② [File] → [Open Workspace…] で"¥workspace¥iccarm¥RZ\_T1\_R-IN\_init¥RZ\_T1\_R-IN\_usb¥Cortex-R4¥RZ\_T1\_init\_boot ¥RZ\_T1\_USBsFlashWriting\_serial\_boot.eww"ファイルをダブルクリックし、ワークスペー スを開きます。

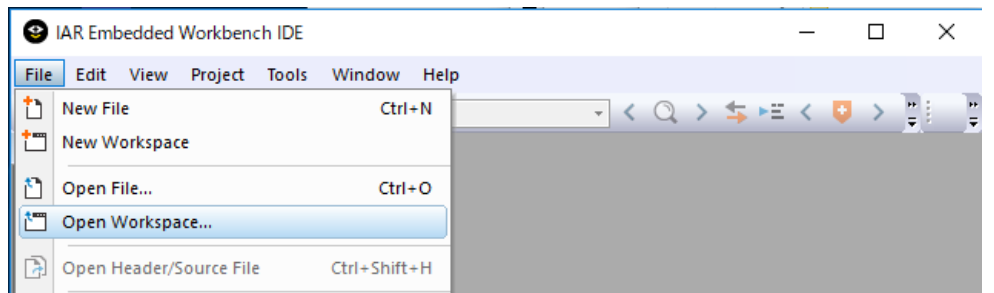

③ [Project] → [Rebuild All] でビルドを実行します。

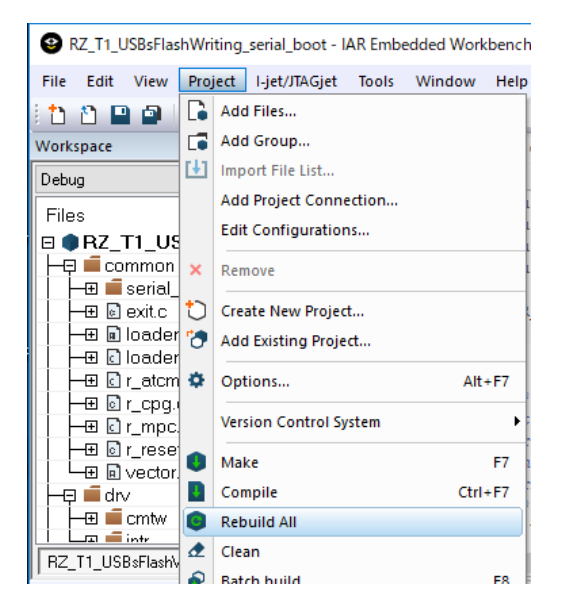

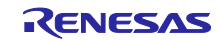

- (2) ユーザプログラムと USB シリアル書き込みサンプルのビルドと書き込み
	- ① Windows のスタートメニューから、[すべてのプログラム] → [IAR Embedded Workbench for Arm 8.30.1] → [IAR Embedded Workbench] をクリックし、IAR Embedded Workbench を起動します。

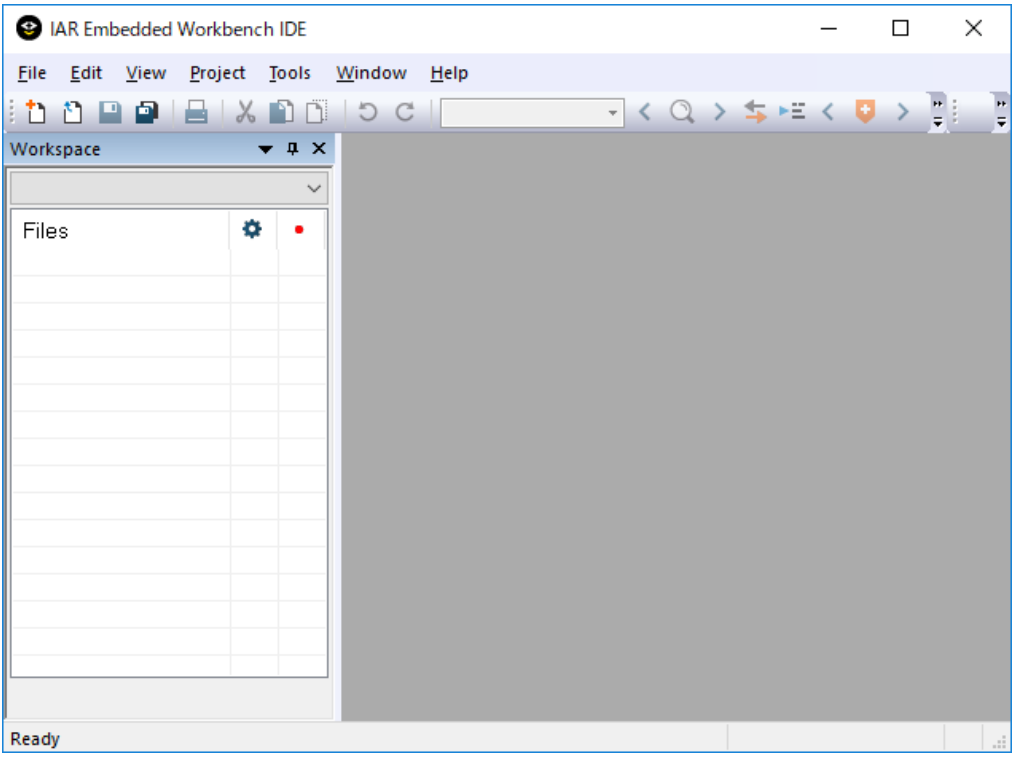

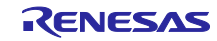

② [File] → [Open Workspace…] で"¥workspace¥iccarm¥RZ\_T1\_R-IN\_init¥RZ\_T1\_R-IN\_init¥Cortex-R4¥RZ\_T1\_init\_boot¥RZ\_T1\_init\_serial\_boot.eww"ファイルをダブルクリックし、ワークスペースを開きま す。

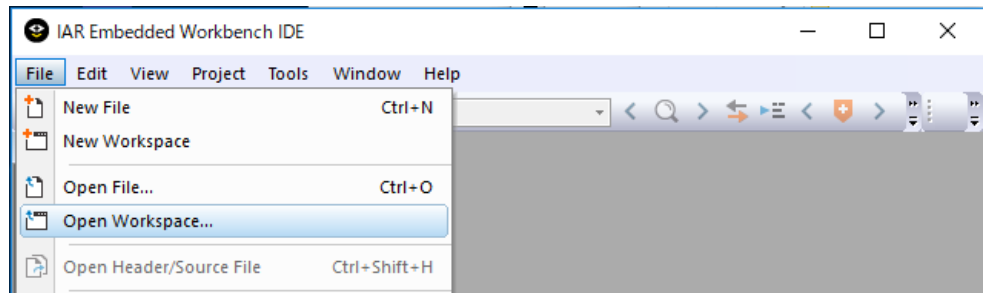

③ [Project] → [Rebuild All] でビルドを実行します。

 $\mathbf{r}$ 

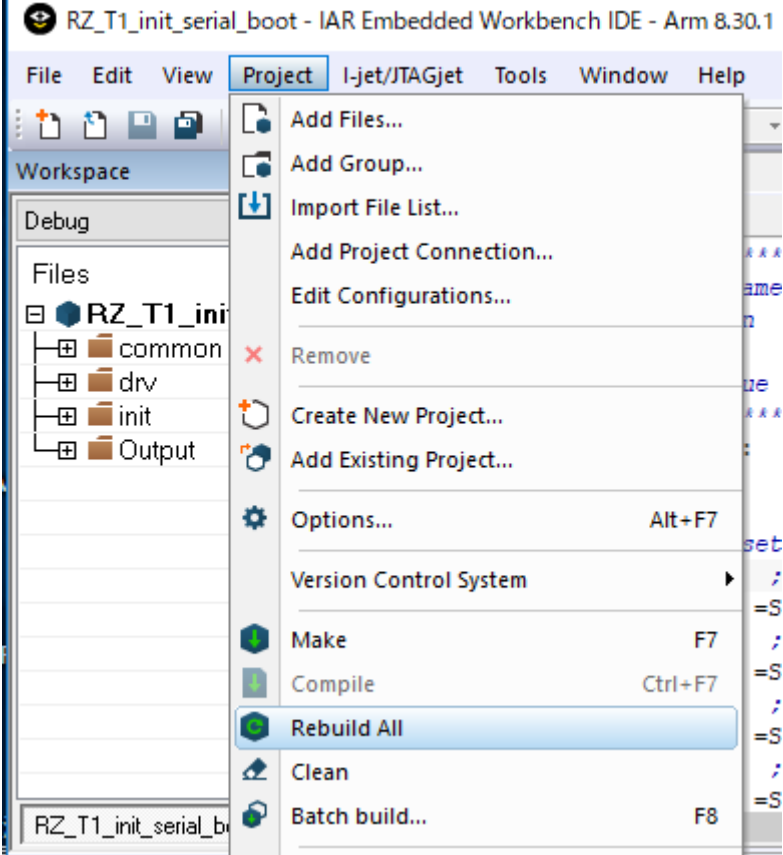

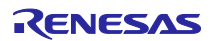

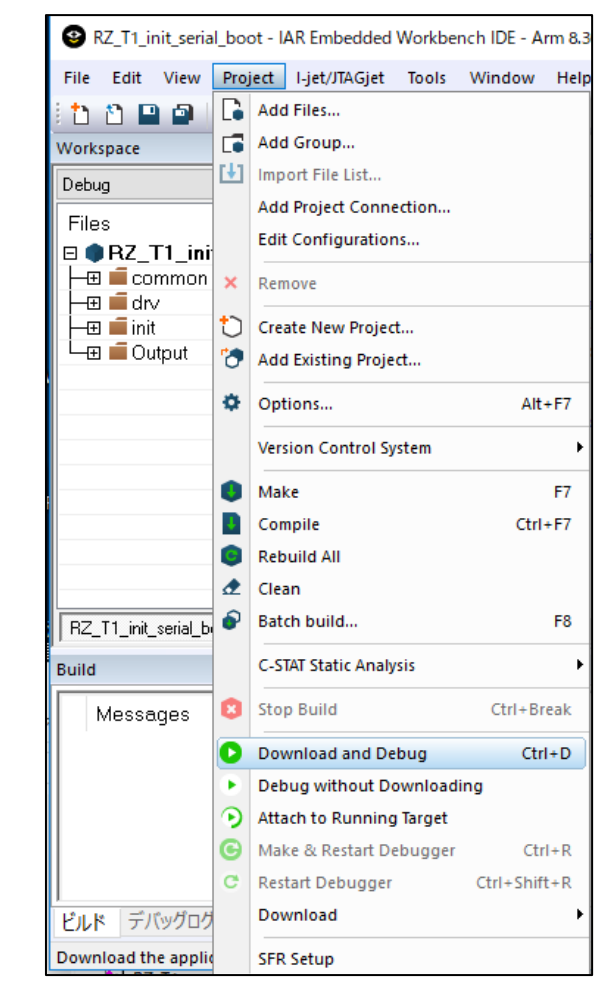

④ [Project] → [Download and Debug] で FlashROM への書き込みを行います。

FlashROM への書き込みが完了すると stack\_init 関数の先頭でブレークします。これでプログラムの書き込 みは完了です。デバッガを立ち下げて ICE を取り外して、RZ/T1 評価ボードをスタンドアロンで立ち上げま す。

stack\_init 関数の先頭でブレークしない場合、ボードの接続を確認して、「[6.](#page-65-0) USB [シリアル書き込みサン](#page-65-0) [プルの書き込み手順」](#page-65-0)を再度実行してください。

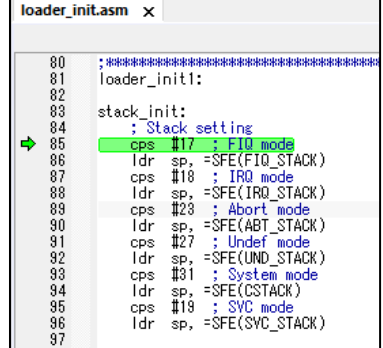

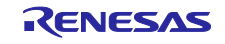

# 6.2.2 e2 studio の場合

①ご利用 PC 上にサンプルプログラムを格納するためのワークスペースとして空のフォルダを作成します。

- ② e2 studio を起動し、ワークスペースに①で作成したフォルダを指定します。
- ③ [File] → [Import…] でインポート画面を開き、[General] → [Existing Projects into Workspace] を選択して [Next」を押します。

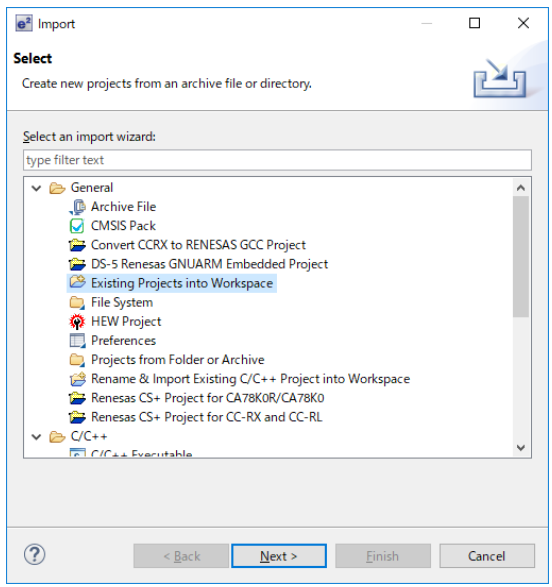

④ [Select archive file:] のラジオボタンにチェックを付け、[Browse…] を選択し、圧縮されたサンプルプロ グラム(¥workspace¥kpitgcc¥RZ\_T1\_R-IN\_init\_sflash.zip)を選択し、[Finish] を押します。

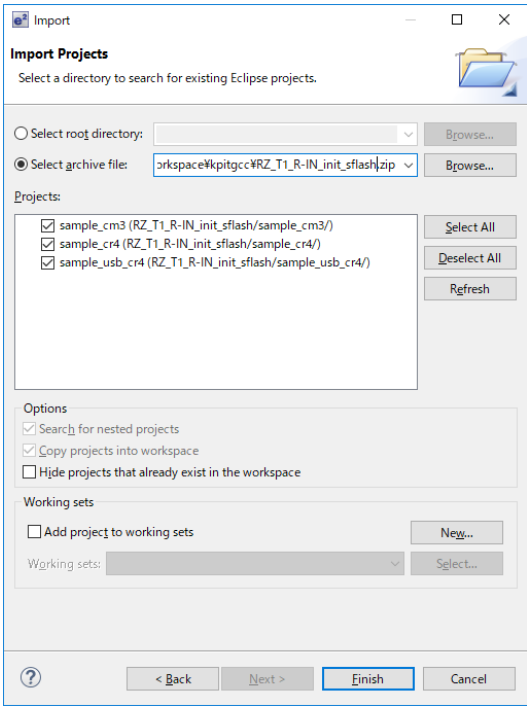

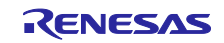

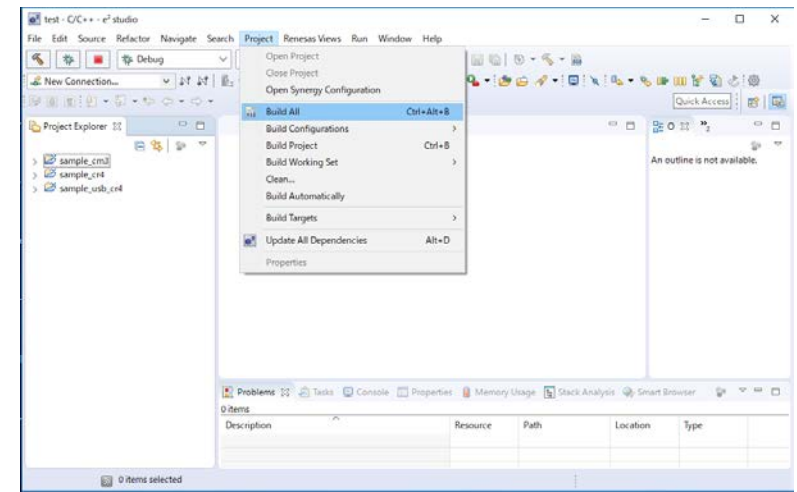

⑤ ProjectExplorer の"sample\_cr4"をクリックして、[Project] → [Build All] を実行します。

- ⑥[Run] → [Debug Configurations…] を選択し、Debug Configurations 画面を開きます。
- ⑦ RZ/T1 評価ボードと J-Link を接続した状態で、[Renesas GDB Hardware Debugging] → [sample\_cr4 HardwareDebug] を選択後、[Debug] を押すことで、Cortex-R4 コアのデバッグを開始します。

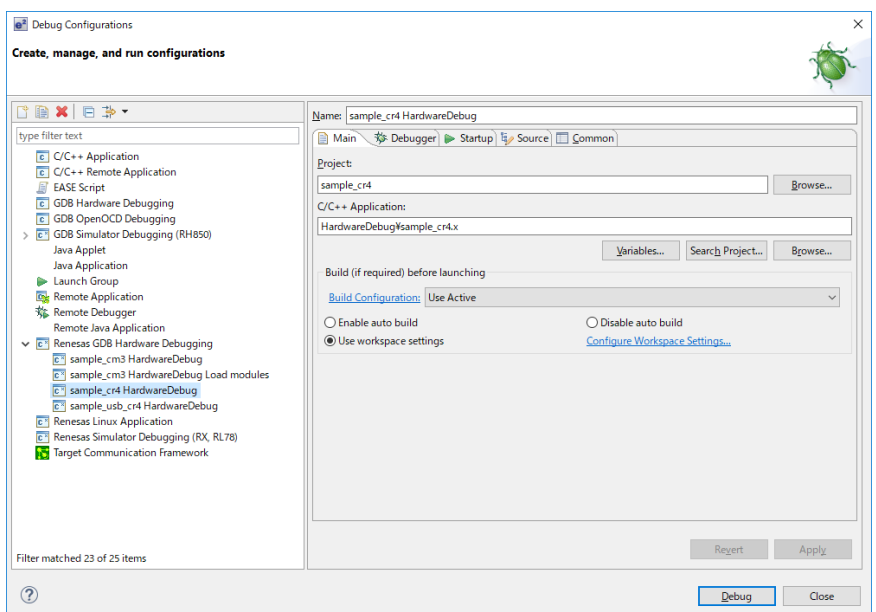

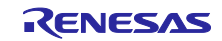
FlashROM への書き込みが完了すると Console 画面にて「Finished download」が表示されます。これでプロ グラムの書き込みは完了です。デバッガを立ち下げて ICE を取り外して、RZ/T1 評価ボードをスタンドアロ ンで立ち上げます。

「Finished download」が表示されない場合、ボードの接続を確認して、「[6.](#page-65-0) USB [シリアル書き込みサンプ](#page-65-0) [ルの書き込み手順」](#page-65-0)を再度実行してください。

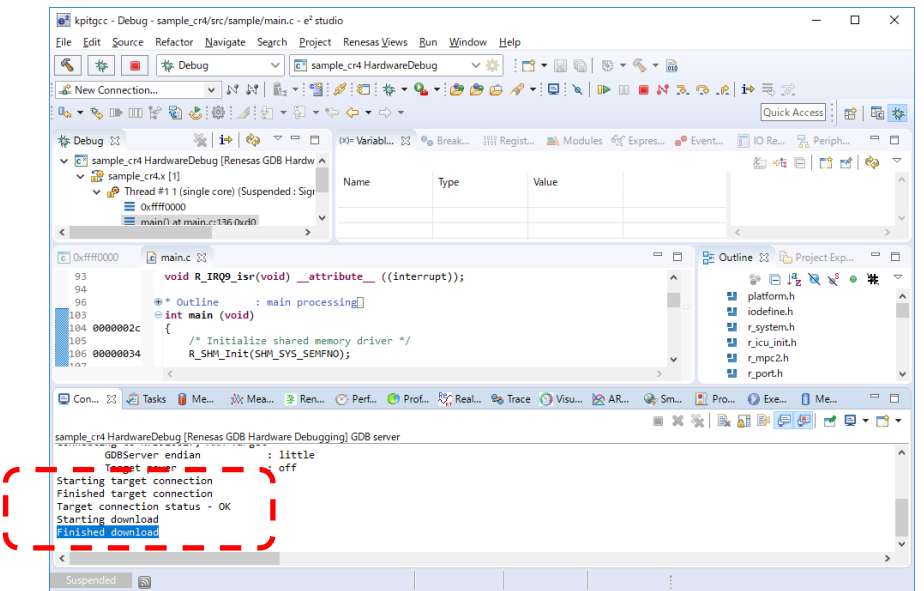

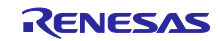

## 7. ユーザプログラムをシリアル FlashROM へ書き込む方法

以降、特に明記しない場合は EWARM (IAR システムズ社製)を使用した場合について説明します。

本サンプルプログラムのパッケージの中に、LED2 が点滅するユーザプログラム(以下、書き込み対象プログ ラム)「¥workspace¥iccarm¥demo\_sample¥RZ\_T1\_userprog\_serial\_boot.bin」を用意しています。

本章では、シリアル FlashROM 書き込み方法として、以下 2 通りの書き込み方法を説明します。

- ・TeraTerm [マクロを使用したシリアル](#page-73-0) FlashROM 書き込み方法
- ・TeraTerm [マクロを使用せずにシリアル](#page-76-0) FlashROM へ書き込む方法

### <span id="page-73-0"></span>7.1 TeraTerm マクロを使用したシリアル FlashROM 書き込み方法

#### 7.1.1 RZ/T1 評価ボード接続

- ① ホスト PC(Tera Term インストール済み)と RZ/T1 評価ボードの USB コネクタ(J6)を USB ケーブルで 接続します。
- ② DC5V 出力 AC アダプターを J17 に接続し電源を投入し、SW3 を押下したまま、リセットボタンを押 下します。
- ③ ホスト PC にインストールされている Tera Term を起動します。
- ④ 通信設定を行います。Tera Term のメニューから"Setup" -> "Serial port…"を選択します。

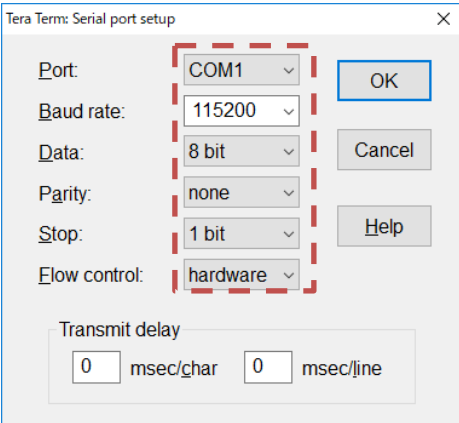

⑤ ターミナル設定を行います。Tera Term のメニューから"Setup" -> "Terminal…"を選択します。 「New line」の「Receive」と「Transmit」を「CR+LF」にします。

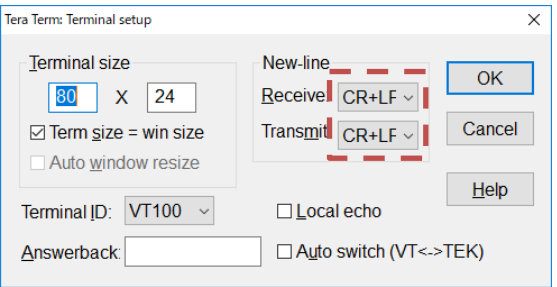

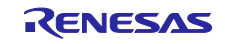

### 7.1.2 TeraTerm マクロの実行

① Tera Term のメニューから"Control" -> "Macro"を選択します。

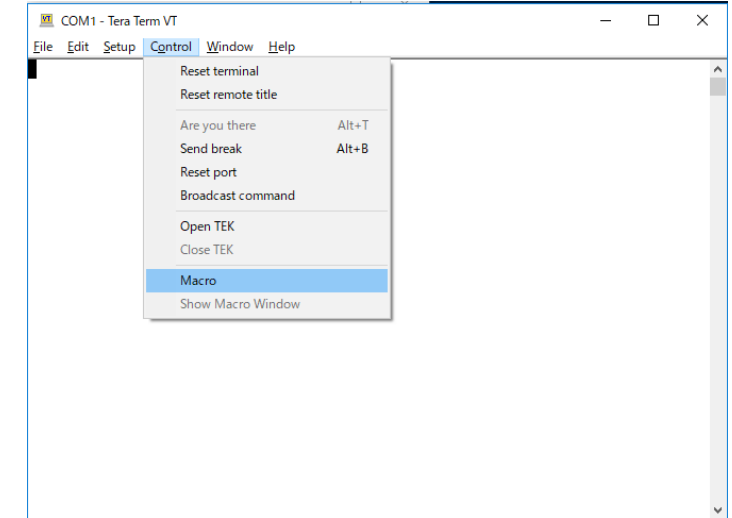

② TeraTerm マクロ(¥workspace¥iccarm¥demo\_sample¥RZ\_T1\_userprog\_serial\_boot.ttl)を選択すると TeraTerm マクロが実行されます。

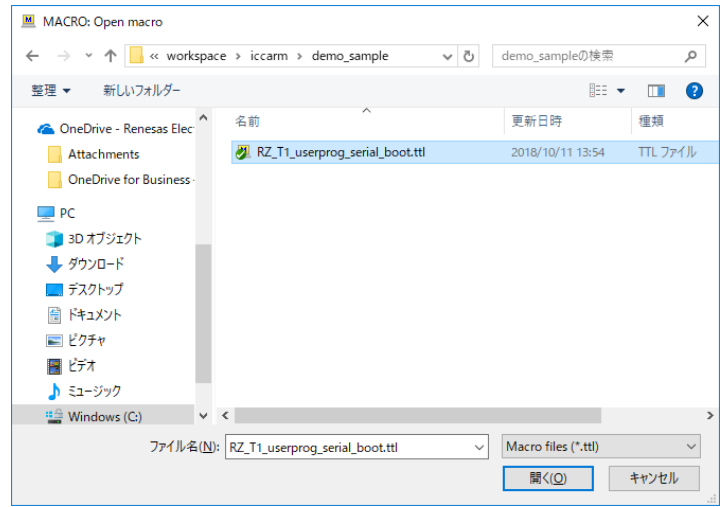

③ "Finished"が表示されると、書き込み完了です。

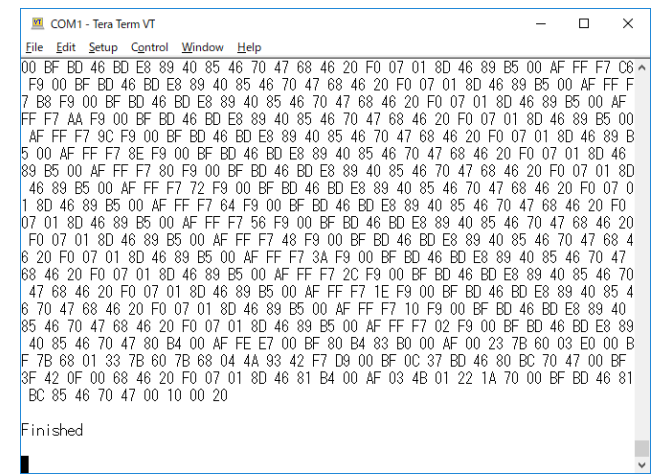

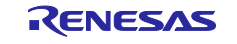

③実行後シリアル FlashROM 領域から読み出したバイナリファイルが、RZ\_T1\_userprog\_serial\_boot.bin と同 じフォルダに(RZ\_T1\_userprog\_serial\_boot\_log.bin)生成されます。書き換え対象プログラム

(RZ\_T1\_userprog\_serial\_boot.bin)と比較して一致していることを確認し、RZ\_T1\_userprog\_serial\_boot.bin が正 常にシリアル FlashROM に書き込まれたことを確認します。

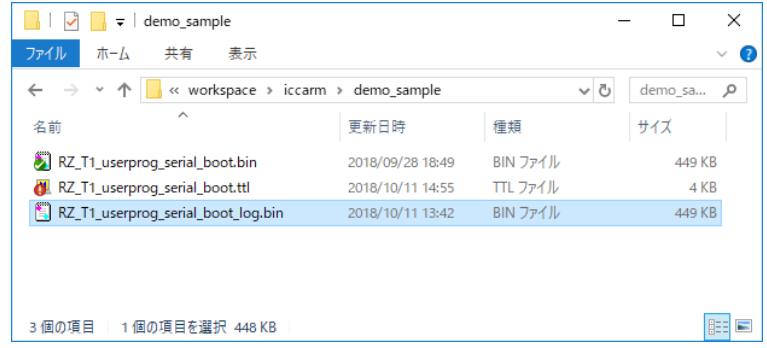

シリアル FlashROM に書き込んだ書き換え対象プログラムを起動する場合、評価ボードの電源を OFF にし て、再び電源を ON にしてリセットを押下して書き換え対象プログラムを起動します。この時 SW3 を押下 しないでリセットを押下します。

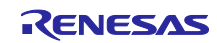

- <span id="page-76-0"></span>7.2 TeraTerm マクロを使用せずにシリアル FlashROM へ書き込む方法
- 7.2.1 RZ/T1 評価ボード接続
	- ① ホスト PC(Tera Term インストール済み)と RZ/T1 評価ボードの USB コネクタ(J6)を USB ケーブルで 接続します。
	- ② DC5V 出力 AC アダプターを J17 に接続し電源を投入し、SW3 を押下したまま、リセットボタンを押 下します。
	- ③ ホスト PC にインストールされている Tera Term を起動します。
	- ④ 通信設定を行います。Tera Term のメニューから"Setup" -> "Serial port…"を選択します。

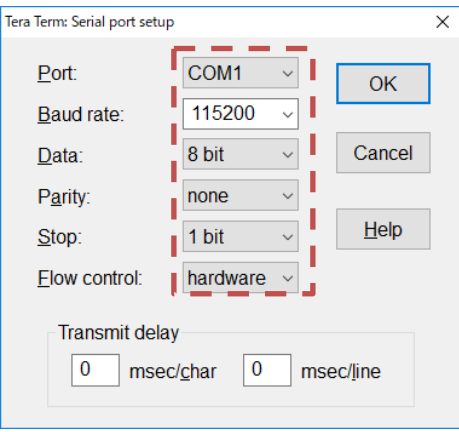

⑤ ターミナル設定を行います。Tera Term のメニューから"Setup" -> "Terminal…"を選択します。 「New line」の「Receive」と「Transmit」を「CR+LF」にします。入力コマンドを確認したい場合は、 「Localecho」にチェックをします。

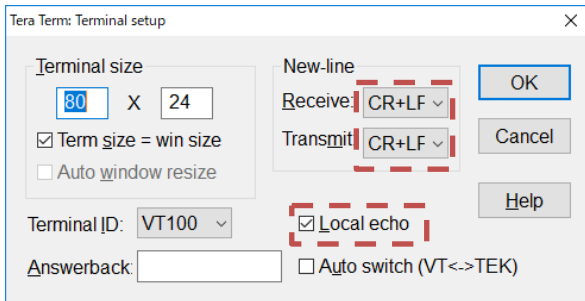

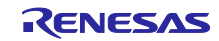

⑥ 表示モードを選択します。

USB シリアル書き込みサンプルは下記 2 種類の表示モードを用意しており、ターミナルソフトから の入力データにより、表示モードを選択します。

○コマンド入力開始文字ありモード

'D'または、'd'を入力した場合、コマンド入力開始文字の'>'が表示されます。

○コマンド入力開始文字なしモード

'D'または、'd'以外を入力した場合、コマンド入力開始文字の'>'が表示されません。

TeraTerm の Log 機能を使用してシリアル FlashROM に格納されているバイナリを読み出す時に は、コマンド入力開始文字の'>'が Log に含まれてしまうため、コマンド入力開始文字なしモー ドにします。

TeraTerm の Log 機能を使用してシリアル FlashROM に格納されているバイナリを読み出す方法 については、「[8.2.2](#page-83-0) シリアル FlashROM [領域の読み出し」](#page-83-0)を参照してください。

下記にコマンド入力開始文字ありモード時のターミナルソフトの画面を示します。

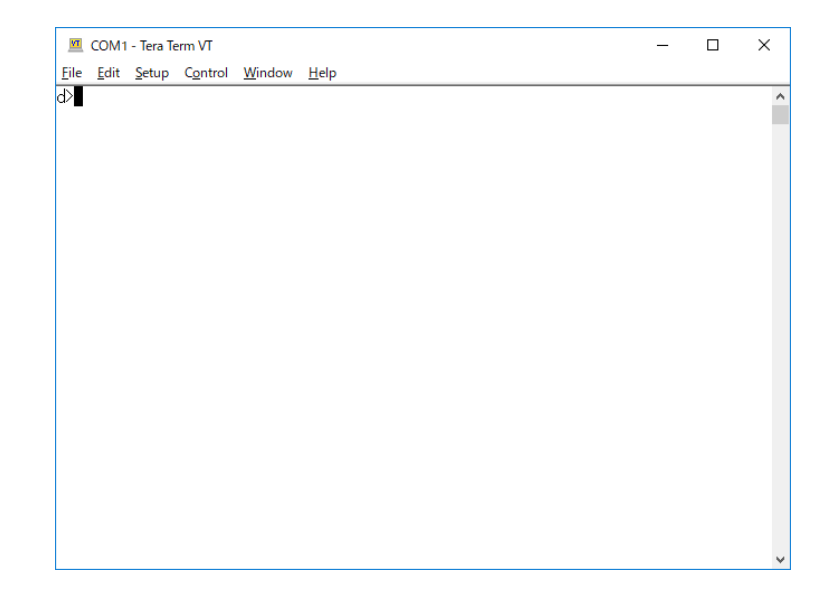

USB シリアル書き込みサンプルが正常に起動されると LED10 が点灯されます。LED10 が点灯されな い場合、ボードの電源を OFF にして、①から再度実行してください。

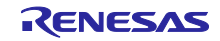

## 7.2.2 ユーザプログラムの書き込み

以降のターミナルソフトの画面は、コマンド入力開始文字ありモード('>'を表示)の画面です。

#### <span id="page-78-0"></span>(1) シリアル FlashROM のライトプロテクション解除

"p 0x02 0x00 0x87"を入力して、シリアル FlashROM のライトプロテクションを解除します。解除が完了する と"0x00"が表示されます。

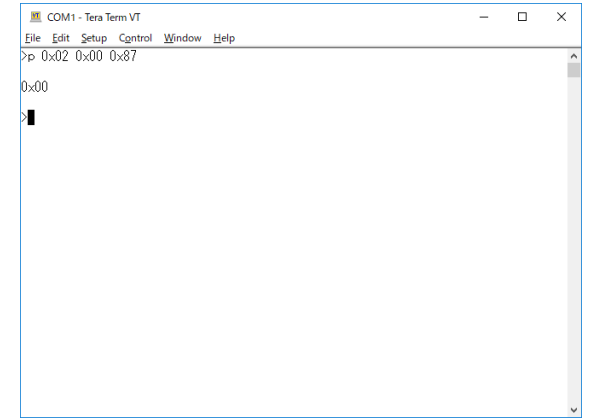

#### (2) セクターイレース

"e 0x00020000"を入力して、シリアル FlashROM 領域をセクターイレースします。セクターイレースが完了 すると"0x00"が表示されます。セクターイレースコマンドを使用して、書き換え対象プログラムのサイズ以 上の領域を消去します。セクターサイズに関しては、シリアル FlashROM のデータシートをご参考くださ い。

セクターイレース中は、評価ボードの電源を OFF にしないでください。

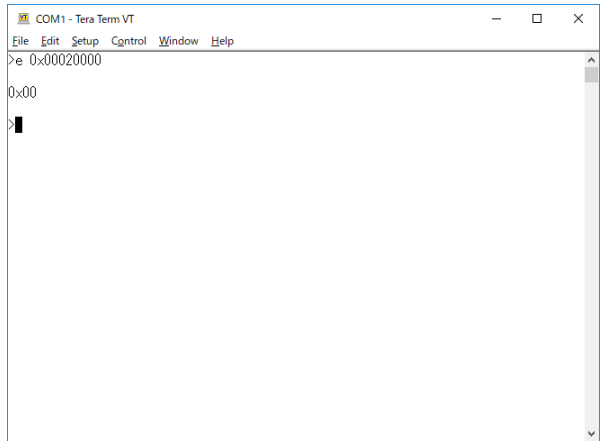

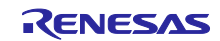

(3) シリアル FlashROM のライトプロテクション解除

再びライトプロテクションを解除します。詳細は、「[\(1\)](#page-78-0) シリアル FlashROM [のライトプロテクション解](#page-78-0) [除」](#page-78-0)を参照してください。

- (4) シリアル FlashROM への書き込み
	- ① "w 0x00020000 0x7000C(書き換え用プログラムサイズ)"を入力して、書き換え対象プログラムをシリ アル FlashROM に書き込みます。シリアル FlashROM への書き込み中は、評価ボードの電源を OFF にしないでください。

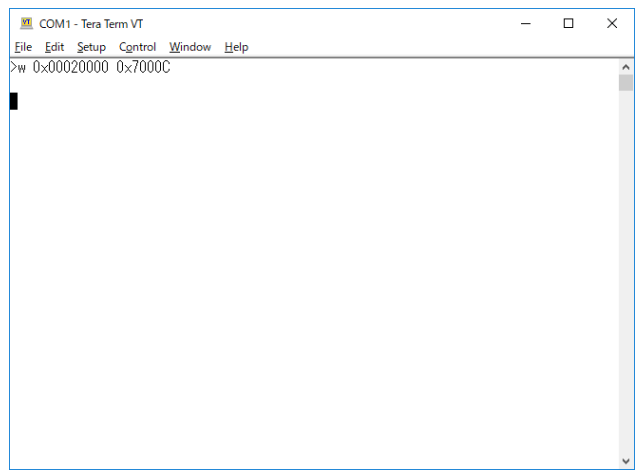

② Tera Term のメニューから"File" -> "Send file…"を選択します。

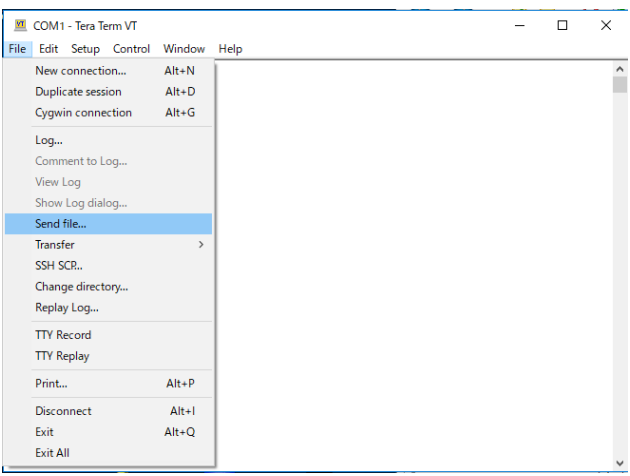

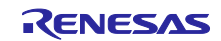

③ 書き換え対象プログラム("¥workspace¥iccarm¥demo\_sample¥RZ\_T1\_userprog\_serial\_boot.bin")を選択し ます。この時「Option」の「Binary」にチェックをします。

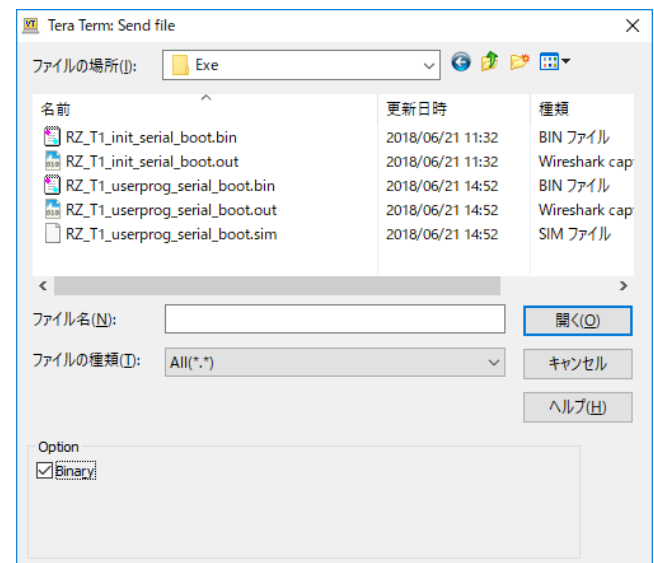

④ 送信を開始します。

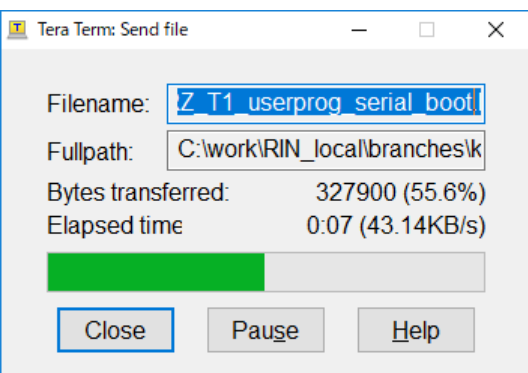

⑤ 書き込みが完了すると、"0x00"が表示されます。シリアル FlashROM に書き込んだ書き換え対象プ ログラムを起動する場合、評価ボードの電源を OFF にして、再び電源を ON にしてリセットを押下 して書き換え対象プログラムを起動します。この時 SW3 を押下しないでリセットを押下します。

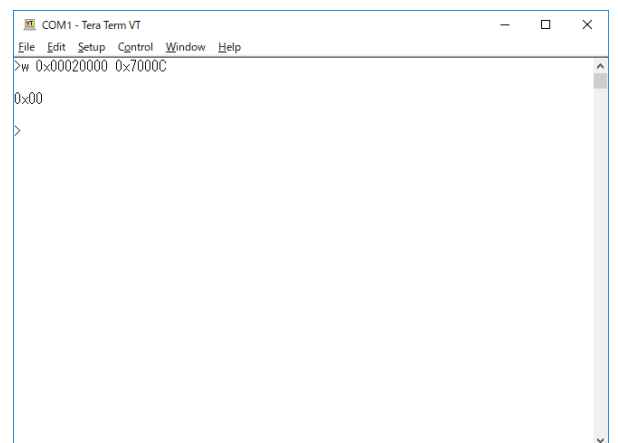

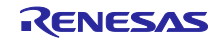

## 8. USB シリアル書き込みサンプルのコマンド仕様

以降のターミナルソフトの画面は、コマンド入力開始文字ありモード('>'を表示)の画面です。

## 8.1 コマンド一覧

USB シリアル書き込みサンプルが受付可能なコマンドの一覧を示します。ターミナルソフトから本コマン ドを実行してください。

表 8.1 コマンド一覧表

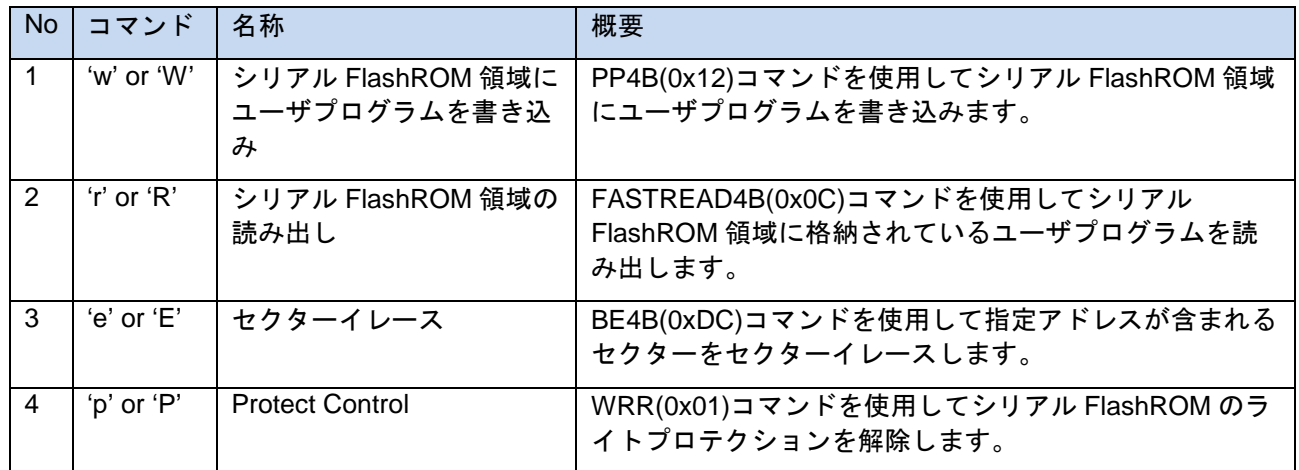

コマンドで使用するアドレスはシリアル FlashROM 内(0x00000000~0x040000000)のアドレスとなります。

## 8.2 コマンド詳細

#### 8.2.1 シリアル FlashROM 領域にユーザプログラムを書き込み

ホスト PC のターミナルソフトからユーザプログラムのバイナリを受信してシリアル FlashROM に書き込み ます。このコマンドを実行する前に、[「セクターイレース」](#page-87-0)、「[Protect Control](#page-88-0)」を実行します。

① コマンドフォーマット

w^address^size[CR+LF]

^ : スペース、[CR+LF] : 改行コード

② 使用例

w 0x00000000 0x000000001

W 0X0000000 0X00000001

③ 引数

address:ベースアドレス("0x"を含む 16 進数で記載します。(e.g. 0x00000000)) size:ライトサイズ("0x"を含む 16 進数で記載します。(e.g. 0x00000001)) ("w"コマンド実行後にユーザプログラムをバイナリで送ります。)

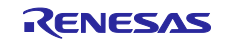

④ 戻り値

"0x00" : 正常終了 "0xFE" : パラメータエラー、またはコマンドフォーマットエラー "0xFC" : ベリファイエラー "0xFB" : 受信したコマンドが未サポート "0xFA" : バイナリ受信待ちのタイムアウトエラー(10s)

- ⑤ Note
	- ・address 設定範囲:0x00000000 ~ 0x03FFFFFF(シリアル FlashROM アドレス)
	- ・size 設定範囲:0x00000001 ~ 0x04000000

・指定した size よりも、ユーザプログラムのバイナリサイズの方が大きい場合、指定した size 分まで のデータがシリアル FlashROM に書き込まれ、超過分は書き込まれません。なお、超過分のデータを 送信した場合、USB シリアル書き込みサンプルは、超過分のデータを次のコマンドのデータと認識 します。必ず、指定した size と同じサイズのバイナリデータを送信してください。

・address+size が 0x04000000 より大きい場合は、パラメータエラーとなります。

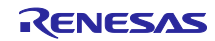

### <span id="page-83-0"></span>8.2.2 シリアル FlashROM 領域の読み出し

シリアル FlashROM に格納されているバイナリを読み出し、ホスト PC へ送信します。このコマンドを実行 する前に、「[Protect Control](#page-88-0)」を実行します。

① コマンドフォーマット

r^address^size[CR+LF]

^ : スペース、[CR+LF] : 改行コード

- ② 使用例 r 0x00000000 0x00000001 R 0X00000000 0X00000001
- ③ 引数

address:ベースアドレス("0x"を含む 16 進数で記載します。(e.g. 0x00000000)) size:リードサイズ("0x"を含む 16 進数で記載します。(e.g. 0x00000001))

④ 戻り値

正常終了した場合は、戻り値を表示しません。 "0xFE" : パラメータエラー、またはコマンドフォーマットエラー "0xFB" : 受信したコマンドが未サポート

- ⑤ Note
	- ・address 設定範囲: 0x00000000 ~ 0x03FFFFFF(シリアル FlashROM アドレス)
	- ・size 設定範囲:0x00000001 ~ 0x04000000
	- ・address+size が 0x04000000 より大きい場合は、パラメータエラーとなります。

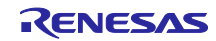

以下にシリアル FlashROM アドレス:0x00000000 からサイズ:0x100 のデータを読み込む例を示します。

● Tera Term からコマンドを入力します。 以下にコマンドフォーマットを示します。

"r␣0x00000000␣0x100"⏎

↑アドレス ↑サイズ

【コマンド入力開始文字ありモード】

コマンド入力開始文字ありモード時の TeraTerm の画面を以下に示します。

TeraTerm への送信が完了すると、コマンド入力開始文字の'>'が表示されます。

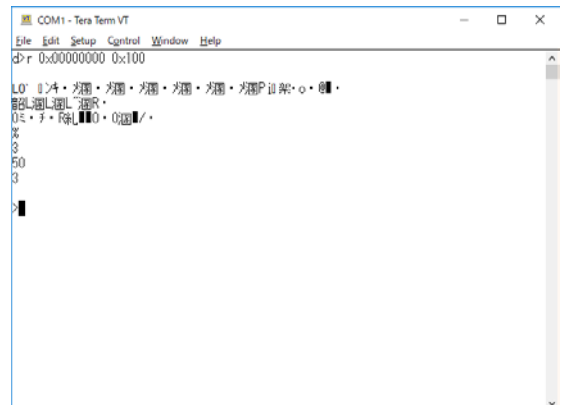

【コマンド入力開始文字なしモード】

コマンド入力開始文字なしモード時の TeraTerm の画面を以下に示します。

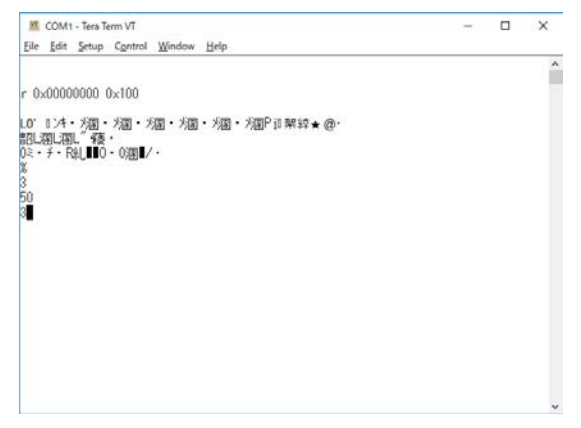

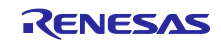

コマンド入力開始文字の'>'が表示されないため、指定したサイズのバイナリが表示されたか判断できませ ん。コマンド入力開始文字なしモード時は TeraTerm の Log 機能("File"->"Log…")を使用して、バイナリを ファイルに保存することをお奨めします。以下に TeraTerm の Log 機能("File"->"Log…")を使用して、バイナ リをファイルに保存する方法を示します。

① TeraTerm の受信速度を上げるため、TeraTerm を 16 進表示モードにします。TeraTerm 上で「Shift」+ 「Esc」を入力します。

16 進表示モードを有効にするには、TeraTerm を起動する前に設定ファイル(デフォルト:C:¥Program Files (x86)¥teraterm¥TERATERM.INI)を開き、Debug=on、DebugModes=hex に変更します。

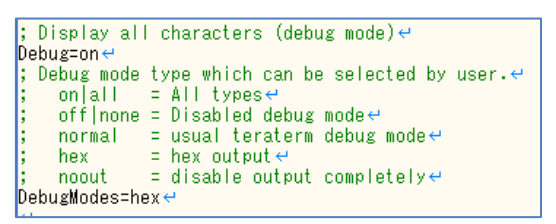

図 8.1 TERATERM.INI

② ターミナル設定を行います。Tera Term のメニューから"Setup" -> "Terminal…"を選択します。 入力コマンドが Log に保存されてしまうため、「Localecho」のチェックを外します。

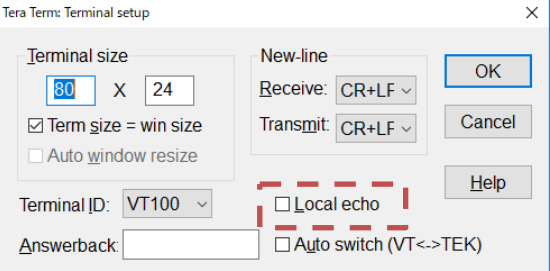

③ R コマンド実行前に TeraTerm の Log 機能("File"->"Log…")を選択します。

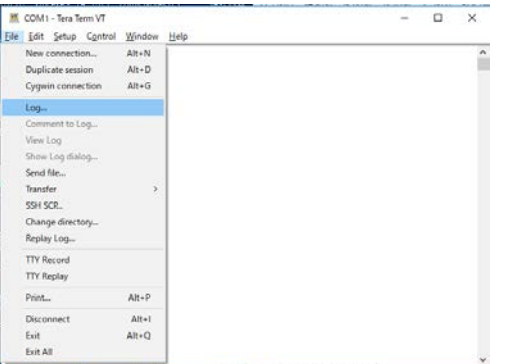

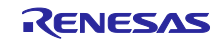

④ バイナリを保存するファイル("teraterm.log")を選択します。「Option」の「Binary」にチェックをしま す。

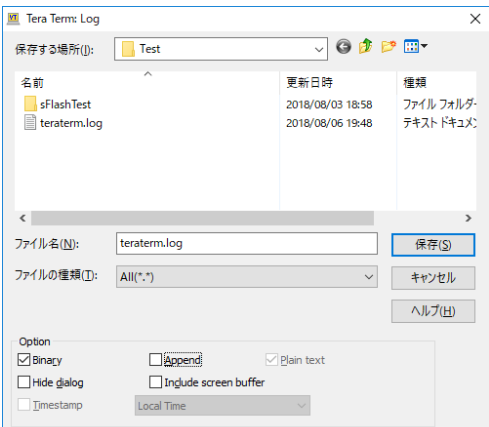

- ⑤ R コマンドを実行します。
- ⑥ 保存されたバイナリのサイズを確認して"Close"を押下します。

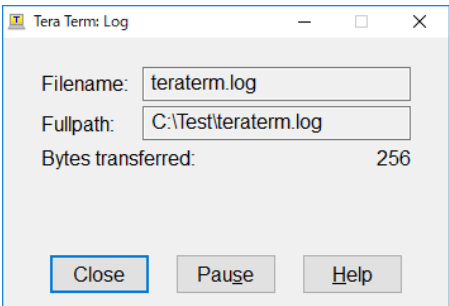

TeraTerm の Log 機能("File"->"Log…")を使用してバイナリをファイルに保存する場合は、コマンド入力開始 文字ありモードで Log を実行するとコマンド入力開始文字の'>'が保存されてしまうため、コマンド入力開 始文字なしモードで Log を実行します。

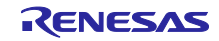

## <span id="page-87-0"></span>8.2.3 セクターイレース

シリアル FlashROM をセクターイレースします。このコマンドを実行する前に、「[Protect Control](#page-88-0)」を実行し ます。

① コマンドフォーマット e^address[CR+LF]

^ : スペース, [CR+LF] : 改行コード

② 使用例

e 0x00000000 E 0X00000000

③ 引数

address: セクターアドレス("0x"を含む 16 進数で記載します。(e.g. 0x00000000))

④ 戻り値

"0x00" : 正常終了

"0xFE" : パラメータエラー、またはコマンドフォーマットエラー

"0xFB" : コマンド範囲外

- ⑤ Note
	- ・address 設定範囲:0x00000000 ~ 0x03FFFFFF(シリアル FlashROM アドレス)
	- ・address が 0x04000000 以上の場合は、パラメータエラーとなります。

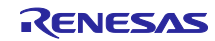

## <span id="page-88-0"></span>8.2.4 Protect Control

シリアル FlashROM のライトプロテクションを解除します。

① コマンドフォーマット p^size^data1^data2^....^data4[CR+LF]

^ : スペース、 [CR+LF] : 改行コード

② 使用例

p 0x02 0x00 0x87

P 0X04 0X00 0X01 0X02 0X03

③ 引数

size:data 引数の Total 数("0x"を含む 16 進数で記載します。(e.g. 0x00000001)) data:シリアル FlashROM のライトデータ("0x"と 2 桁の 16 進数で記載します。(e.g. 0x00000001)) data はシリアル FlashROM の仕様に従って指定できます。

④ 戻り値

"0x00" : 正常終了

"0xFE" : パラメータエラー、またはコマンドフォーマットエラー

"0xFB" : コマンド範囲外

- ⑤ Note
	- ・size 設定範囲:0x01 ~ 0x04(引数:data の数(data1 data2....data4)と等しくする必要があります。)
	- ・データは Protect Control データとしてシリアル FlashROM に書き込まれます。

・data は、ユーザが実際に使用するシリアル FlashROM の仕様に依存します。 お使いになるシリア ル FlashROM のデータシートを参照してください。

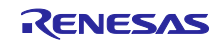

ホームページとサポート窓口

ルネサス エレクトロニクスホームページ <http://japan.renesas.com/>

お問合せ先 <http://japan.renesas.com/contact/>

すべての商標および登録商標は,それぞれの所有者に帰属します。

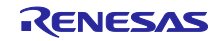

# 改訂記録

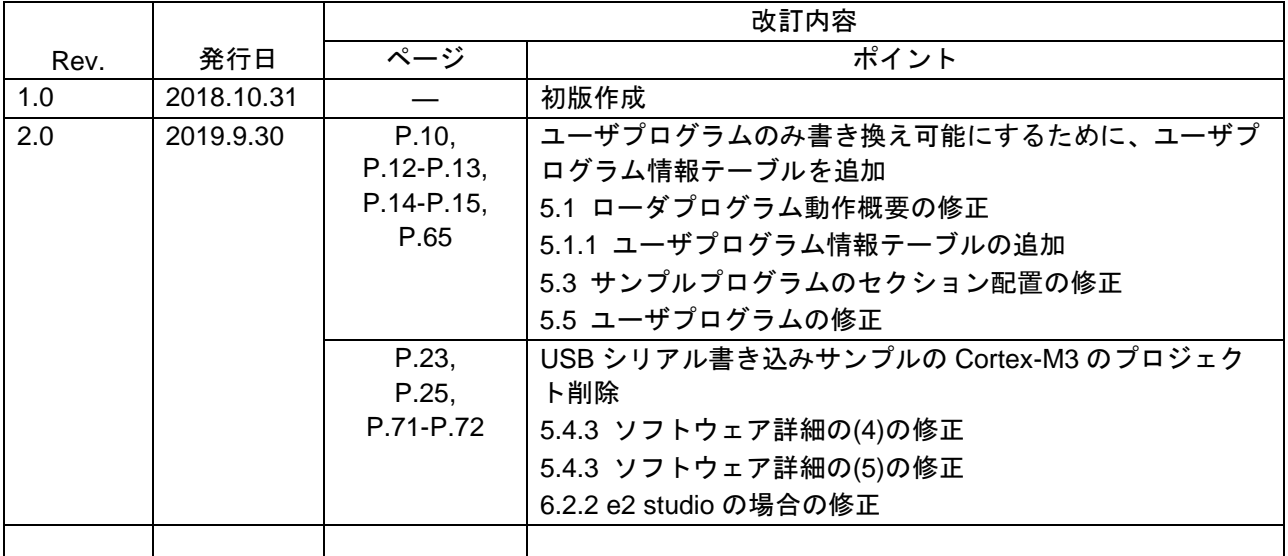

### 製品ご使用上の注意事項

ここでは、マイコン製品全体に適用する「使用上の注意事項」について説明します。個別の使用上の注意 事項については、本ドキュメントおよびテクニカルアップデートを参照してください。

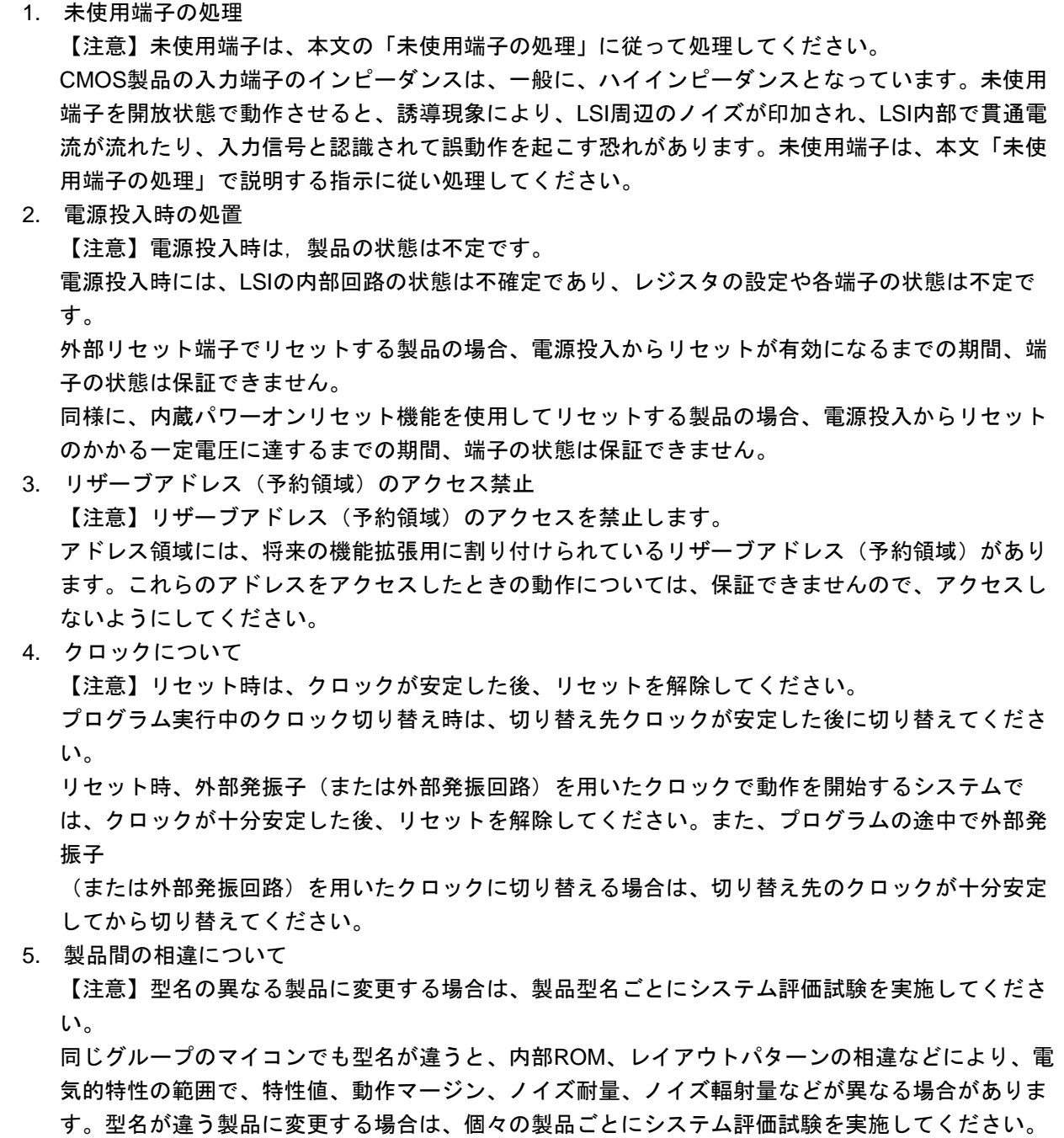

○Arm および Cortex は、Arm Limited(またはその子会社)の EU またはその他の国における登録商標で す。 All rights reserved.

OTRON は"The Real-time Operation system Nucleus"の略称です。

○ITRON は" Industrial TRON"の略称です。

 $\bigcirc$   $\mu$  ITRON は"Micro Industrial TRON"の略称です。

 $\overline{O}$ TRON、ITRON、およびµITRONは、特定の商品ないし商品群を指す名称ではありません。

○その他、本資料中の製品名やサービス名は全てそれぞれの所有者に属する商標または登録商標です。